#### **1. INTRODUCCION**

#### **1.1 Antecedentes**

Para empezar formalmente ayudar a otros con sus problemas de PC en las empresas, se debe tomar algunas decisiones, para lo cual se debe trabajar conjuntamente con los miembros del equipo que pertenecen al área de tecnología para determinar cuál va hacer la estructura que va a tener la aplicación HelpDesk para que pueda operar de la manera más uniforme, también se deberá definir los servicios que va a brindar el software.

Aquí cabe realizarnos la siguiente pregunta **¿Qué es un HelpDesk?** Un helpdesk es un grupo de personas o técnicos establecidos por una institución para mantener operando los equipos de computo de la empresa, el número de integrantes del área de soporte o helpdesk está de acuerdo al número de equipos que tenga la institución,

Por lo general el helpdesk pertenece al área de tecnología, la función de un helpdesk varía mucho pero por lo general proporciona soporte **reactivo** y **proactivo**, tanto como para los PCs como para los usuarios finales, a través del soporte reactivo el técnico resuelve problemas que el usuario reporta y lo ayuda a realizar las tareas necesarias para acabar su proyecto también trata diversos problemas como casos de virus etc., a través del soporte proactivo el técnico trabaja para evitar que ocurran problemas, como por ejemplo enseñar a los usuarios a realizar tareas que les ayuden a evitar problemas con los PCs, una de estas tareas puede ser que siempre que conecten un flash memory revisen si no está infectado con alguna clase de virus.

Para el diseño de este proyecto se tomo como referencia a una aplicación que estaba implementada en el área de helpdesk de la empresa de telecomunicaciones llamada en ese tiempo Bellsouth, esta aplicación se llamaba **Vantive** y a más de utilizarla en dicha área también se la usaba en el área de **callcenter** para registrar los requerimientos de los clientes externos, el proceso era el siguiente:

- El usuario interno llama al área de HelpDesk
- El técnico recibe la llamada y lo registra
- $\triangleright$  Se trata de dar solución vía telefónica
- Si no se puede dar solución vía telefónica, el ticket es asignado a un técnico
- Desktop para que le dé una ayuda más personalizada.
- El técnico desktop soluciona el problema y cierra el ticket.

Otra de las facilidades que daba este software eran consultas, sacaba estadísticas sobre los ticket con respecto al tiempo de solución, con esta guía se trato de diseñar la aplicación para la cooperativa de ahorro y crédito codesarrollo.

La cooperativa de Ahorro y Crédito Desarrollo de los pueblos LTDA, consta con un departamento de Tecnología conformado por el área de producción, desarrollo y helpdesk, este último encargado de dar soporte técnico a nivel nacional a los usuario de la institución, por lo tanto en este área requiere de un sistema que facilite el registro diario de las falencias que se presentan en el hardware y software que utiliza la institución para su trabajo cotidiano.

En la actualidad el proceso de atención al cliente interno, consiste en que el usuario llene manualmente una solicitud de servicios, la misma que se hace llegar al área de HelpDesk para el análisis y solución de dicho requerimiento, el problema se genera debido a que este método provoca molestia en los usuarios por el tiempo que conlleva realizar dicho procedimiento para la solución de problemas que necesitan de una atención rápida y oportuna, por lo que prefieren hacerlo de una manera informal a través de llamadas telefónicas sin dejar un registro o respaldo de lo requerido, en la siguiente imagen mostramos el formato que se utiliza para solicitar soporte técnico.

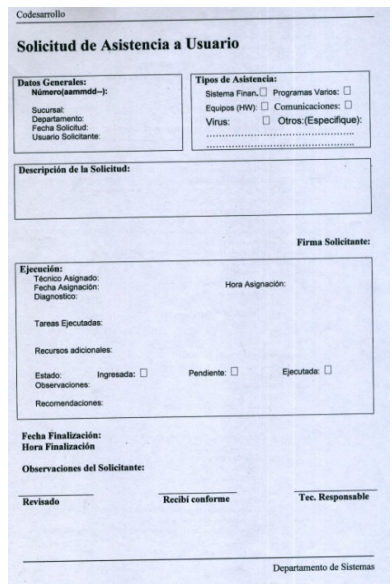

#### **Figura 1: Formulario de Atención al Cliente**

#### **1.2 Planteamiento del problema**

La forma actual con la que se está llevando el proceso de dar asistencia a los usuarios internos no es la adecuada ya que primero no existe un registro del trabajo realizado en el transcurso del día, segundo esto ocasiona que no se dé una buena atención al cliente interno, tercero no se da agilidad en la resolución de los problemas, cuarto el cliente interno no puede dejar registrado su satisfacción del trabajo realizado y no existe una forma de llevar una estadística de los tiempos de resolución de los requerimientos.

Con todo esto vale hacernos la siguiente pregunta ¿qué consecuencias podría dar el no tener automatizado el proceso de atención al cliente?

## **1.3 Sistematización**

#### **1.3.1 Diagnóstico**

En la actualidad, el Departamento de Tecnología de la unidad de análisis (Cooperativa de Ahorro y Crédito Codesarrollo), carece de un software para el registro de los requerimientos que son reportados diariamente por el usuario interno de la institución, referentes a problemas relacionados con el Hardware y Software que utiliza la institución para su trabajo diario. Sin embargo, esta unidad de análisis dispone por el momento de un proceso para lo que es el registro de dichos requerimientos, pero este proceso tiene mucha resistencia por el cliente interno, ya que consiste en llenar un formato el cual es presentado a help desk para su respectiva ejecución.

Como resultado se refleja que el área de helpdesk no está cumpliendo parte de sus funciones de dar un buen servicio al cliente interno, ya que no se está utilizando el proceso manual, descrito anteriormente.

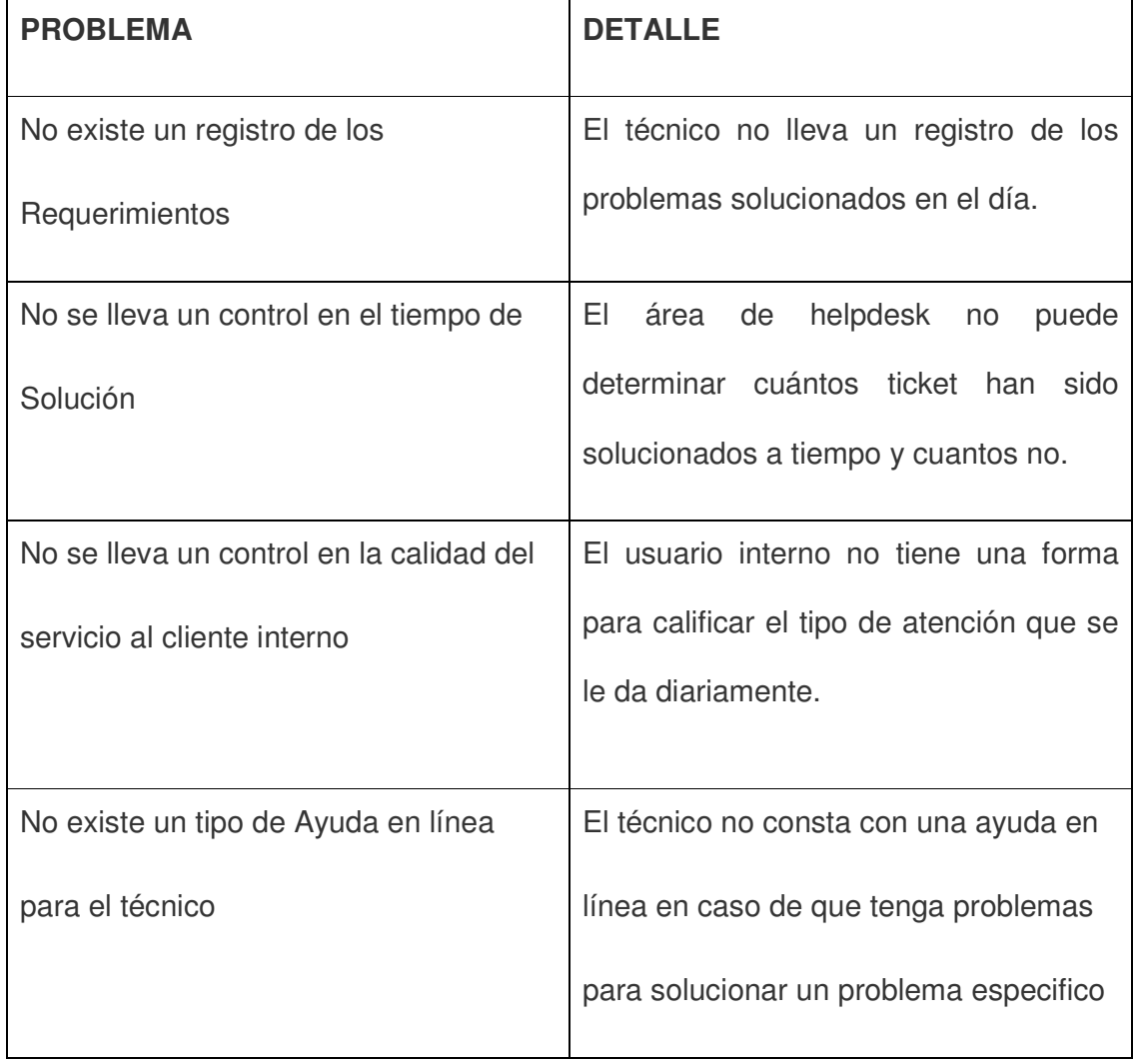

# **Tabla 1: Problemas detectados**

A continuación se muestra en el siguiente gráfico, el proceso actual que se lleva en la generación y resolución del requerimiento con los tiempos respectivos que se demora en cada proceso.

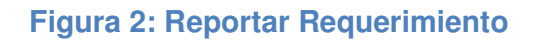

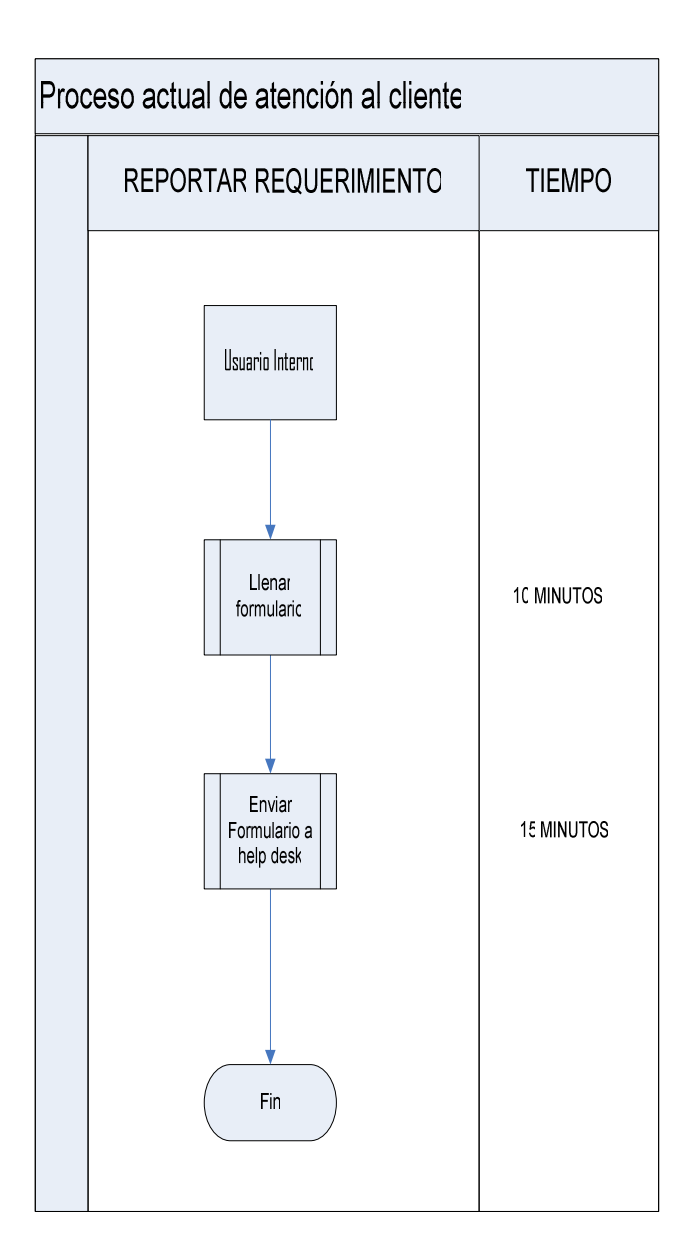

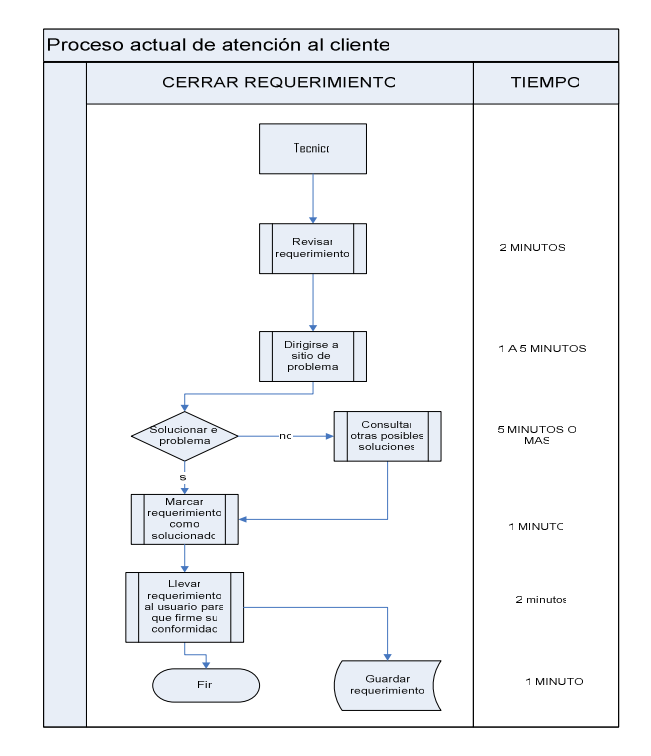

## **Figura 3: Cerrar Requerimiento**

## **1.3.2 Pronóstico**

A raíz de conocer en el diagnóstico cómo opera la unidad de análisis en la recepción de los requerimientos que los usuarios reportan diariamente sobre los inconvenientes que tienen con el software y hardware de la institución, se pueden presentar serios problemas en el transcurso del tiempo, como puede ser que la calidad del servicio al cliente interno no mejore, que la entidad de control en este caso la Súper Intendencia de Bancos sancione a la cooperativa por no tener un registro del trabajo que realiza el área de helpdesk, este último punto es muy importante ya que en una de las auditorias que fue realizada por dicha institución a la cooperativa se sugirió que se desarrolló una aplicación para el área de helpdesk ya que no existe una constancia del trabajo realizado por dicha área.

# **1.3.3 Control del Pronóstico**

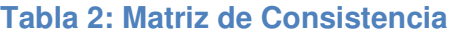

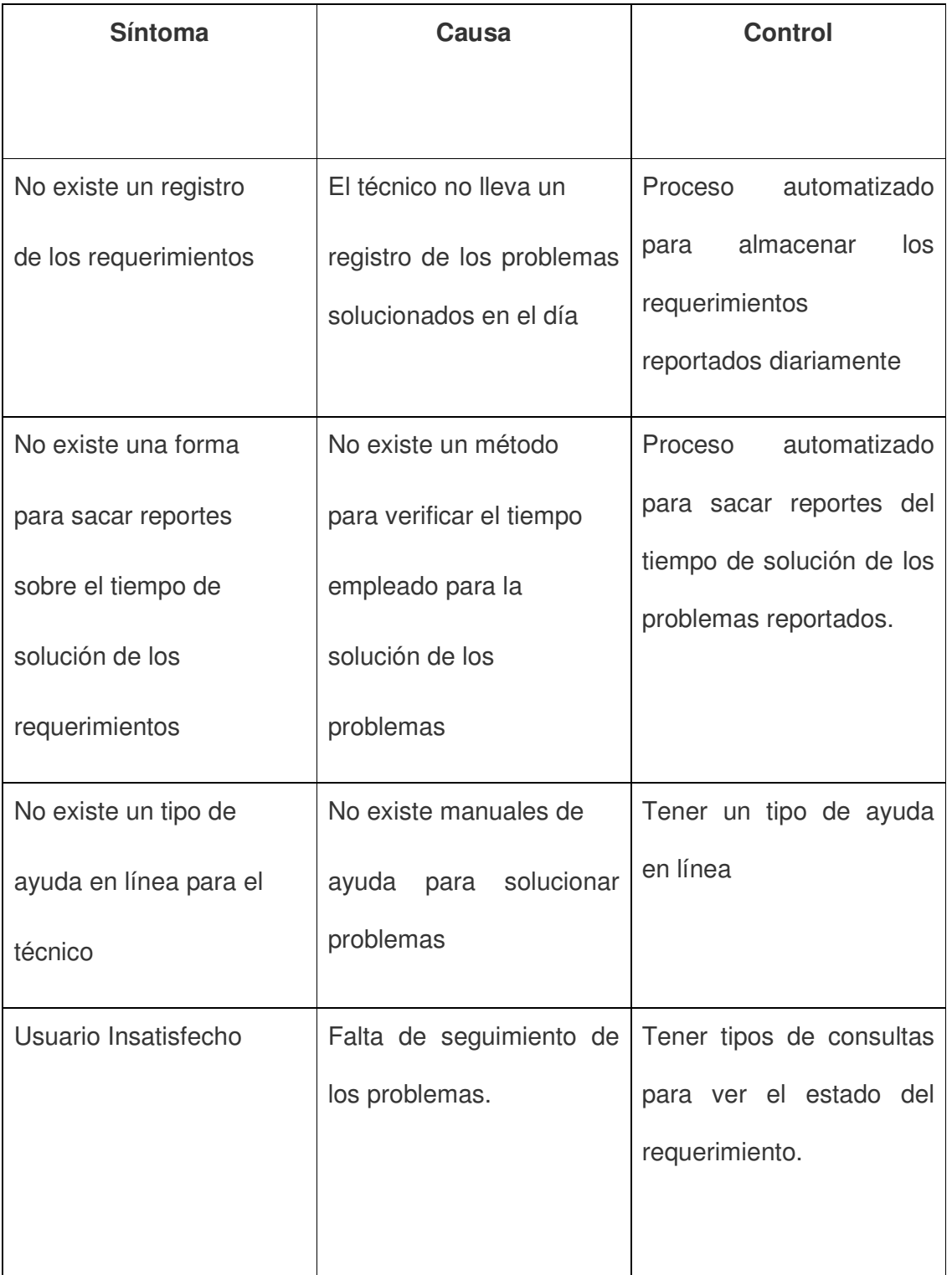

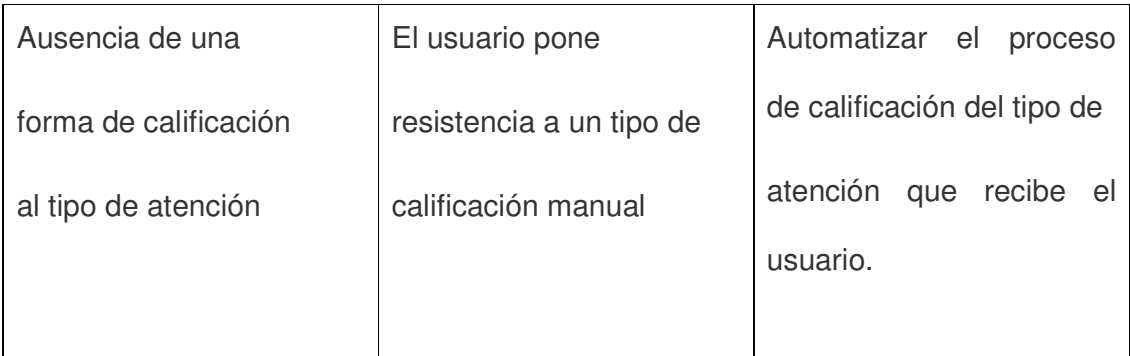

A continuación mostraremos en los siguiente grafico los procesos propuesto para mejorar la calidad de atención al cliente, el primer grafico nos muestra el nuevo proceso que se debería implementar con el proyecto propuesto.

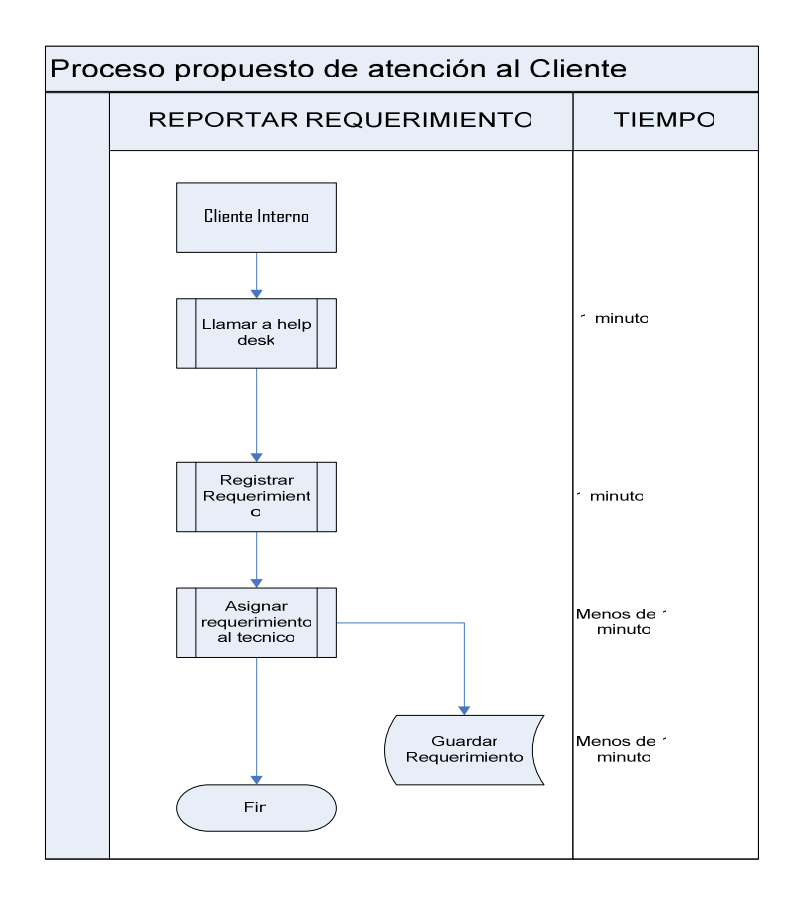

# **Figura 4: Proceso Propuesto Reportar Requerimiento**

En la figura 5 mostramos gráficamente el proceso de cerrar los requerimientos.

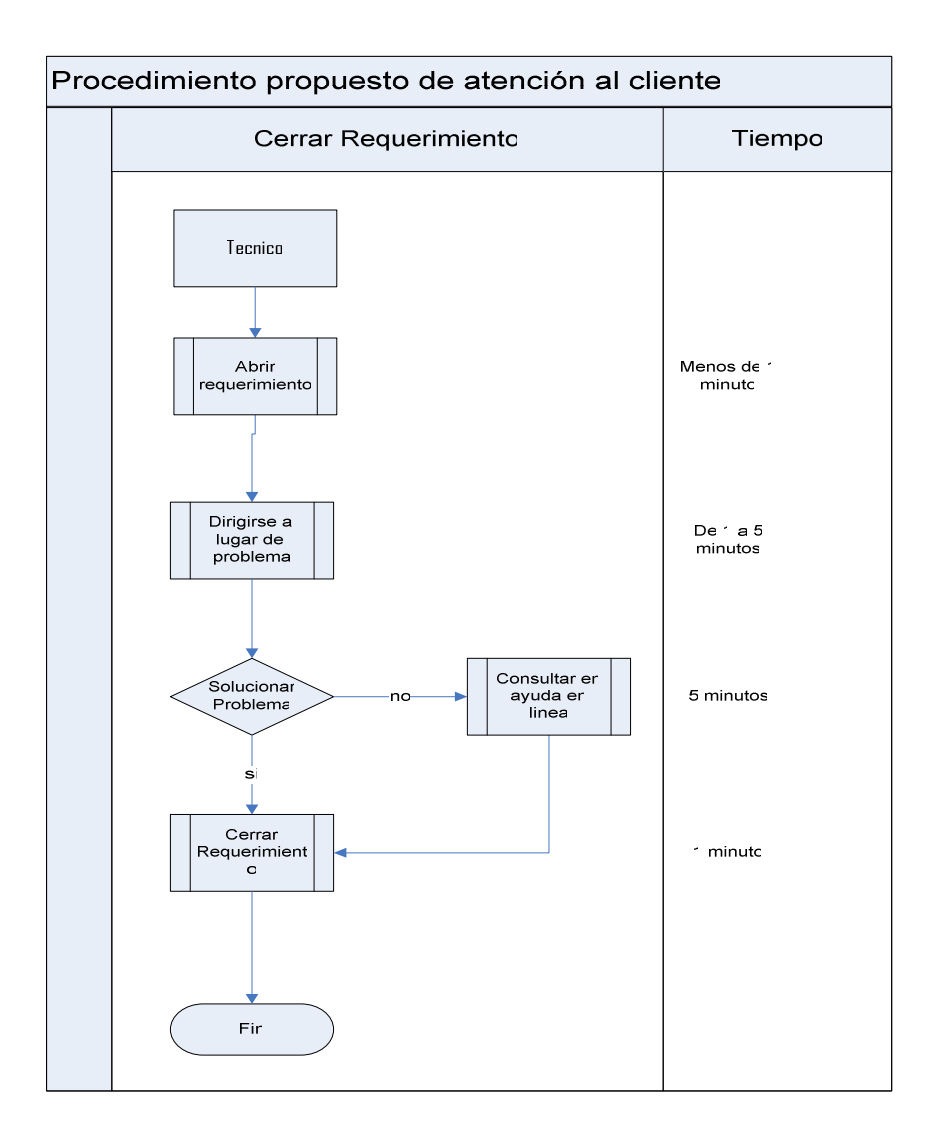

# **Figura 5: Proceso Propuesto Cerrar Requerimiento**

En la figura 6 mostramos el proceso que el cliente interno debe de hacer para establecer una calificación a la atención que se le dio al cliente interno.

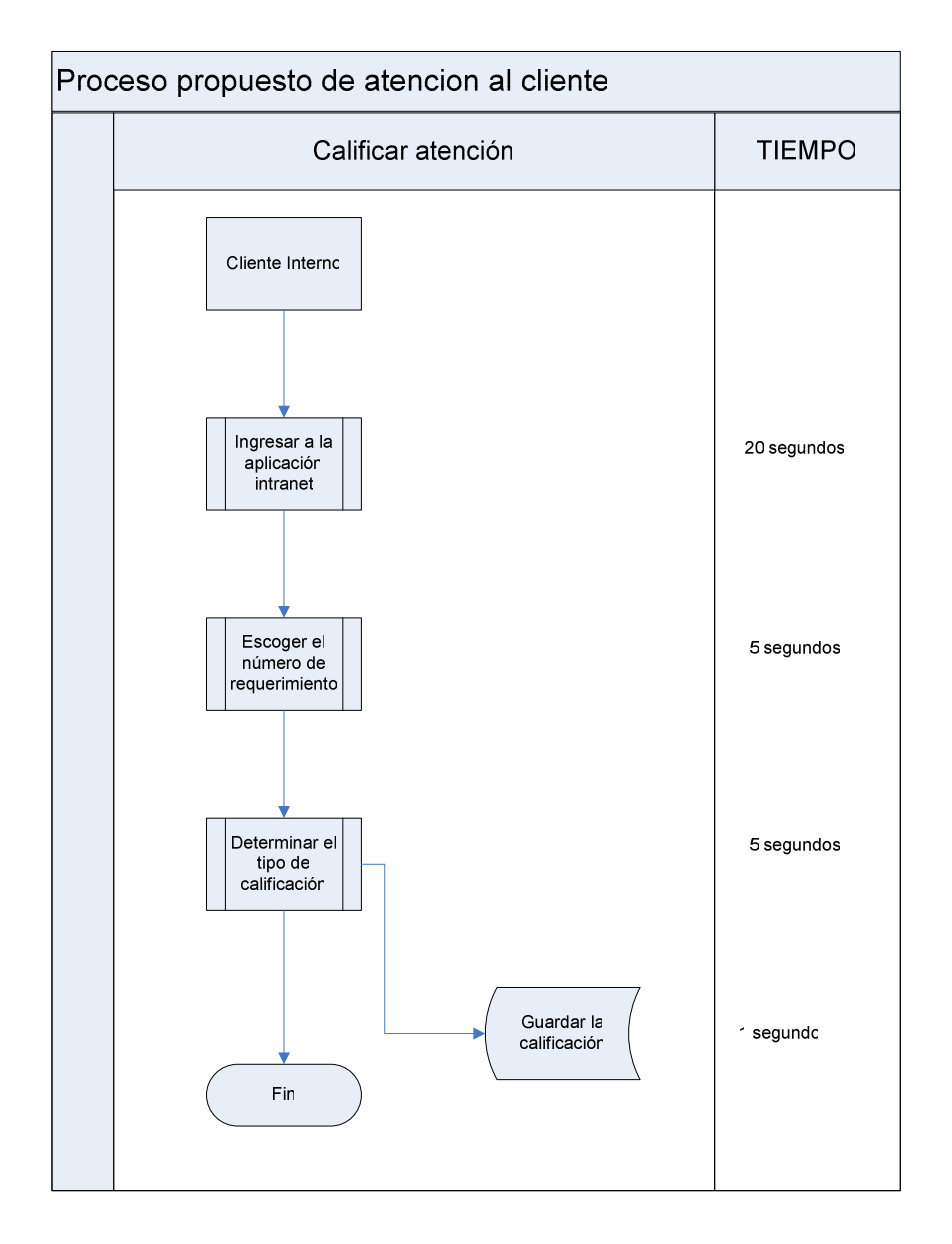

# **Figura 6: Proceso Propuesto Calificar Atención**

Por último en la figura 7 describimos como se realizaría una consulta en línea

**Figura 7: Proceso Propuesto Ayuda en Línea**

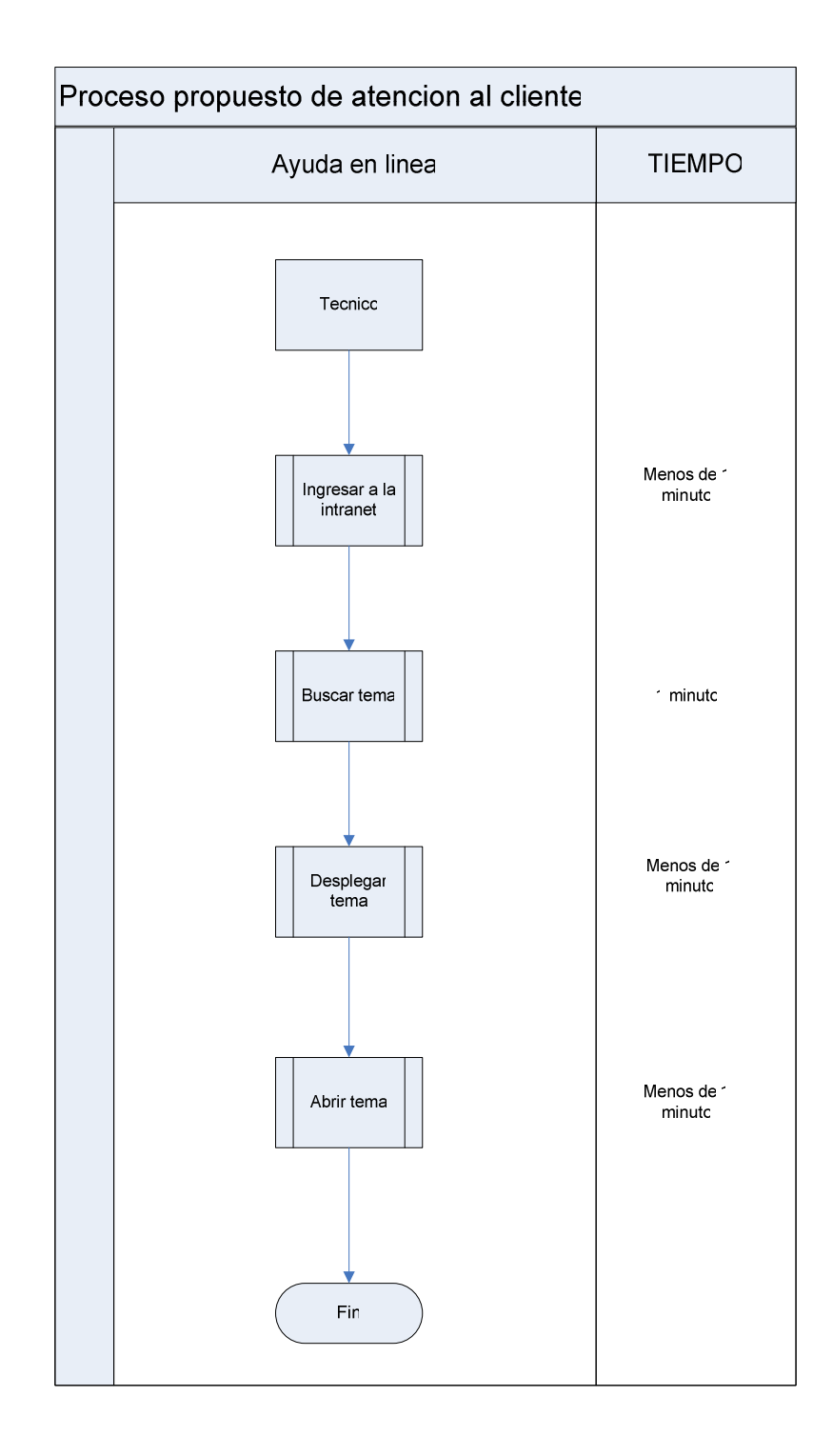

#### **1.4 Objetivos**

## **1.4.1 Objetivo General**

 Desarrollar una aplicación para el registro y solución de los requerimientos que son reportados diariamente por el cliente interno de la cooperativa de ahorro y Crédito Codesarrollo de una manera ágil y eficiente.

## **1.4.2 Objetivos Específicos**

- Determinar los procesos, que permiten el desarrollo de software para llevar a cabo el proyecto propuesto.
- Determinar las técnicas de investigación que nos permitan llevar a cabo el proyecto propuesto
- Establecer el nuevo proceso para la recepción de requerimientos.
- Automatizar el proceso de atención al cliente
- $\triangleright$  Ayudar a que los problemas reportados por el cliente interno sean atendidos con agilidad y eficiencia.
- Permitir que el usuario interno establezca una calificación al tipo de atención que ha recibido.
- Diseñar un tipo de ayuda en línea para que el técnico pueda resolver ciertos problemas que son reportados por los usuarios.
- Permitir obtener reportes a pantalla sobre el tiempo de solución y el tipo de calificación de los requerimientos que han sido registrados.
- $\triangleright$  Permitir realizar consultas sobre los tickets reportados para verificar su estado.

#### **1.5 Justificación**

El proyecto en propuesta, nos permite incrementar la productividad y al mismo tiempo aumentar la satisfacción de los usuarios internos de la unidad de análisis en los requerimientos que son reportados diariamente a nivel nacional ya que de nada nos serviría multiplicar el personal de soporte interno para que los empleados tengan a quien acudir en cualquier momento si no se tiene una aplicación donde nos permita llevar un registro del trabajo que se realiza. En el mercado informático existen muchas aplicaciones de helpdesk, las cuales algunas tienen costos muy altos por lo tanto seria menos costoso desarrollar la aplicación en la misma empresa y diseñarla a las necesidades de la institución.

Este proyecto nos permitirá apoyar la labor productiva del área de helpdesk, garantizando una buena atención al cliente interno y al mismo tiempo buscando la manera más eficiente para realizar las labores de los técnicos de dicha área.

#### **1.5.1 Justificación Teórica**

Es por ello, que la presente aplicación propuesta en esta investigación, viene a remover los esquemas tradicionales con los cuales opera el área de helpdesk de la Cooperativa de ahorro y crédito Codesarrollo. Por lo que esta aplicación, con el afán de apoyar en mejorar la atención del cliente interno de la unidad de investigación, se desarrolla en un ámbito de programación Windows y Web utilizando como base de datos SQLServer2005 por la compatibilidad que tiene con la herramienta de programación y por lo que la institución también cuenta con una licencia necesaria.

#### **1.5.2 Justificación Práctica**

Como se ha dicho anteriormente este proyecto, nos permite brindar una mejor atención al cliente interno de cooperativa de ahorro y crédito Codesarrollo y además es una herramienta de apoyo para el área de helpdesk ya que nos permite tener registrado todos los requerimientos que los usuarios reportan diariamente, sacar reportes sobre la cantidad de tickets que fueron solucionados a tiempo y los que no, de igual manera nos permitirá sacar reportes sobre las calificaciones que los usuarios dan por la solución del problema reportado, realizar consultas sobre el estado de los tickets que han sido ingresados al software de helpdesk y por ultimo tener una ayuda en línea para que el técnico pueda ayudarse en resolver problemas que han sido reportados anteriormente permitiendo una rápida solución.

Esta aplicación beneficiaria mucho a la Institución ya que desde su creación todo el proceso se lo ha llevado de forma manual los mismos que causan demoras en la atención al cliente interno, una vez puesto en producción el sistema el proceso tendrán una rapidez considerable en el momento que se requiera dar ayuda, la rapidez puede verse al momento de generar un ticket y asignarlo a un técnico, en la actualidad se lo hace a mano llenando un formularía que anteriormente lo hemos mostrado en la figura1 o a veces ni siquiera se llenaba el formulario y la atención se lo hacía de una manera informal ocasionando que el trabajo no quede registrado.

Se puede decir que el proyecto una vez que se difunda no solo será útil para la cooperativa sino que también se lo podrá aplicar en otras Instituciones ya que, en la actualidad las exigencias de dar un buen servicio al cliente interno de cualquier institución obligan a las instituciones o empresas a mejorar sus procesos para agilizar su trabajo y así aumentar la productividad, por esta razón el proyecto propuesto contribuye a mejorar la institución en el ámbito informático ya que mañana también se podría implementar este software a otras área de la institución financiera.

#### **1.5.3 Justificación Metodológica**

Estos aspectos mencionados anteriormente son novedosos con respecto al desarrollo de una investigación de este tipo, combinando diferentes formas de comunicación e interfaces gráficas en la unidad de análisis descrita, así como también en el empleo de una metodología orientada a objetos que permitirá tener una secuencia en el control de procesos en el momento que se está desarrollando y probando la aplicación.

Pero esta metodología orientada a objetos necesita el apoyo de una metodología de investigación, la cual nos permitirá enlazar el sujeto de estudio que en este caso el área de helpdesk de la cooperativa de ahorro y crédito codesarrollo con los objetivos propuestos, la metodología está compuesta por métodos y estos métodos nos ayudaran a demostrar que el proyecto propuesto es válido para desarrollarlo.

#### **1.6 Alcance**

El proyecto que se ha propuesto será implementado en la Cooperativa de Ahorro y Crédito Codesarrollo, como prioridad tiene que satisfacer las necesidades del área de helpdesk la misma que consiste en una aplicación que tenga los siguientes puntos:

 $\triangleright$  Registrar los problemas

- $\triangleright$  Generar consultas sobre el estado de los requerimientos reportados
- $\triangleright$  Seguimientos sobre las asignaciones de los ticket
- $\triangleright$  Ayuda en línea para la solución de problemas.
- $\triangleright$  Administrar Usuarios.
- $\triangleright$  Estadísticas sobre el tiempo de solución y tipos de calificación de los requerimientos reportados
- $\triangleright$  Permitir que el usuario de una calificación al servicio que se realizó.

**Registrar Problemas**.- Este punto consiste en que el usuario o cliente interno cuando se le presente un problema con el Software o Hardware de la institución, debe llamar a la extensión del área de helpdesk en donde se le abrirá o generara un ticket en el cual se describa el problema que ha tenido, para luego ser asignado a un técnico de dicha área.

Dicho técnico dará asistencia al usuario para ayudarlo en su problema y luego que se haya dado solución el técnico deberá cerrar el ticket, el momento que se genera y se cierra el ticket el usuario recibirá un correo donde se le especifica que el ticket fue abierto y luego cerrado.

**Generar consultas sobre el estado de los requerimientos reportados.-** La generación de consultas se refiere a que el técnico pueda sacar a pantalla los requerimientos generados, para verificar el estado que se encuentra el ticket reportado, estas consultas pueden realizarse de acuerdo a diferentes parámetros como por ejemplo por fecha de generación, por técnico, por estado etc.

**Seguimiento sobre las asignaciones de ticket.-** Esta opción nos permitirá llevar un control de los tickets cuando se realizan reasignaciones entre los técnicos.

**Ayuda en línea para la solución de problemas.-** esta opción servirá para que el técnico tenga un apoyo e la resolución de los diferentes tipos de problemas que se dan diariamente con el software y hardware de la institución.

**Administrar usuarios.-** Esta opción permitirá al Administrador de la aplicación dar permisos a los usuarios para que puedan interactuar con el sistema.

#### **Estadísticas sobre el tiempo de solución y tipos de calificación de los**

**requerimientos reportados.-** Esta opción nos desplegaría en pantalla cuantos ticket han sido generados y cuantos han sido solucionados a tiempo y los que se han pasado del tiempo de solución, de igual manera también podemos obtener una estadística individual, es decir por técnico.

A más de sacar estadísticas sobre los tiempos de solución de los requerimientos reportados también podemos sacar estadísticas del número de tipos de calificaciones que los usuarios han establecido luego que se les ayudado con sus problemas reportados, de igual manera también podemos sacar estadísticas individuales o sea por técnico.

**Permitir que el usuario de una calificación al servicio que se realizó.-** El usuario interno tendrá la opción de calificar la atención que el técnico dio en el momento que soluciono el problema, esta calificación la puede dar luego que el ticket o requerimiento a sido cerrado.

#### **1.7 Estudio de Factibilidad**

## **1.7.1 Factibilidad Técnica**

Para el desarrollo del proyecto se han tomado tres aspectos fundamentales como son:

- $\triangleright$  Sistema operativo
- $\triangleright$  Base de datos
- $\triangleright$  Lenguaje de programación

En la cooperativa de ahorro y crédito codesarrollo, se utiliza un lenguaje de programación llamado .Net, el cual es un lenguaje de programación orientado a objetos que nos brinda todas las ventajas que una herramienta orientada a objetos facilita como por ejemplo:

- $\triangleright$  Herencia
- $\triangleright$  Modularidad
- $\triangleright$  Polimorfismo
- $\triangleright$  Encapsulamiento
- $\triangleright$  Programación n\capas

Con respecto a la base de datos se utilizara SQLServer2005 ya que la institución tiene Licencia para utilizar dicho software y también por la compatibilidad que dicha herramienta tiene con el lenguaje de programación a utilizar y lo más importante por las ventajas que una base de datos relacional como esta nos facilita como por ejemplo:

- $\triangleright$  Independencia de datos
- $\triangleright$  Redundancia
- $\triangleright$  Acceso concurrentes
- $\triangleright$  Distribución de datos
- $\triangleright$  Integridad de datos
- $\triangleright$  Consultas optimizadas
- $\triangleright$  Seguridad y auditoria
- $\triangleright$  Respaldos y recuperación
- Acceso a través de lenguajes

Por último el lenguaje de programación y la base de datos serán instalados en un sistema operativo el cual es Windows 2008 porque razón, por dos razones la primera porque la institución tiene licencia de Windows 2008 y la segunda razón es porque una parte de la aplicación se desarrollara en ambiente web esto quiere decir que se trabajara con ASPX por lo tanto necesitaremos de una plataforma Windows.

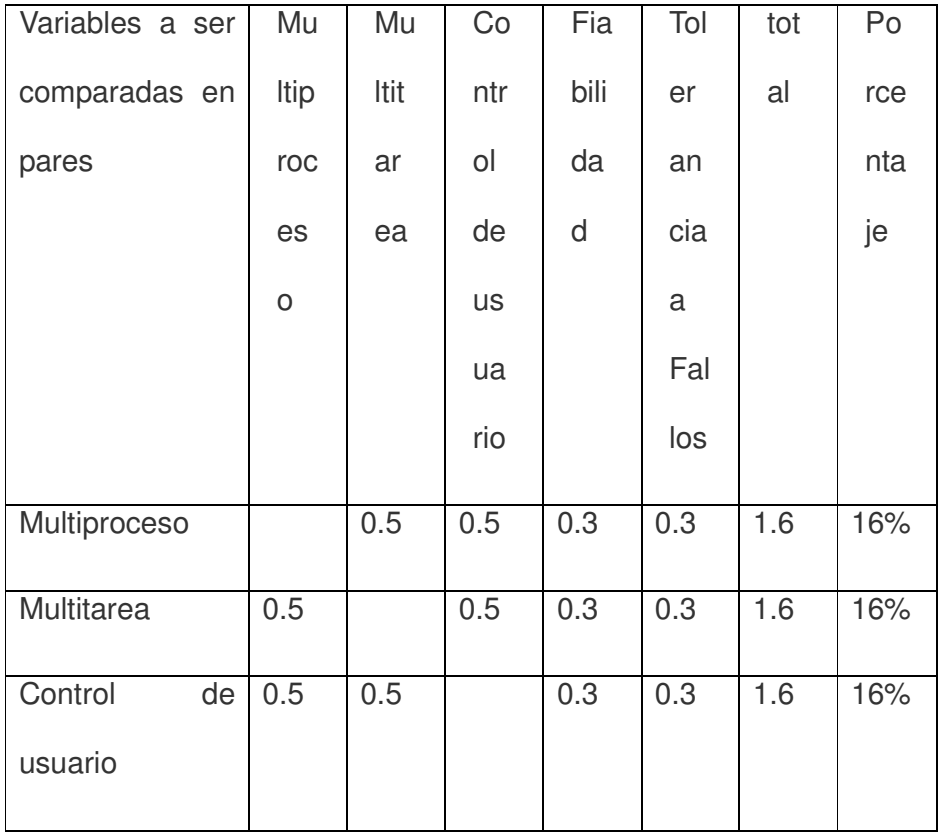

## **Tabla 3: Variables del Sistema Operativo**

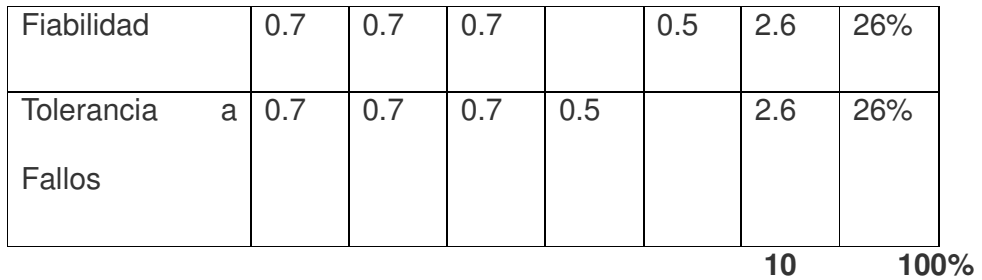

# **Tabla 4: Evaluación del Sistema Operativo**

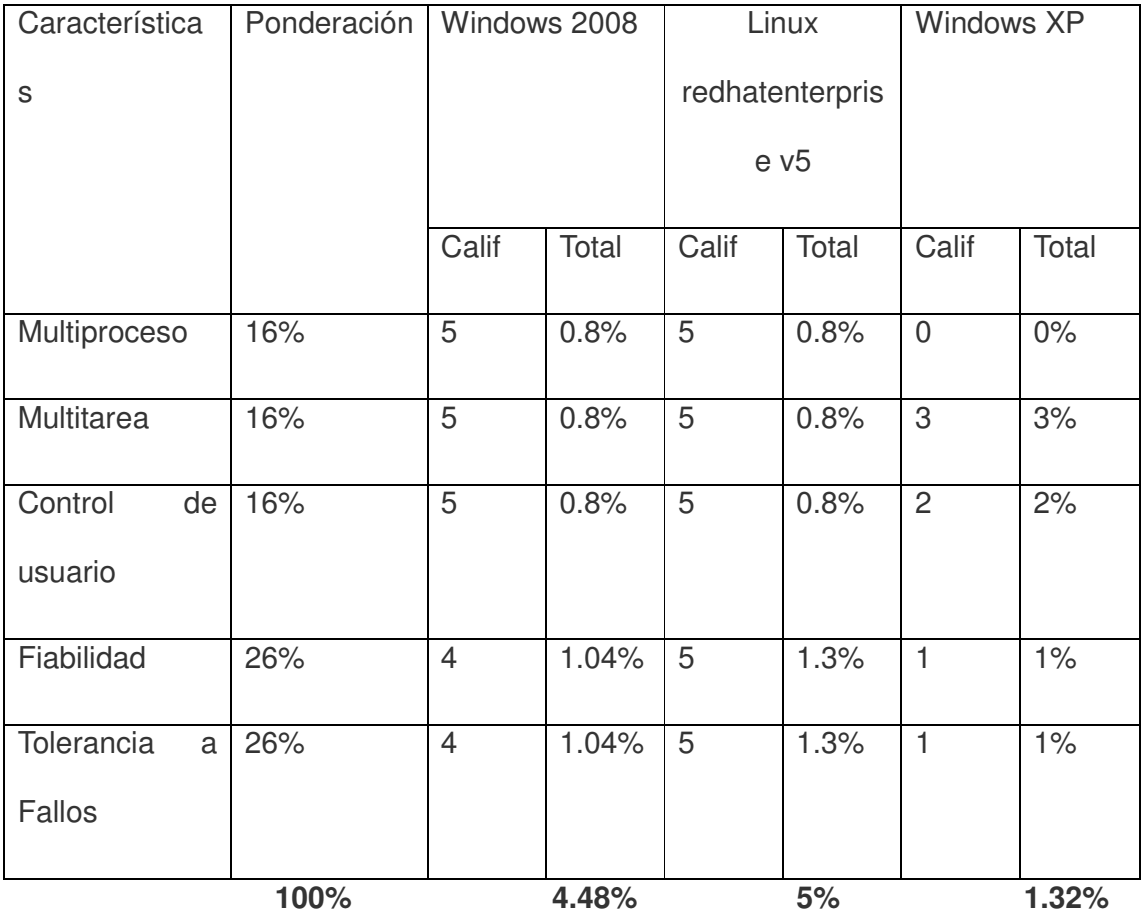

En esta tabla podemos ver que el sistema operativo Linux reúne todas las características para ser una buena plataforma, pero como el proyecto se lo va a realizar en .NET debemos utilizar una plataforma Windows2008 como en este caso a demás la institución tiene licencia para este software.

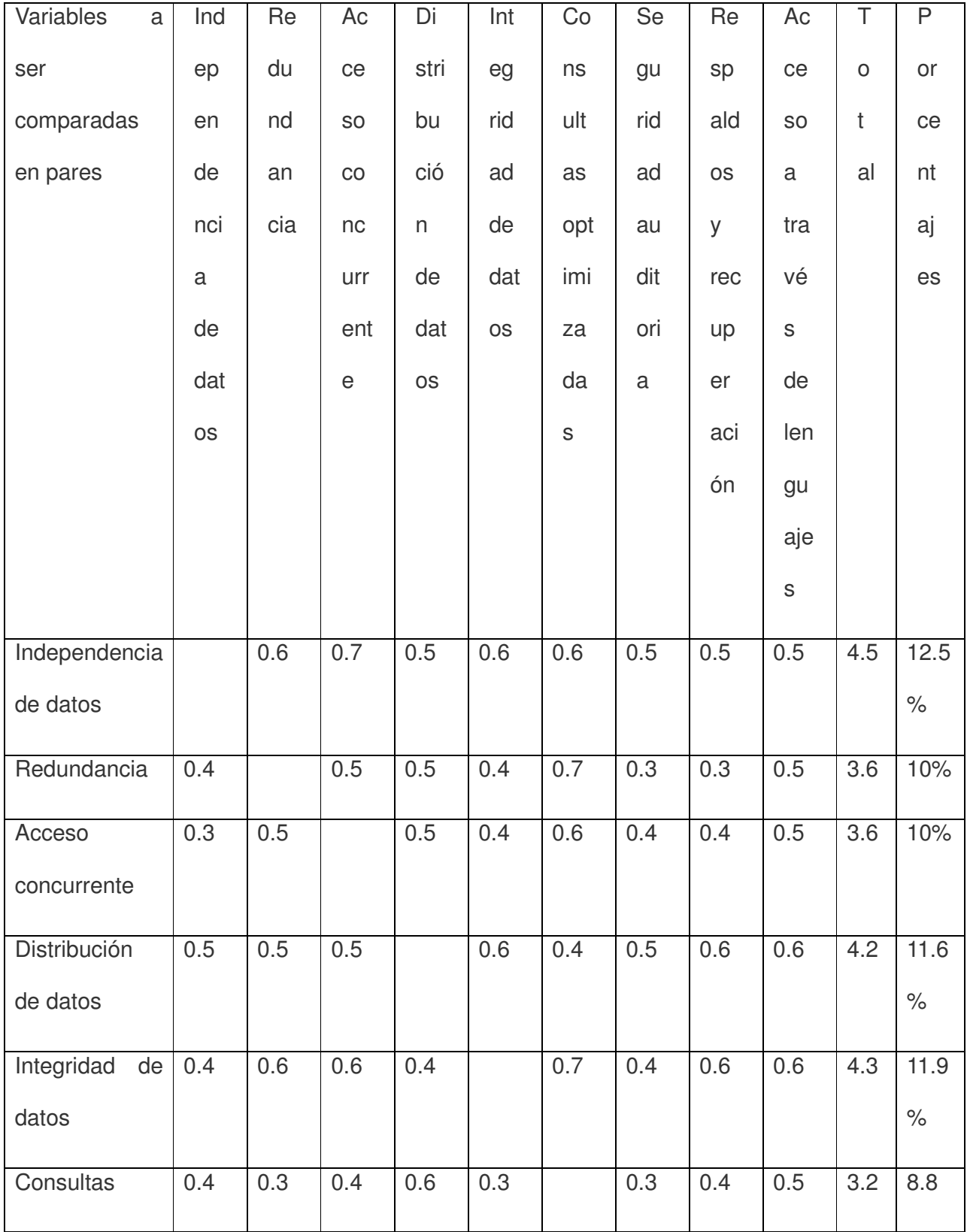

# **Tabla 5: Variables de base de Datos**

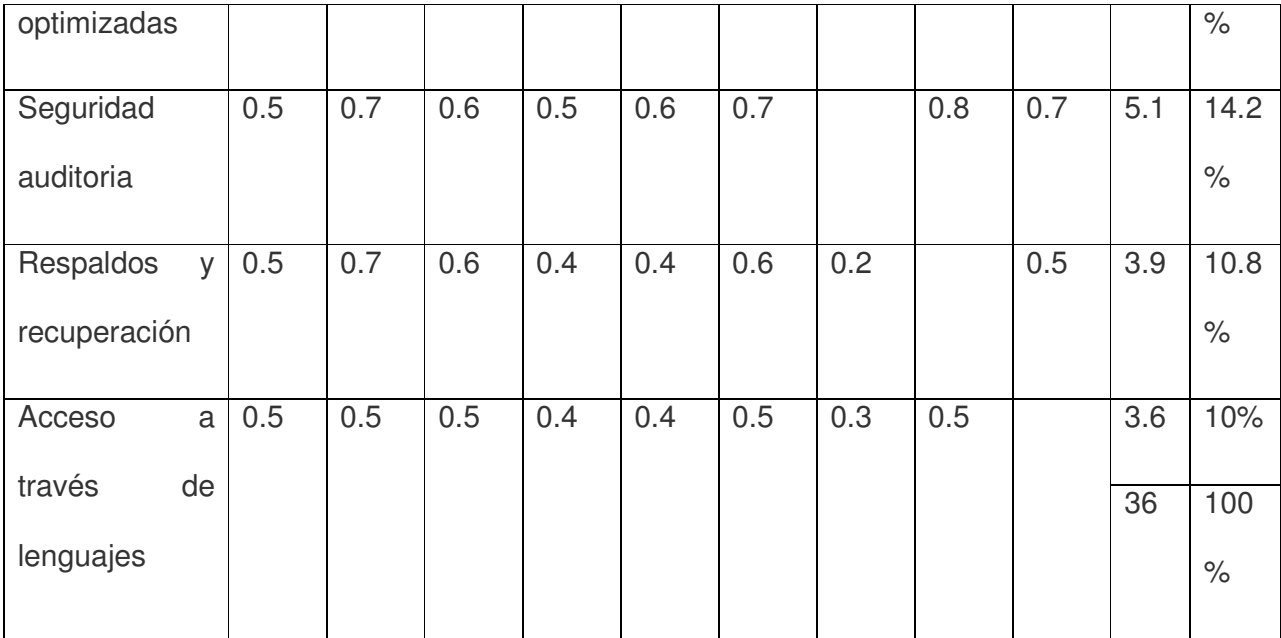

# **Tabla 6: Evaluación de base de datos**

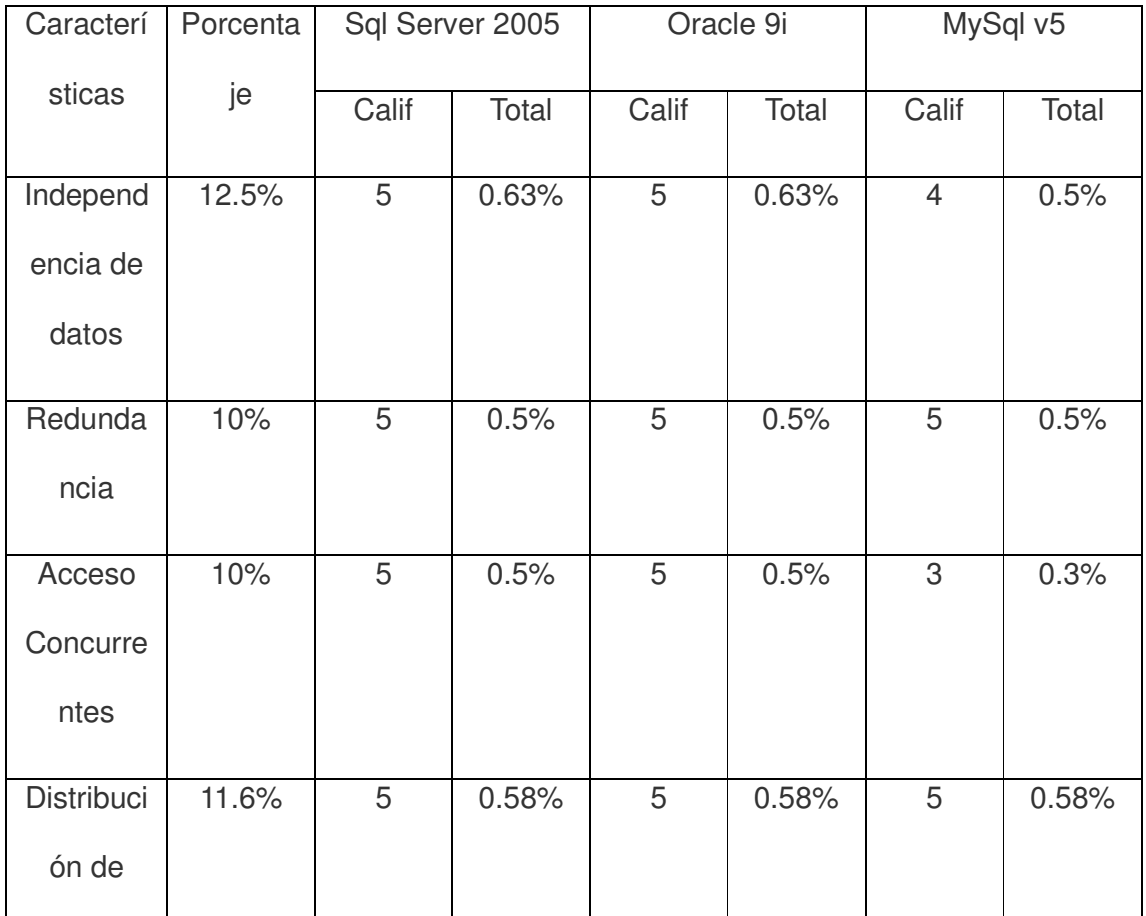

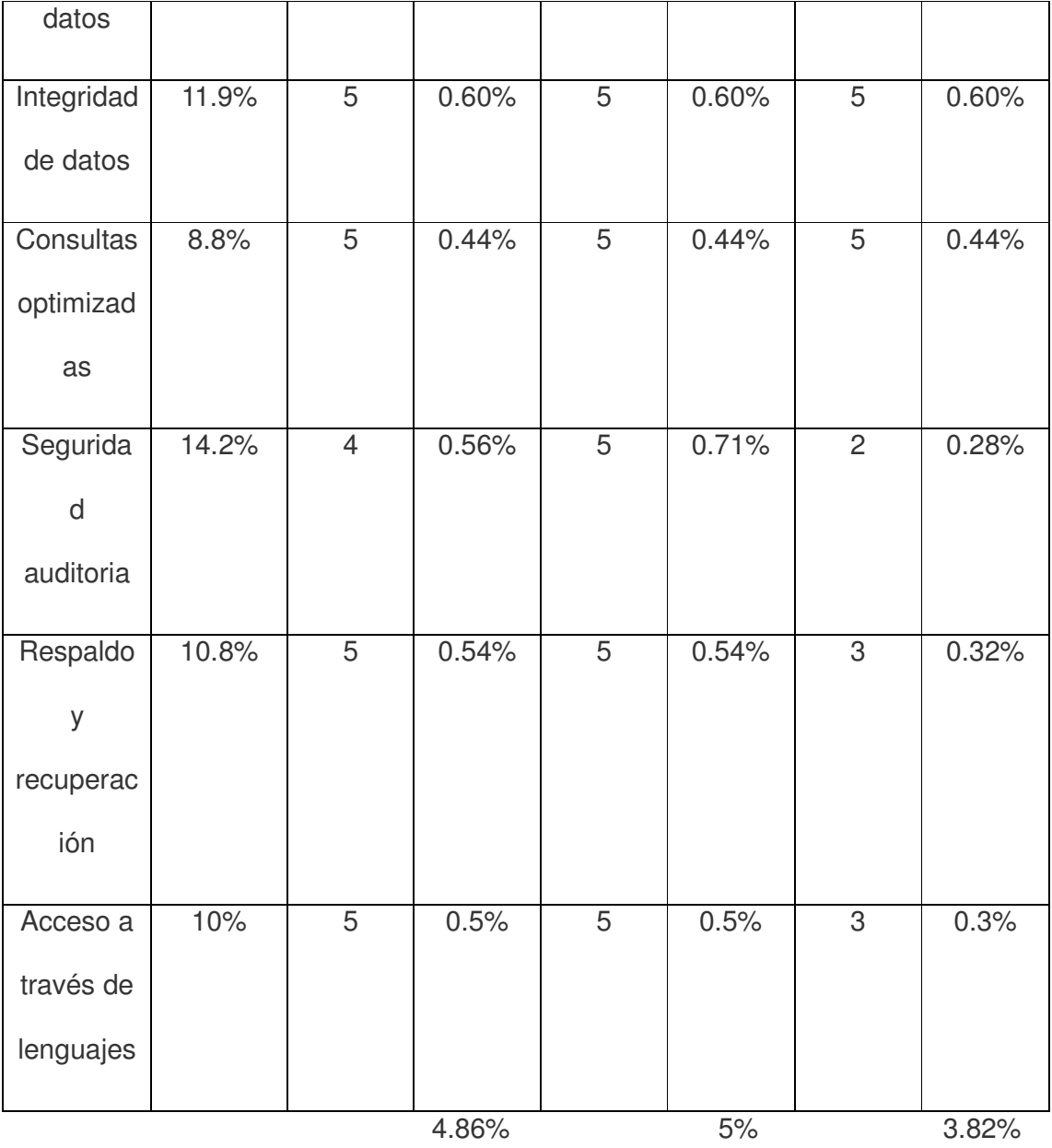

En esta tabla vemos que la base de datos que gana en puntaje es oracle ya que es una base de datos bien robusta, pero como la institución no tiene licencia para Oracle se la va hacer en SQLServer 2005 ya que se tiene adquirida dicha herramienta.

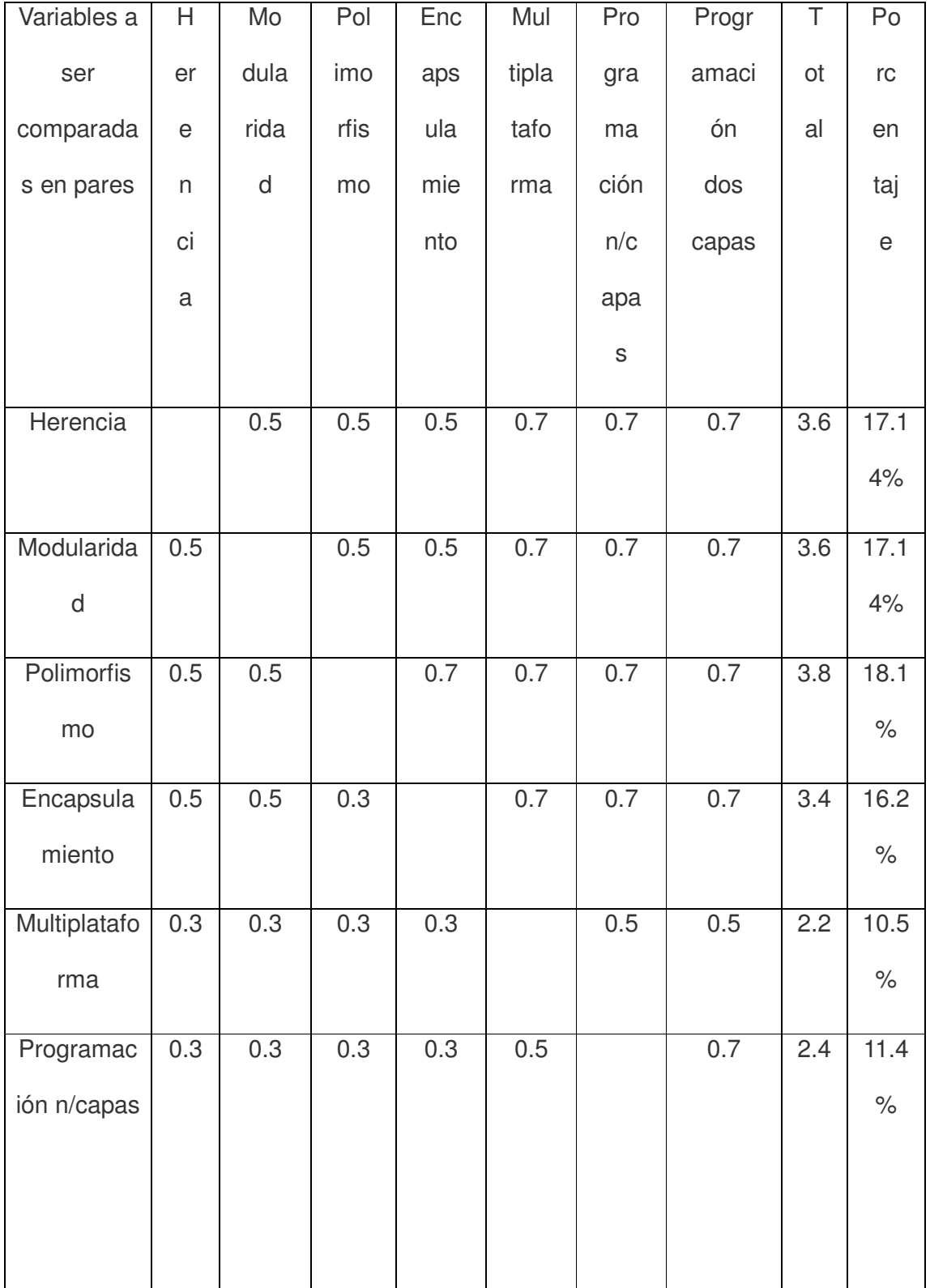

# **Tabla 7: Variables de Lenguajes de Programación**

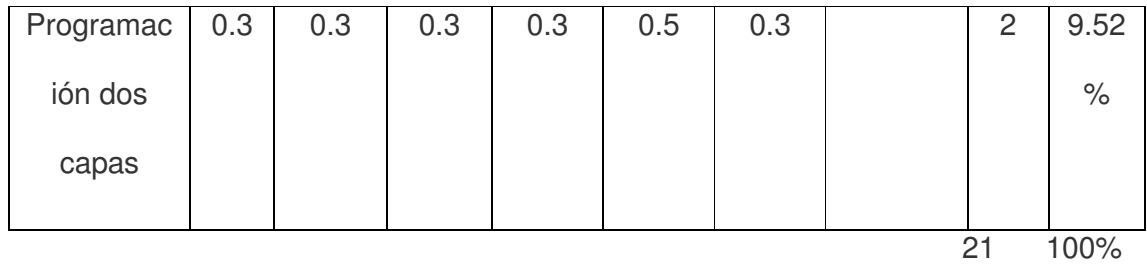

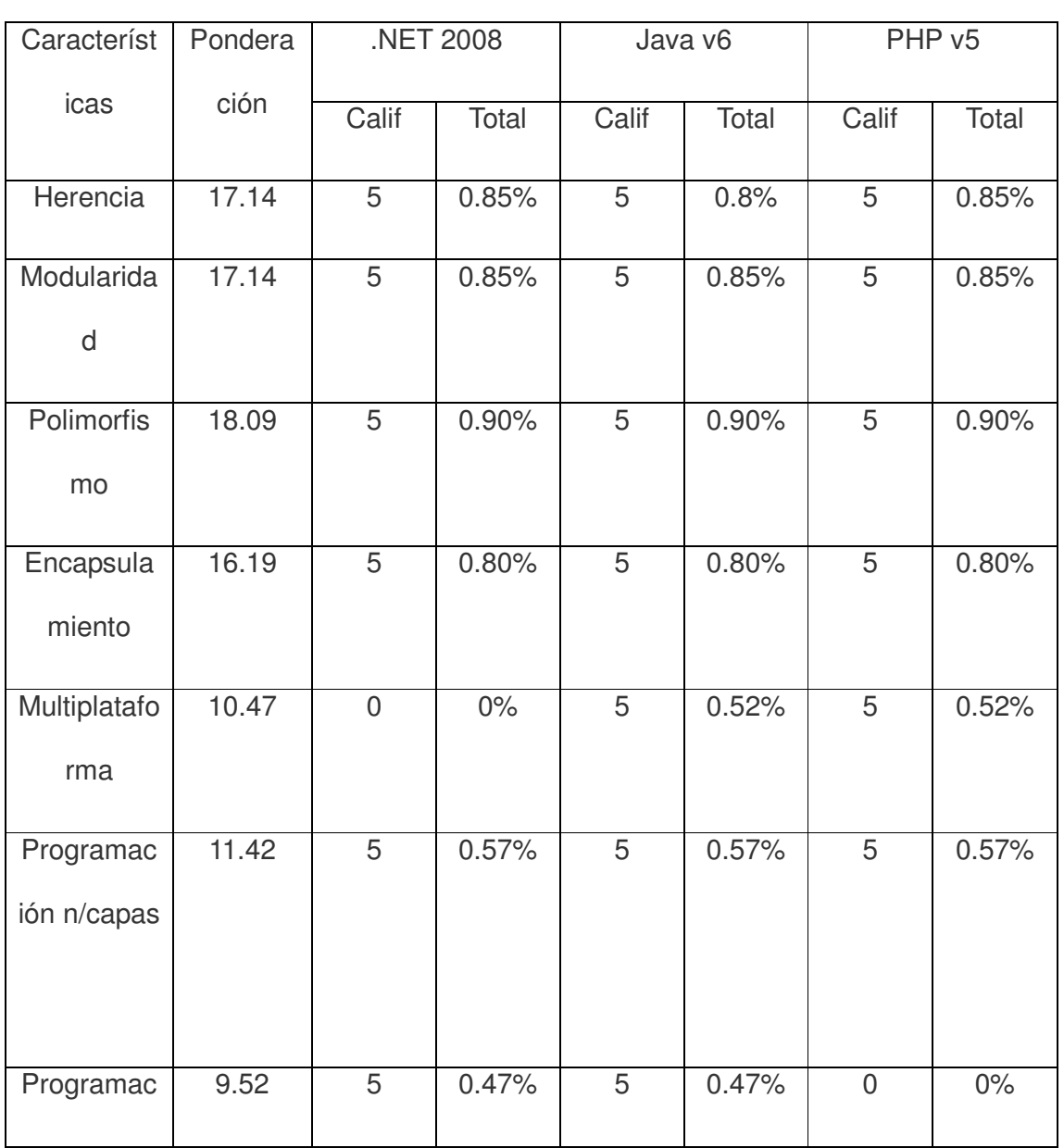

# **Tabla 8: Evaluación de Lenguajes de Programación**

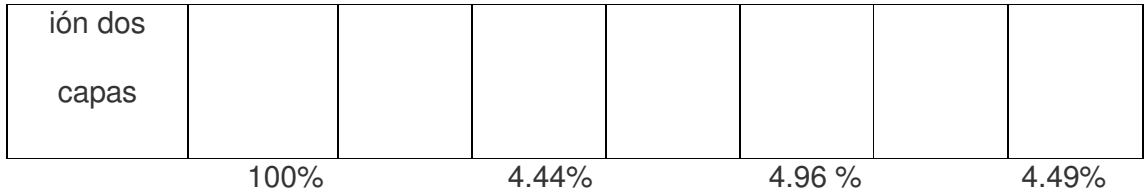

Por último tenemos la tabla de comparación entre lenguajes de programación en donde cómo podemos ver que el lenguaje de programación ganador por puntaje es Java pero como el proyecto está diseñado en .net se lo realizara en esta herramienta ya que es el lenguaje de programación que se utiliza en la institución.

# **1.7.2 Factibilidad Económica**

Para este proyecto vamos a realizar el siguiente análisis para demostrar que es factible el desarrollo de la aplicación, a continuación mostraremos una tabla donde indicaremos los procesos, el tiempo utilizado para cada proceso y el medio que se utiliza para ejecutar este proceso.

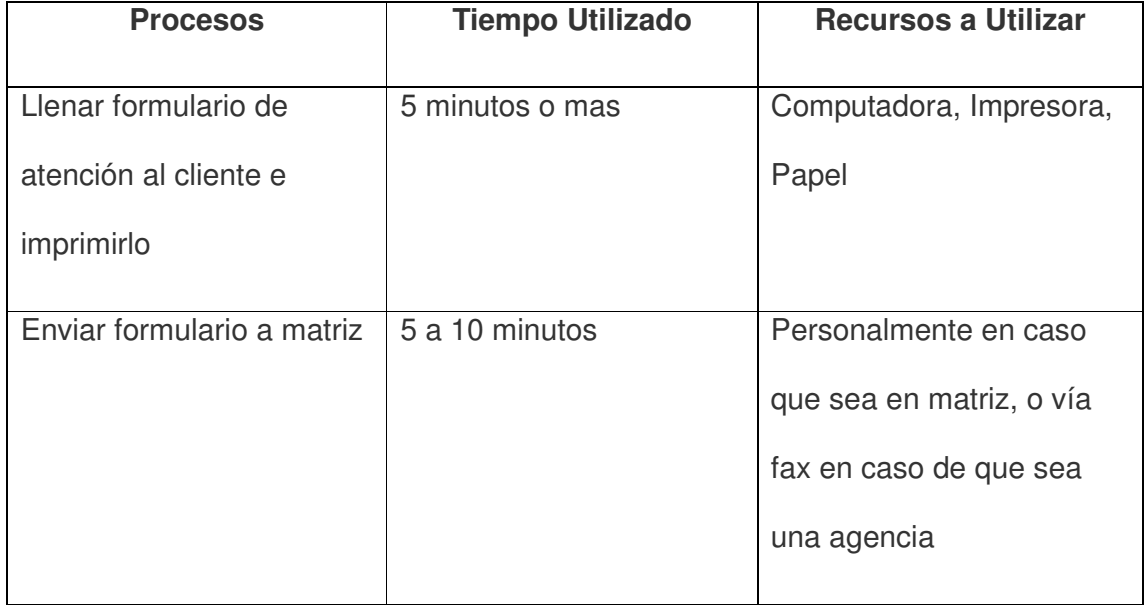

# **Tabla 9 : Pasos del proceso actual**

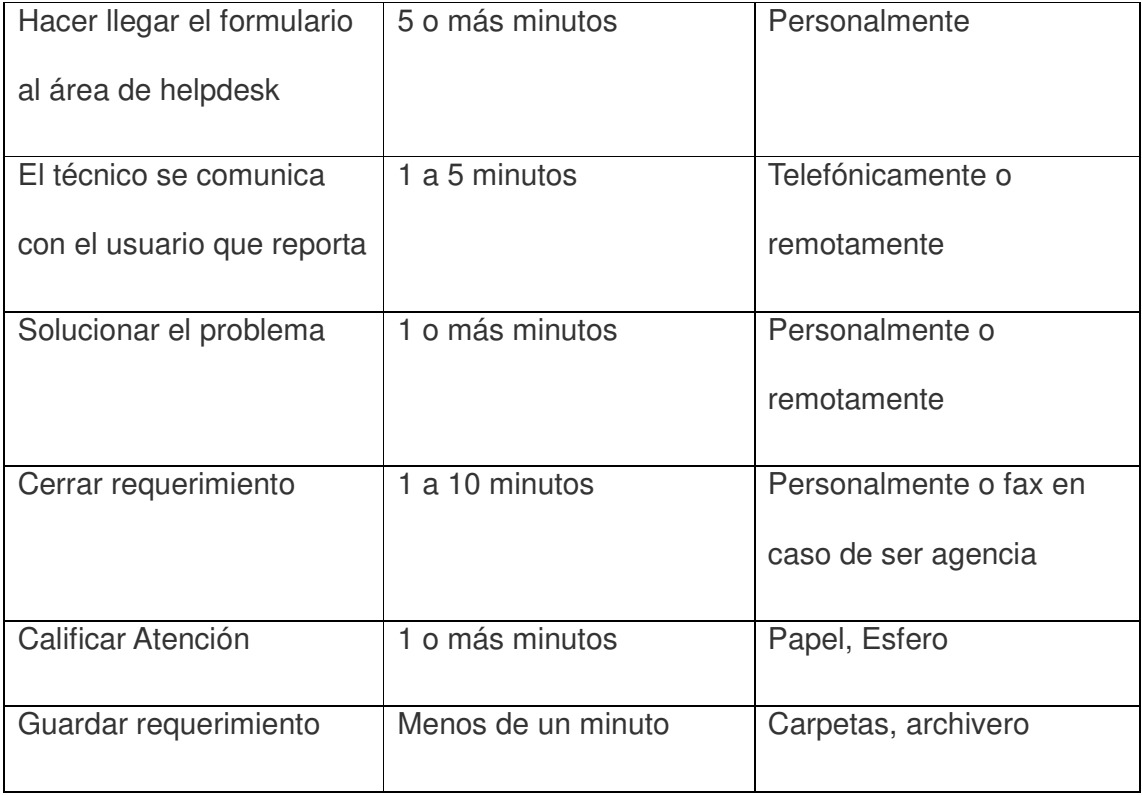

En la siguiente tabla mostraremos los procesos con sus respectivos tiempos y los medios que utiliza para poder reportar un problema.

# **Tabla 10 : Pasos del proceso propuesto**

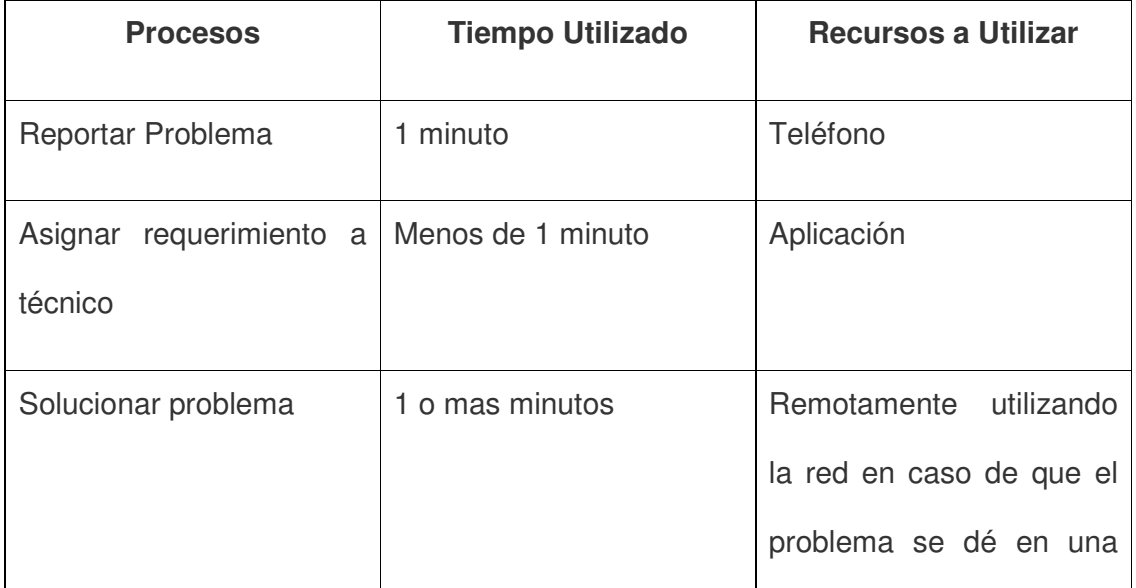

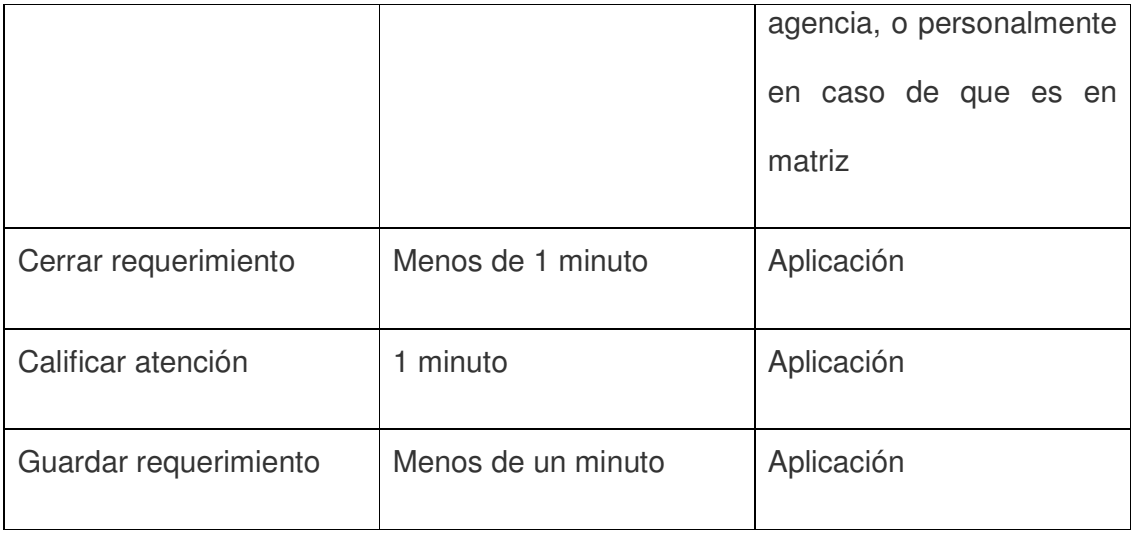

Si analizamos la tabla 9 nos podemos dar cuenta que se emplea mucho tiempo en la resolución de los requerimientos, desde que el cliente interno llena la solicitud hasta que el técnico llega a solucionar el problema, con esto nos damos cuenta que el tiempo promedio que se utilizaría para solucionar un requerimiento en el mejor de los casos es de unos 20 minutos con el proceso actual.

A más del tiempo utilizado tenemos los recursos como son papel para presentar la solicitud, impresora para imprimir la solicitud, teléfono para confirmar la recepción de la solicitud, fax para enviar la solicitando cuando es de una agencia, una herramienta para tomar control remoto de una PC que se encuentra en una agencia.

En la segunda tabla podemos darnos cuenta que desde que se reporta el problema hasta que el técnico resuelve el problema se aplica menos tiempo que en la primera tabla estamos hablando de un promedio de 5 minutos en resolver un problema en el buen caso de que el requerimiento no sea tan complicado y se ahorra en recursos como podemos ver no utilizamos papel, impresora y fax para reportar un problema.

 En conclusión hemos demostrado en este análisis que con el proyecto propuesto estaríamos solucionando uno de los problemas más importantes que tiene la institución financiera, la cual es la **atención al cliente interno** y así con esta aplicación llevar un registro de todos los requerimientos que los usuarios tienen diariamente con el hardware y software que utiliza la institución.

Con todo esto vale hacernos esta la siguiente pregunta ¿Qué gana la cooperativa de ahorro y crédito codesarrollo con esta aplicación? La respuesta es sencilla, lo que va a ganar lo describiremos en los siguientes puntos.

- $\triangleright$  Mayor agilidad en la solución de los problemas que son reportados por los usuarios internos de la institución.
- Llevar un seguimiento con los requerimientos reportados diariamente.
- $\triangleright$  Tener un registro de las actividades que se realizan diariamente en el área de helpdesk.
- $\triangleright$  En que el usuario interno pueda dar su opinión sobre el tipo de atención que se le dio el momento que el técnico le ayudo con el problema.
- En que el técnico tendrá una herramienta de apoyo en los momentos que se le haga difícil la solución de un problema específico.
- $\triangleright$  En que el área de helpdesk tenga una herramienta que le permita determinar cuáles son los problemas más frecuentes que se suscitan en la cooperativa y así a futuro disminuir la frecuencia de dichos problemas buscando la solución indicada.

Como ya lo dijimos anteriormente a más de disminuir el uso excesivo de materiales de oficina como papel para imprimir las solicitudes, llamadas telefónicas para confirmar la llegada de la solicitud y tinta de impresora, lo que estamos ganando es que se tenga operando de mejor manera todos los equipos de cómputo de la institución y esto lo que conlleva es que el cliente interno este satisfecho con la atención del área de helpdesk le da y con esto dicha área lo que gana es confianza por parte de todo el personal de la institución.

# **PRESUPUESTO DURANTE EL DESARROLLO DEL PROYECTO**

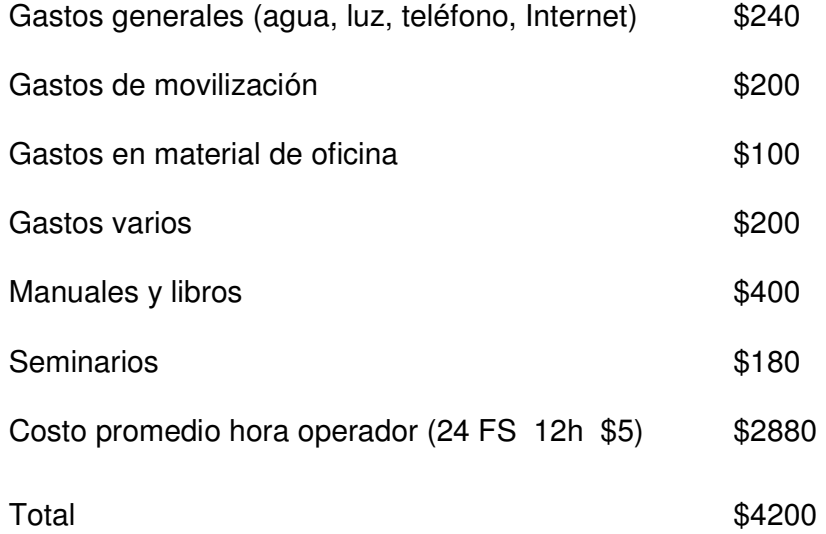

### **1.7.3 Factibilidad Operativa**

La presente aplicación muestra otra manera de concebir un impacto tecnológico; pues involucra a diversos roles en el interior de la empresa propiciando un flujo horizontal de comunicación. Esto tiene que ver con la manera en que ha sido diseñada, lo cual favorece la interrelación entre el departamento de sistemas con todo el personal de la entidad.

Desde el punto de vista operacional de la aplicación se concluye que el proyecto es viable porque se cuenta con las herramientas necesarias para el desarrollo y el apoyo de las autoridades de la Institución.

Dentro del área de helpdesk ayudará a mejorar ciertos puntos como son:

- Mejorar la calidad en la atención al cliente interno
- $\triangleright$  Agilizará la resolución de los problemas que se dan diariamente con respecto al Software y Hardware de la institución.
- $\triangleright$  Permitirá que el usuario interno pueda dar una calificación al tipo de atención que se le dio.
- El técnico tendrá una ayuda en línea para que pueda solucionar un problema lo más pronto posible.

El producto final incentivará al mejoramiento continuo de la aplicación llevando a las autoridades a tomar decisiones como las de implementar la aplicación en otras áreas diferentes a la de sistemas, en general a toda la Institución. Como en este proyecto se pretende implementar dos ambientes cliente servidor para lo que es la recepción de ticket y web para lo que es calificaciones de ticket, cambio de claves y ayuda en línea, dentro del departamento de informática se experimenta una satisfacción total del personal al momento que vaya a ser usada la aplicación ya que permitirá llevar un control automático del proceso que anteriormente se los realizaba de forma manual, además el personal de helpdesk a sido un pilar muy importante para desarrollar la aplicación con el aporte de sus ideas de cómo querían que funcione la aplicación o que problemas debían ser solucionados, con esta aplicación los usuarios internos no presentarían resistencia al cambio ya que no volverían a estar llenado el formulario para que les ayuden en los problemas y necesidades que se presentan diariamente.

### **2. Marco de Referencia**

#### **2.1 Marco teórico**

Para el desarrollo de nuestro proyecto se utilizará la Ingeniería de Software, la misma que define un conjunto de tareas con la intención de lograr un objetivo y representar de una manera comprensiva el diseño del software que será construido. Además permitirá entregar un sistema de mucha utilidad para la cooperativa de ahorro y crédito codesarrollo, logrando mayor rapidez en la ejecución del proceso de atención al cliente.

El software de asistencia al usuario, será desarrollado en base a Metodología Orientada a Objetos, aplicando métodos y técnicas para resolver el problema, la informática aporta herramientas y procedimientos sobre los que se apoya la ingeniería de software. El proceso de desarrollo que se usará en el desarrollo del sistema será el RUP, ya que permitirá la elaboración del producto mediante etapas, el mismo que produce una interacción con el cliente durante todo el proceso de desarrollo, haciendo mayor énfasis en las necesidades de la institución.

Como habíamos dicho anteriormente el proceso rup está compuesto por etapas, las cuales son cuatro y las describimos a continuación.

**Inicio o Concepción:** En esta etapa se hace un plan de fases, se identifican los principales casos de uso y se identifican los riesgos. Se define el alcance del proyecto. Se establecerán los casos de uso que se deben implementar para el desarrollo de la aplicación.

**Elaboración**: En la elaboración se hace un plan de proyecto, se completan los casos de uso y se eliminan los riesgos. Es aquí donde se seleccionarán los casos de uso que se utilizarán para el desarrollo de la aplicación, por lo tanto se establecerá la arquitectura que tomará el producto de software, elaborando un análisis y la solución preliminar del problema.

**Construcción:** En esta etapa se comienza a programar en el lenguaje establecido, plasmado plasmando lo que se estableció en la etapa de elaboración.

**Transición:** Por ultimo tenemos esta etapa que es donde se pone en producción la aplicación propuesta.

Para este proyecto se utilizara dos tipos de arquitecturas de dos y tres capaz, en la arquitectura de dos capaz podremos registrar los requerimientos, realizar consultas para verificar el estado de los ticket que han sido reportados, ver estadísticas, administrar usuarios, Ingresar categorías, personal y en la arquitectura de tres capaz el técnico tendrá una ayuda para la resolución de ciertos problemas, el usuario podrá establecer la calificación que le dará a los requerimientos que han sido atendidos y cerrados, cambiar sus claves.

El lenguaje de modela miento que se utilizará para el desarrollo del sistema será el lenguaje unificado de modelado UML, ya que es un lenguaje de modelado visual y consistente, en el cual se puede expresar los resultados de las metodologías orientación a objetos. Por medio de este lenguaje se especifican las diferentes características que tendrá el sistema atención al usuario, logrando así registrar, controlar el servicio que da el área de hlepdesk a los usuarios internos de la institución.

Para el presente proyecto se utilizará Windows XP, el cual será el sistema operativo que tendrá los equipos de los usuarios, esto es por las dependencias que prestan las organizaciones con el sistema Microsoft, dado que al momento de interactuar con el usuario final resulta ser muy amigable. Por lo tanto, es donde se ejecutará el producto de software final. Como sistema operativo para servidor se utilizará Windows 2008 Server, ya que su seguridad y confiabilidad al momento de administrar la base de datos. La herramienta para el desarrollo del producto como se lo indico anteriormente será .Net debido a que nos permite desarrollar aplicaciones de n capaz.

Y como base de datos se utilizara SQLServer 2005, ya que es un gestor de base de datos relacional, el mismo que permitirá velocidad y flexibilidad al momento de almacenar la información que se genere de la al momento de utilizar las diferentes opciones que tendrá la aplicación.

Otro de los factores muy importantes, para que el proyecto o la aplicación salgan a producción es la Red Lan, **red**, es un conjunto de computadores o PCS que están conectados por medio de un concentrador, para compartir recursos de Hardware y software. Mientras que **LAN<sup>1</sup>** , se refiere a las iníciales en inglés de red de área local (local área network); como nuestro proyecto va a estar dividido en dos arquitecturas vamos a describir dos conceptos, **Internet** es la red de redes e **Intranet** constituye un medio de difusión de información de una institución, describimos estos conceptos ya que una de las arquitecturas que vamos a implementar en el proyecto es de n\capas para programar en un ambiente Web, en el siguiente grafico indicaremos como estaría implementada esta arquitectura.

 $\ddot{\phantom{a}}$ 

<sup>&</sup>lt;sup>1</sup> http://www.maestrosdelweb.com, referencia Redes LAN

## **Figura 8: Arquitectura tres Capaz**

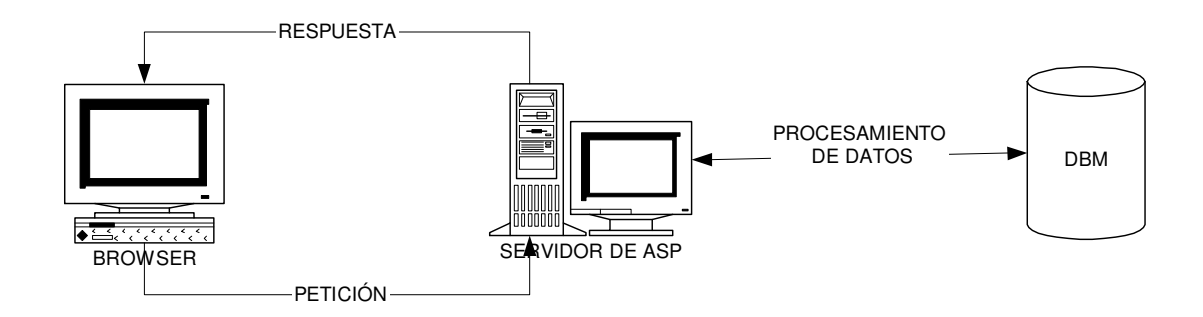

La otra arquitectura que se utilizaría es una arquitectura de dos capas la cual consiste en instalar una aplicación, para que se comunique con una base de datos donde se almacenara la información digitada por el usuario, a continuación mostraremos esta arquitectura en el siguiente gráfico.

# **Figura 9: Arquitectura dos Capaz**

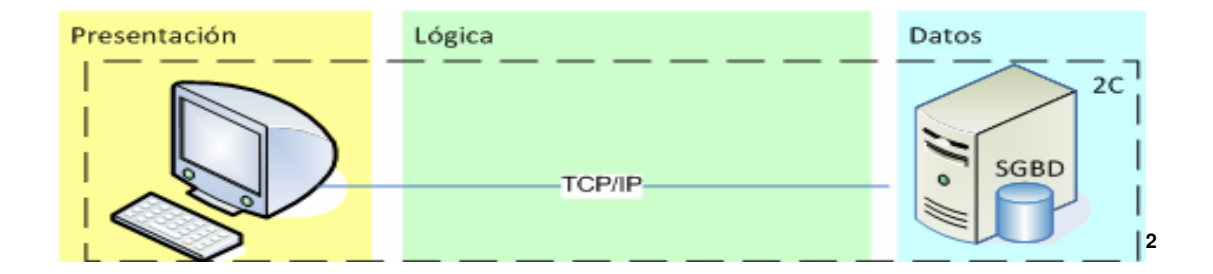

Existen otros conceptos que se han abordado como es el caso de **TCP/IP**, el cual es un protocolo de comunicación que se utiliza para conectar un conjunto de computadores en red. Sin embargo, también podemos utilizar un **firewall** el cual

 $\ddot{\phantom{a}}$ 

<sup>&</sup>lt;sup>2</sup> http://www.maestrosdelweb.com/principiantes/%C2%BFque-son-las-bases-de-datos/, Arquitectura N Capas
puede ser un Hardware o un software, la función de un firewall es restringir el acceso a la red de usuarios externos a la institución.

#### **2.2 Marco Conceptual**

La ingeniería de software es la aplicación de un método sistemático, disciplinado y cuantificable al desarrollo, operación y mantenimiento de software, que al aplicarla al desarrollo del proyecto propuesto, permitirá obtener soluciones, ya que elige el proceso de desarrollo que más se adapte a las necesidades y requerimientos del producto de software.

Dentro de la ingeniería de software tenemos la metodología de desarrollo la cual en nuestro caso es la metodología orientada a objetos, esta metodología permite al programador realizar los programas y módulos, los cuales sean más fáciles de escribir, mantener y reutilizar, por lo que el uso de conceptos como encapsulamiento, herencia y polimorfismo hacen que la disminución del código fuente sea considerable. Como nuestro proyecto es una aplicación que va a estar dividido en dos partes, ya que una parte tendrá una arquitectura de dos capaz y la otra parte estará en tres capaz, esto quiere decir que será una aplicación distribuida la cual será una aplicación con distintos componentes que se ejecutan en entornos separados, normalmente en diferentes plataformas conectadas a través de una red.

Toda aplicación distribuida que sigue el modelo cliente-servidor tiene los siguientes componentes

 **Lado Servidor.-** Es el programa que se ejecuta en un computador que está conectado a una red, esta a escucha de un puerto esperando la petición de los clientes, por ejemplo un servidor Web escucha por el puerto 80.

- **Lado Cliente.-** Programa que ejecuta el usuario desde su equipo para conectarse con una base de datos en el caso de una arquitectura de tres capaz, o en el caso de una arquitectura de n capaz mediante un navegador hacer peticiones a un servidor Web.
- **Protocolo de comunicaciones.-** esto nos sirve para la comunicación entre el cliente y el servidor que puede ser de base de datos o un servidor aspx
- **Formato de los mensajes.-** algunas veces forman parte del servicio como por ejemplo correo electrónico.

Para el desarrollo de esta aplicación utilizaremos el lenguaje de modelado de sistemas de software más conocido y utilizado en la actualidad. Es un lenguaje gráfico para visualizar, especificar, construir y documentar un sistema.

Es importante resaltar que UML es un lenguaje para especificar y no para describir métodos o procesos. Se utiliza para definir un sistema de software, para detallar los artefactos en el sistema para documentar y construir. En otras palabras, es el lenguaje en el que está descrito el modelo. Se puede aplicar en una gran variedad de formas para dar soporte a una metodología de desarrollo de software, así como en el desarrollo de este proyecto utilizando el Proceso Unificado Racional o RUP.

El Proceso Unificado de Rational es un proceso de desarrollo de software y junto con el Lenguaje Unificado de Modelado UML, constituye la metodología estándar y apropiada para el desarrollo del sistema de atención al cliente. El RUP no es un sistema con pasos firmemente establecidos, sino un conjunto de metodologías adaptables al contexto y necesidades de cada organización. El ciclo de vida RUP es una implementación del Desarrollo en espiral.

#### **3. Metodología**

Como se señaló en el Marco referencial, esta investigación constará con los presupuestos teóricos de la metodología orientada a objetos. Esta metodología utiliza UML, el cual es un lenguaje unificado de modelación, este lenguaje proporciona una forma sencilla, mediante diagramas para transmitir ideas complejas de nuestro proyecto propuesto.

En el diseño del software esta es una de las áreas en que el UML, tiene una mayor aceptación ya que a través de esta metodología, se puede pasar de un modelo conceptual de un software en particular, al detalle de implementación y finalmente realizar el despliegue del modelo físico de una aplicación, en el desarrollo de nuestra aplicación utilizaremos según necesidades los diagramas que el UML nos ofrece, los cuales son:

- $\triangleright$  Casos de uso
- **≻** Clases
- $\triangleright$  Secuencia
- Colaboración
- $\triangleright$  Estado
- $\triangleright$  Actividad
- $\triangleright$  Despliegue
- $\triangleright$  Base de datos

#### **3.1 Metodología de la Investigación**

#### **3.1.1 Unidad de Análisis**

La unidad de análisis es la Cooperativa de Ahorro y Crédito Codesarrollo, la cual se encuentra ubicada en la AV. Ladrón de Guevara y Barcelona esq sector la Floresta, esta es una institución financiera controlada por la Súper Intendencia de Bancos y como toda cooperativa de Ahorro y Crédito se dedica a dar servicios financieros a los clientes.

#### **3.1.2 Tipo de Investigación**

Para el desarrollo de este proyecto vamos a utilizar una investigación Aplicada ¿Por qué? Porque este tipo de investigación tiene tres formas que complementas a la investigación aplicada las cuales son:

- **Investigación Documental.-** En este tipo de investigación podremos llevar a un documento todo el proceso que se llevó para el desarrollo de la aplicación.
- **Investigación de campo.** Este tipo de investigación nos ayudara a ver los problemas que se están suscitando en el lugar de los hechos, el cual es el área de helpdesk.
- **Investigación de Laboratorio.-** en este tipo de investigación publicaremos los escritos que lo hemos documentado sobre la aplicación, en la investigación documental.

El presente estudio se orienta a un tipo de investigación aplicada porque como resultado de la investigación se obtendrá el producto de software propuesto. Las investigaciones de este tipo poseen un rigor especial, pues la información recolectada está destinada a nutrir la elaboración de un producto final, en este caso el software.

Mediante este tipo de investigación los propósitos establecidos y los resultados correspondientes están encaminados a la resolución de problemas concretos y para la toma de decisiones.

## **3.1.3 Métodos**

El método de investigación a utilizar para el desarrollo de la aplicación será el inductivo porque nos va a permitir investigar en caso en particular el cual es el proceso de atención al cliente y llegar a una conclusión general para resolver el problema.

Para llegar a concluir el proyecto con éxito se ha venido analizando como son los procesos manuales en la actualidad para que sirvan como modelo y poder diseñar la aplicación.

#### **3.1.4 Técnicas**

En la presente investigación, se emplearan dos técnicas la observación directa y la encuesta, ya que por medio de la observación directa podremos detectar las falencias que provoca no tener o un registro de los requerimientos y sus respectivas soluciones y mediante la encuesta podremos determinar el tipo de atención que se está dando al usuario para poder mejorar dicho proceso que se lograra con el desarrollo de esta aplicación.

#### **3.2 Metodología Informática**

#### **3.2.1 Metodología**

Hoy en día la tecnología orientada a objetos, ya no se aplica solamente a los

lenguajes de programación, además se viene aplicando en el análisis y diseño con mucho éxito, al igual que en las bases de datos.

El objetivo de esta metodología es de visualizar de forma gráfica el proyecto propuesto, especificar las características del sistema, construir a partir de los modelos especificados una aplicación y documentar los propios elementos gráficos, estos objetivos están compuestos por tres clases de bloques de construcción, los cuales vamos a utilizarlos para el desarrollo de nuestro proyecto:

- **Elementos.-** En nuestro caso vienen a ser todos los entes que van a interactuar con la aplicación, estos elementos pueden ser estructurales, de comportamiento y de agrupación.
	- $\circ$  Los elementos estructurales son los actores que vienen siendo los casos de usos, clases, objetos
	- o Los elementos de comportamientos son los mensajes
	- o Los elementos de agrupación son los paquetes
- **Relaciones.-** relacionan los elementos entre sí, estas relaciones se usan en los diagramas como son los que se nombran en siguiente punto.
	- o Existen tres tipos de relaciones, de dependencia, de asociación y Generalización
- **Diagramas.-** Son colecciones de elementos con sus relaciones.
	- o En los diagramas tenemos siete tipos de diagramas
		- $\triangleright$  Diagramas de casos de uso
		- $\triangleright$  Diagramas de clase
		- $\triangleright$  Diagrama de objeto
- Diagrama de Interacción
- $\triangleright$  Diagramas de actividad
- $\triangleright$  Diagrama de estado
- $\triangleright$  Diagramas de componentes

#### **3.2.2 Procesos de Ingeniería**

Un proceso de ingeniería de software, es un conjunto de etapas parcialmente ordenadas con la intención de lograr un objetivo, en nuestro caso será la obtención de un producto de software de calidad que nos ayudara a solucionar un problema en el área de helpdesk de nuestra unidad de análisis, es por eso que este proceso nos ayudara a que las necesidades del usuario sean traducidas en requerimientos de software, estos requerimientos los transformaremos en diseño y el diseño implementado en código, el código será probado documentado para su implementación.

Por lo cual el proceso de desarrollo de software que escogimos es el RUP (Proceso Unificado de Racional), el cual por un lado reúne un conjunto de conceptos, una metodología y un propio lenguaje, a este proceso lo llamaremos el ciclo de vida del software que comprende cuatro grandes faces: el inicio, la elaboración, construcción y transición, el inicio va hacer el alcance de nuestro proyecto, la elaboración es el análisis y diseño de nuestro proyecto, la construcción seria la programación de la aplicación y la transición seria la implementación del software ósea la puesta en funcionamiento.

A continuación estableceremos las actividades que realizaremos en cada fase:

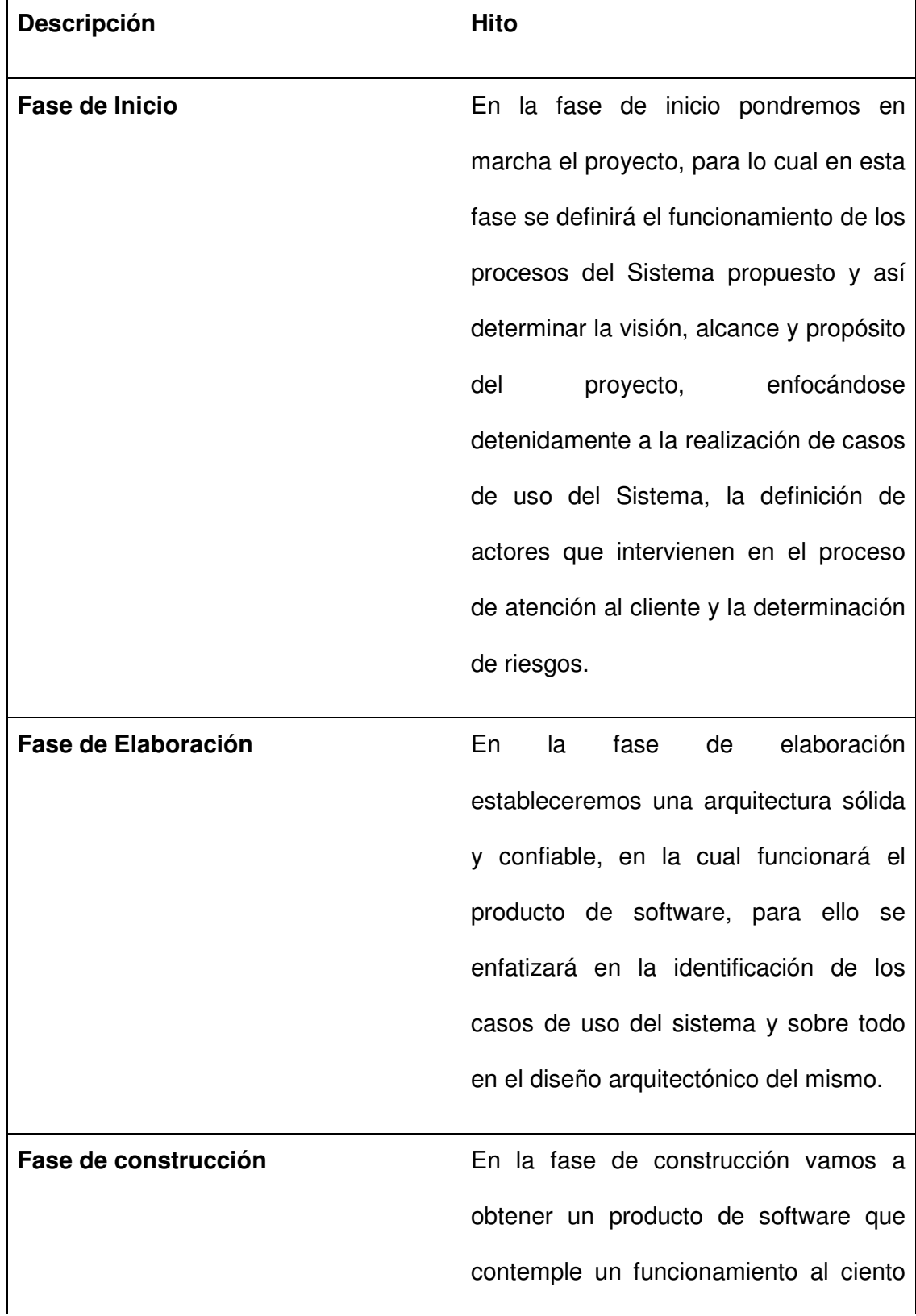

# **Tabla 11: Fases del desarrollo de la aplicación**

por ciento dentro del área de desarrollo, es decir que su operatividad inicial abarque un funcionamiento igual al que desempeñará cuando llegue a interactuar con el usuarios final. Además se contemplará los artefactos de arquitectura y sobre todo se pondrá énfasis en las pruebas de integración y de caja blanca.

**Fase de transición** En esta fase se garantizara el buen funcionamiento de la aplicación en el equipo de los usuarios finales.

## **4. Fases**

## **4.1 Fase de Inicio**

En la fase de inicio vamos a poner en marcha este proyecto, en esta fase vamos a determinar cuatro flujos y en cada flujo debemos presentar los entregables los cuales vamos a enunciar a continuación:

- Flujo del Modelado del negocio
- $\triangleright$  Flujo de requisitos
- > Flujo de análisis

 $\triangleright$  Flujo de diseño

#### **4.1.1 Flujo del modelado del negocio**

En esta etapa se entenderá cómo funciona el negocio, que se desea automatizar para tener garantías de que el software desarrollado va a cumplir su propósito, por lo tanto el entregable en este flujo es la visión del producto.

#### **4.1.2 Flujo de requisitos**

En la ingeniería de requisitos, es determinante lograr productos de software correcto y fiable, por lo tanto es necesario tener buenas técnicas, para separar y especificar correctamente los requisitos, controlar su evolución y soportar los cambios, por lo cual en este flujo se entregaran los riesgos que puede tener el software en el momento de un mal funcionamiento.

## **4.1.3 Flujo de análisis**

Los entregables en este flujo de trabajo son los diagramas de casos de uso del negocio el cual describen los procesos del negocio, estos diagramas nos detallaran, los datos que son manipulados mediante un conjunto de tareas, en las que participaran ciertos actores.

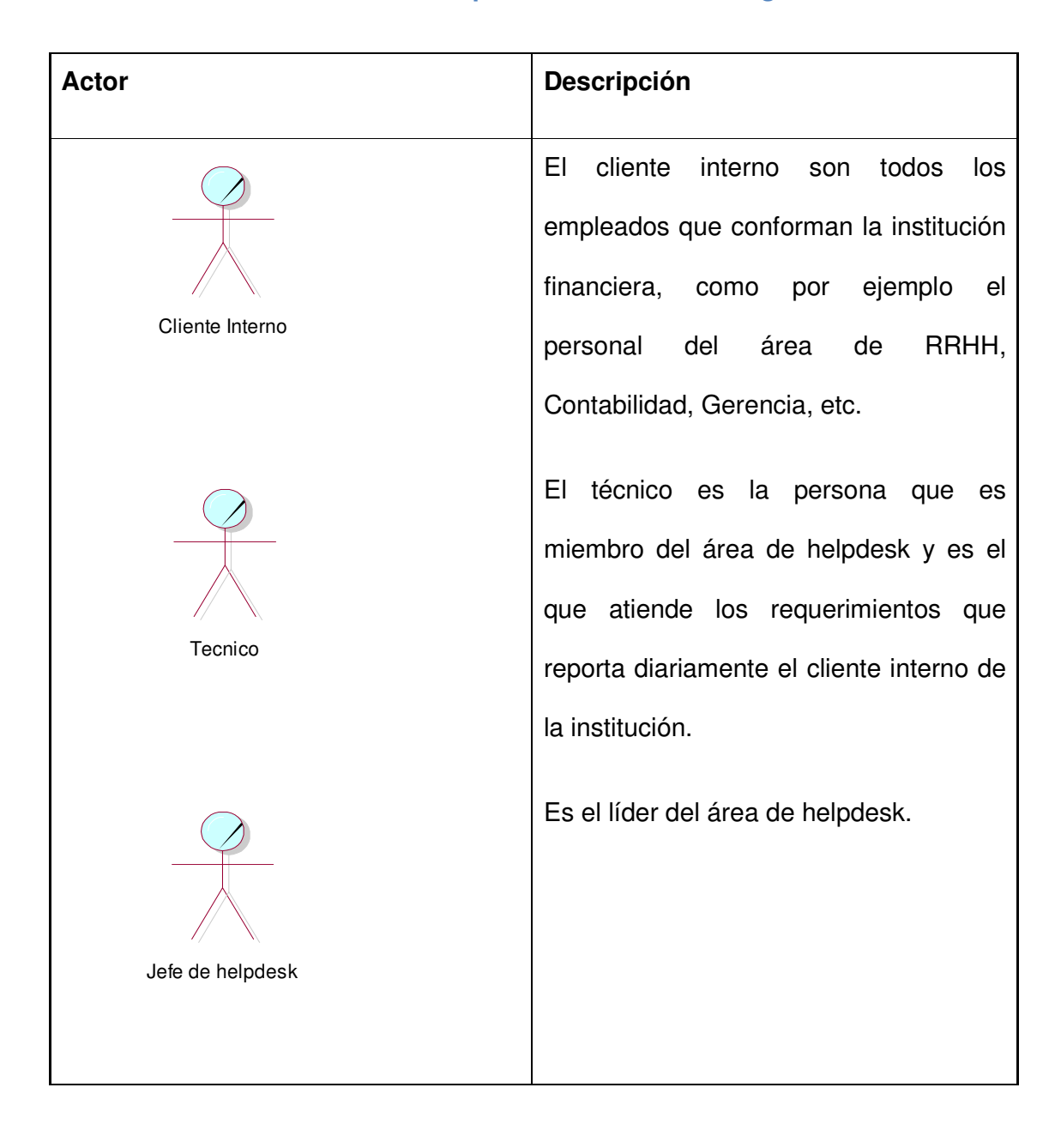

# **Tabla 12: Actores que Intervienen en el Negocio**

## **Diagrama 1: Caso de uso del Negocio**

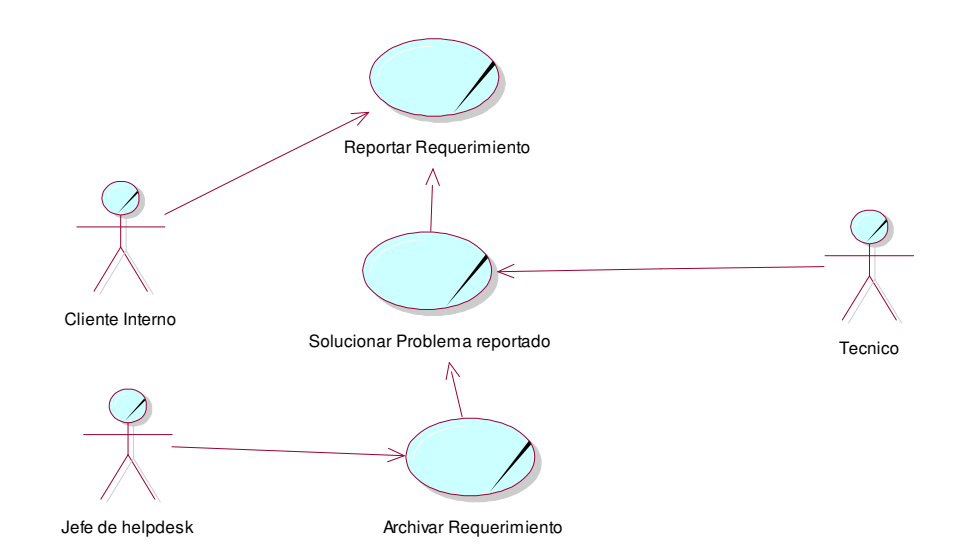

A continuación describiremos los procesos que se hacen en la cooperativa de ahorro y crédito para la recepción de los requerimientos diarios que los usuarios reportan al área de helpdesk.

**Reportar requerimiento.-** en este proceso el cliente interno llena un formulario en el cual tiene que ingresar los siguientes datos:

- $\triangleright$  Sucursal
- > Departamento
- $\triangleright$  Fecha de solicitud
- $\triangleright$  Usuario solicitante
- $\triangleright$  El tipo de asistencia, este tipo puede ser:
	- Sistema Financiero
	- Equipos (Hardware)
	- Virus
- Programa varios
- Comunicaciones
- Otros
- $\triangleright$  Descripción de la solicitud, se describe el problema que tiene
- $\triangleright$  Firma del solicitante

Luego que ha llenado estos datos el usuario o cliente interno tiene que hacerle llagar esta solicitud al jefe del área de helpdesk para que el asigne el requerimiento a un técnico, si el problema se está dando en una de las agencias tienen que hacer llegar por fax o por mail la solicitud, caso contrario si el problema se da en matriz es más fácil hacer llagar la solicitud al jefe de helpdesk.

Como habíamos indicado anteriormente cuando el jefe de helpdesk tiene en sus manos la solicitud lo que hace es asignar o entregar esa solicitud a un técnico disponible para que se encargue del solucionar el problema reportado.

**Solucionar problema reportado.-** Luego que el requerimiento ha sido asignado a un técnico, dicha persona acude al lugar del problema, soluciona el inconveniente, marca la solicitud como ejecutado, el estado ejecutado es un estado de cerrado, luego que se ha marcado la solicitud como ejecutado se hace firmar la solicitud por el usuario o cliente interno y también es firmado por el técnico.

**Archivar requerimiento.-** Luego que el técnico ha cerrado el requerimiento, la solicitud es llevada al jefe de helpdesk para que firme dicha solicitud y luego ser archivada.

**Flujo de diseño.-** En este flujo vamos a entregar el diagrama de actividades, en el cual se va a mostrar el flujo de trabajo de cada uno de los actores.

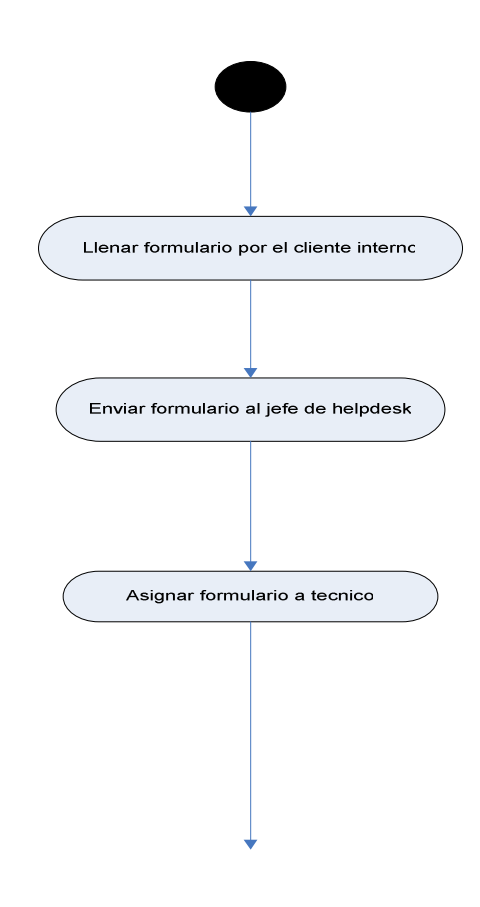

**Diagrama de Actividades 1: Reportar Requerimiento**

# **Diagrama de Actividades 2: Solucionar Problema Reportado**

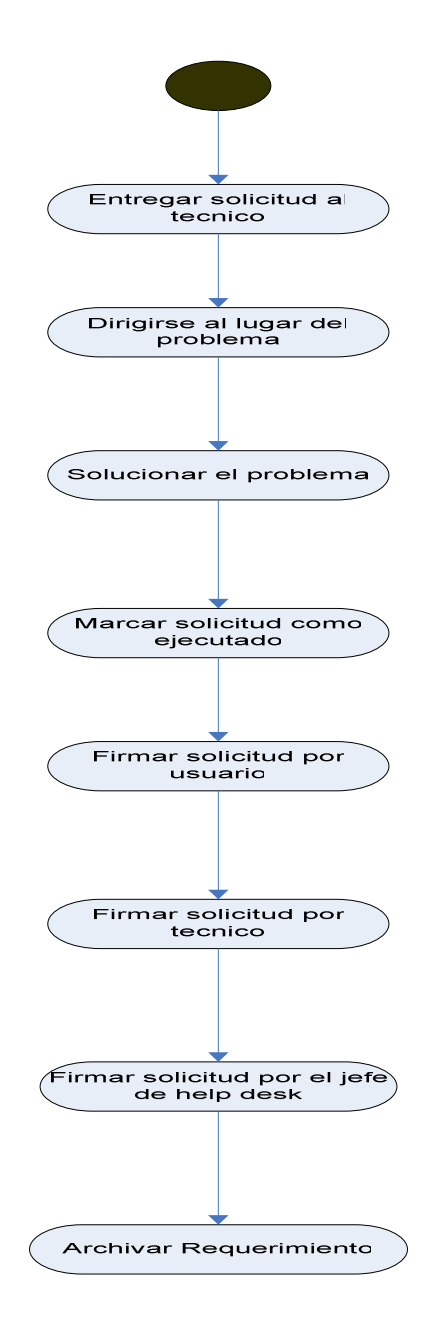

#### **Diagrama de Actividades 3: Archivar Requerimiento**

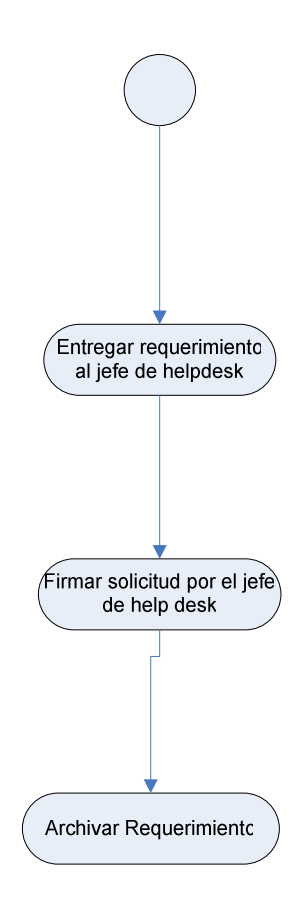

La visión de este proyecto es de automatizar uno de los procesos más importantes del área de helpdesk como es la atención al cliente, ya que helpdesk es un punto clave en toda empresa, porque una de las funciones que desempeña esta área es de tener operando todos los equipos de cómputo de una institución, (ver entregables en el anexo1).

## **4.2 Fase de Elaboración**

En esta fase vamos a presentar los diagramas de caso de uso del sistema, describir cada proceso, describir los actores que intervienen en los casos de uso del sistema y los diagramas de secuencia, cada uno de estos puntos los describiremos en los siguientes flujos.

- Flujo modelado del sistema
- ▶ Flujo de Diseño

**4.2.1 Flujo modelado del sistema.- en este flujo describiremos los** actores que intervienen en los casos de uso del sistema y describiremos a los mismos.

Los actores que intervienen en el proyecto propuesto son los siguientes:

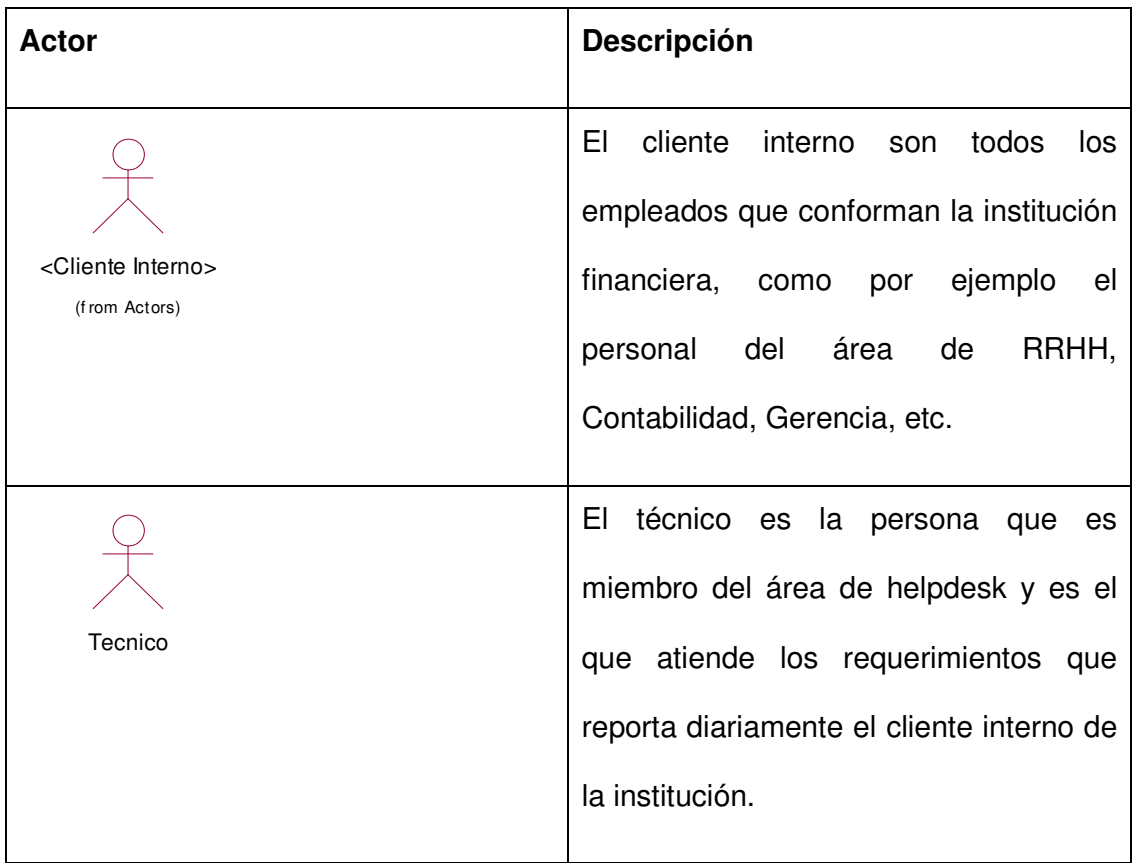

# **Tabla 13: Actores que Intervienen en el Sistema**

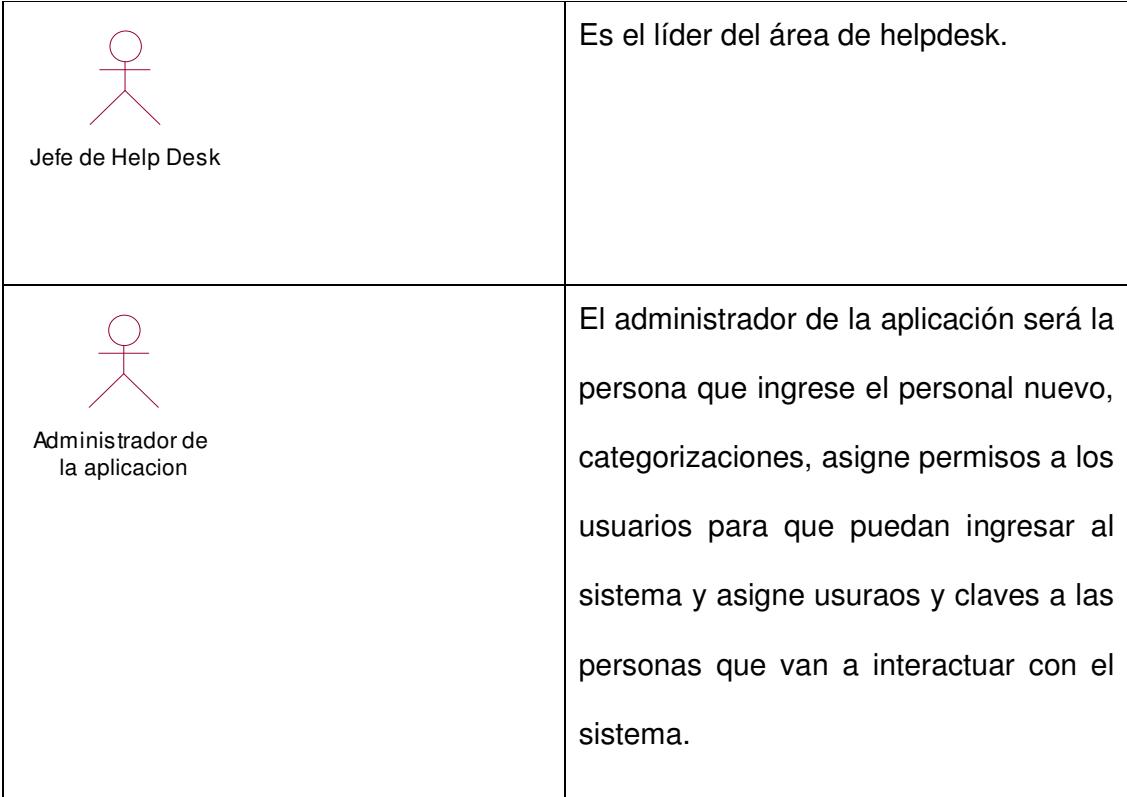

A continuación se describen los casos de uso del sistema que intervienen en el proyecto propuesto.

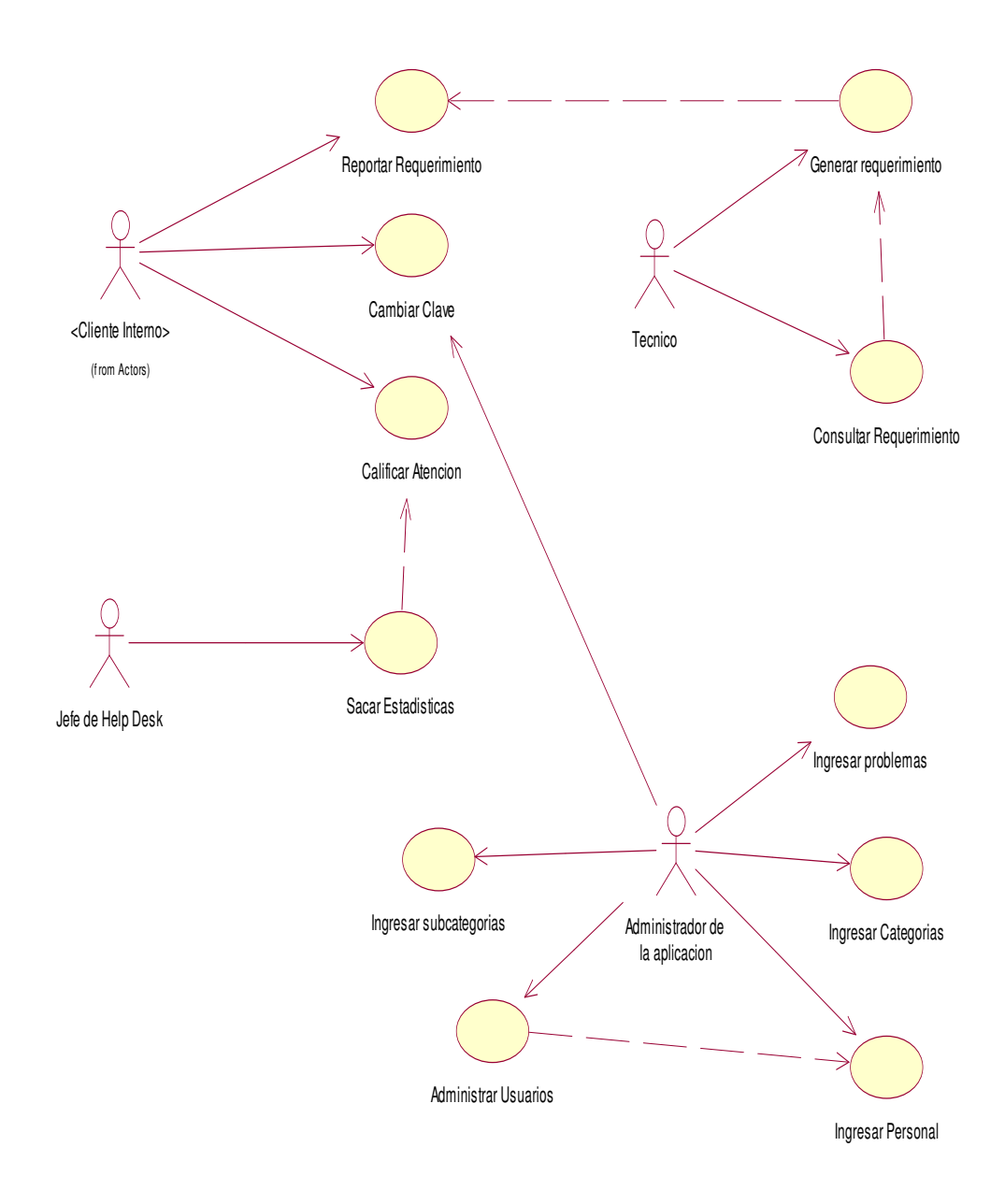

# **Diagrama 2: Casos de Uso del Sistema**

En la imagen superior tenemos los actores y los procesos que se propone en el proyecto, a continuación describiremos los procesos que cada actor realizara, el cliente interno reportara requerimientos, cambiara la clave de su usuario, calificara la atención, el técnico genera requerimiento y consulta requerimiento, el administrador de la aplicación ingresa categorías, sub categorías, problemas, personal, administra usuarios y cambia claves, por último el jefe de helpdesk saca estadísticas.

**Diagrama 3: Caso de Uso Reportar Requerimiento**

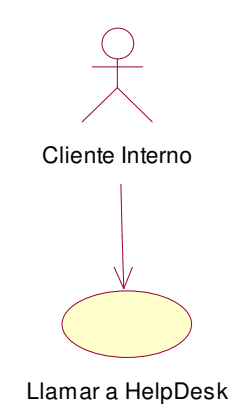

El cliente interno lo que hace en este proceso es solo llamar al área de helpdesk para reportar el problema.

#### **Diagrama 4: Caso de Uso Generar Requerimiento**

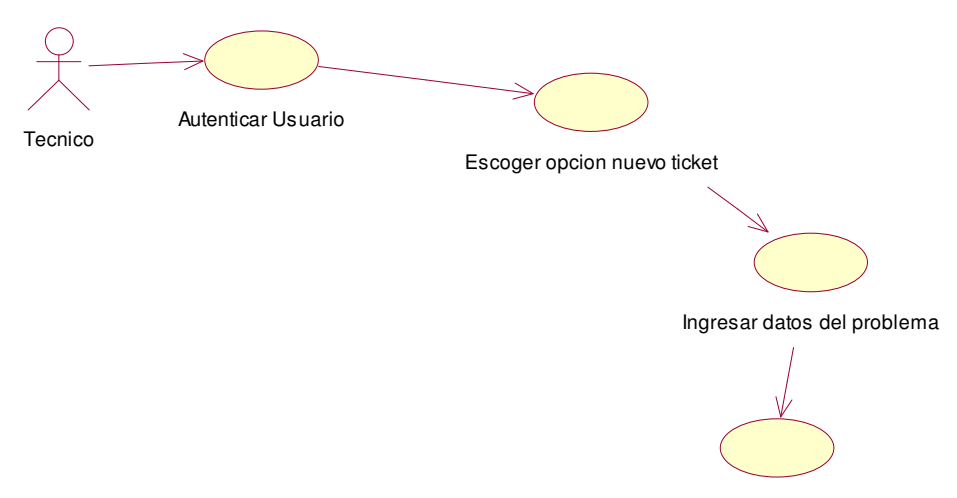

Enviar requerimiento a tecnico

Al generar el requerimiento el técnico primeramente tiene que recibir la comunicación del usuario ya sea por correo o mediante una llamada telefónica indicando el problema que tiene, luego de esto el técnico tiene que abrir un ticket donde va a ingresar los datos del problema, después tiene que asignar el requerimiento a un técnico para enviarle la solicitud de atención al cliente.

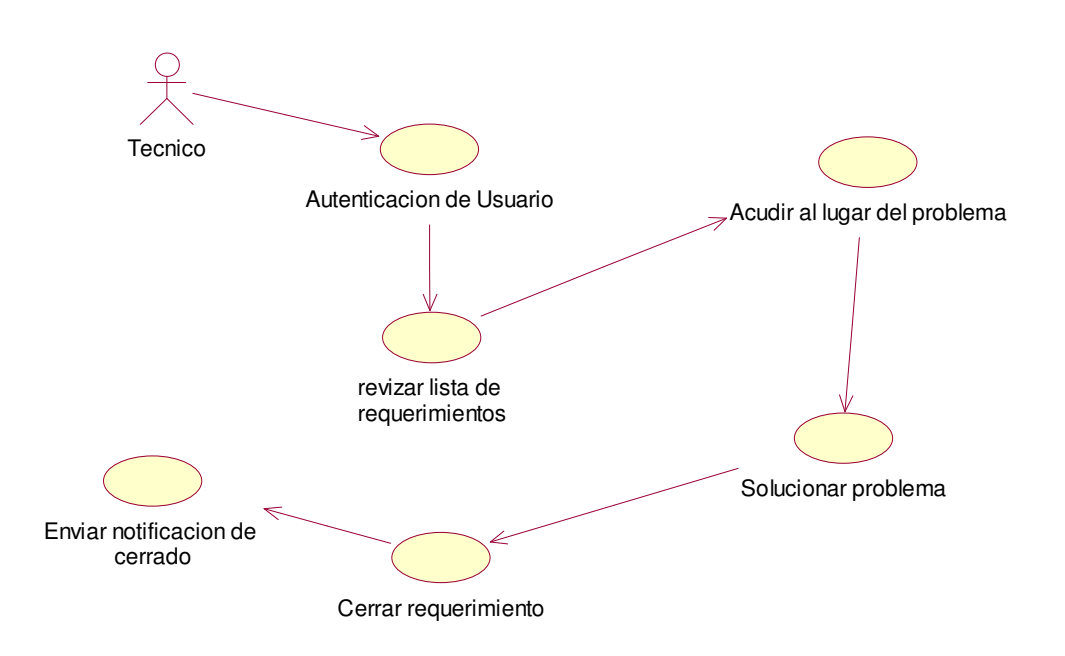

# **Diagrama 5: Caso de Uso Solucionar Problema**

En este proceso el técnico ingresa al sistema, revisar listado de requerimiento que han sido asignados al técnico, el técnico se dirige al lugar del problema, soluciona el problema, luego que soluciona el problema cierra el requerimiento y por último el sistema envía un correo a la persona que reporto el requerimiento indicando que el ticket a sido cerrado.

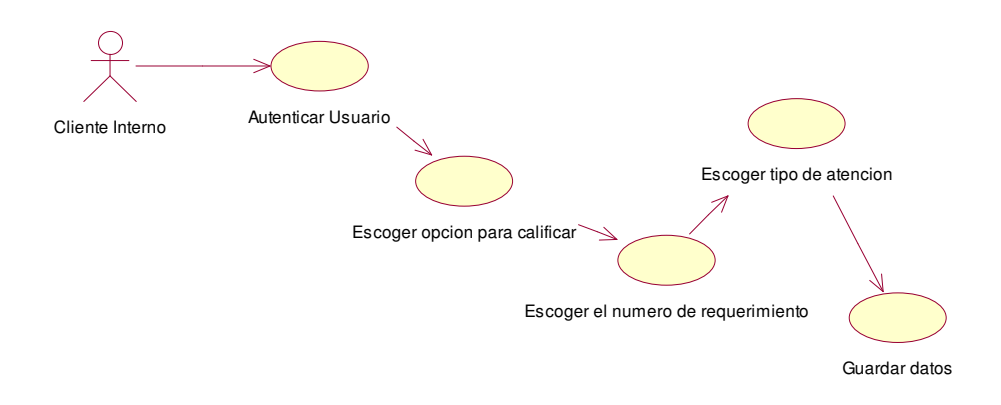

**Diagrama 6: Caso de Uso Calificar Atención**

En el proceso de calificar la atención, el usuario o cliente interno primeramente tiene que ingresar a la aplicación, escoger la opción, escoger el número del requerimiento, escoger el tipo de atención el cual puede ser excelente, bueno o malo y por ultimo guardar los cambios.

## **Diagrama 7: Caso de Uso Ingresar Personal**

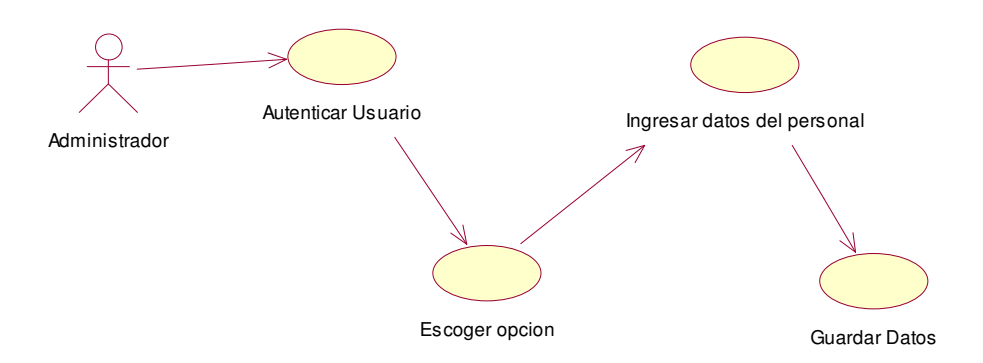

Para poder generar un requerimiento el usuario o cliente interno tiene que ser ingresado en el sistema, para esto el técnico tiene que ingresar a la aplicación Windows, escoger la opción personal, ingresar los datos del usuario y por ultimo guardar la información.

59

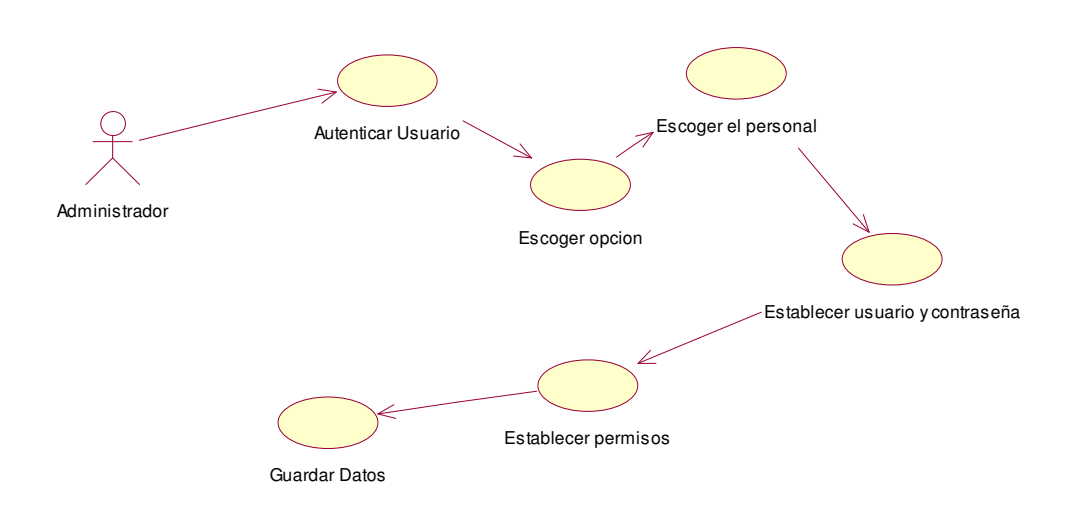

**Diagrama 8; Caso de Uso Administrar Usuarios**

Para la administración de los usuarios el técnico primeramente debe ingresar a la aplicación Windows, escoger la opción administración de usuarios, escoger la persona o al empleado que se le va asignar un usuario, establezco el usuario y la clave, le asigno permisos y por ultimo guardo la información.

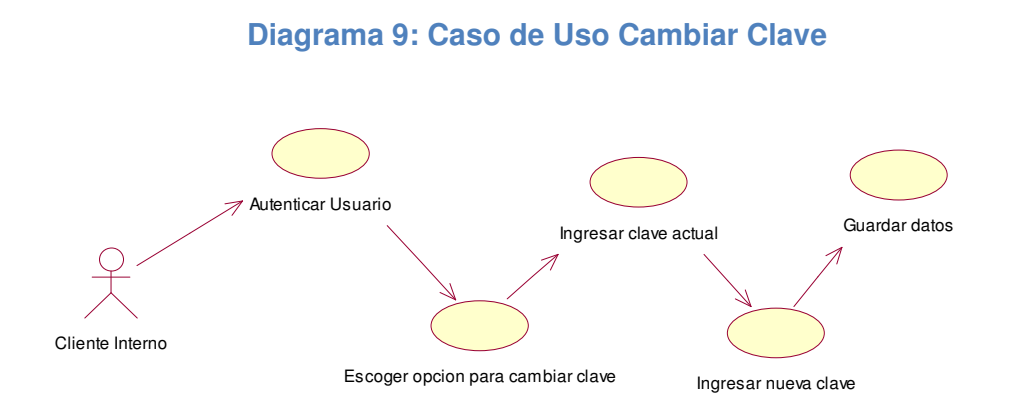

El cliente interno podrá cambiar la clave que se le otorga para poder ingresar a la aplicación intranet y poder calificar el tipo de atención que se le dio en el momento que el técnico le soluciono el problema, para esto el usuario o cliente interno debe ingresar por medio del browser o también llamado navegador de Internet como es el Internet Explorer, luego que ya ha ingresado a la aplicación tiene que escoger la opción cambiar clave, después ingresar la clave actual y luego la nueva clave.

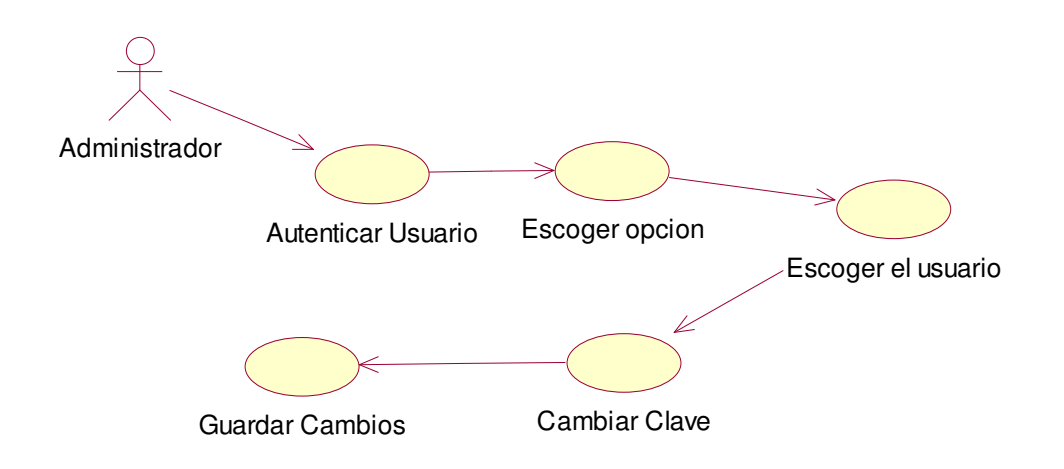

A más del usuario interno el administrador también puede cambiar la clave de un usuario determinado, por medio de la aplicación Windows, solo tiene que ingresar al sistema, escoger la opción de administrador de usuarios seleccionar el personal indicado y cambiar la clave.

#### **Diagrama 10: Caso de Uso Ingresar Categorías**

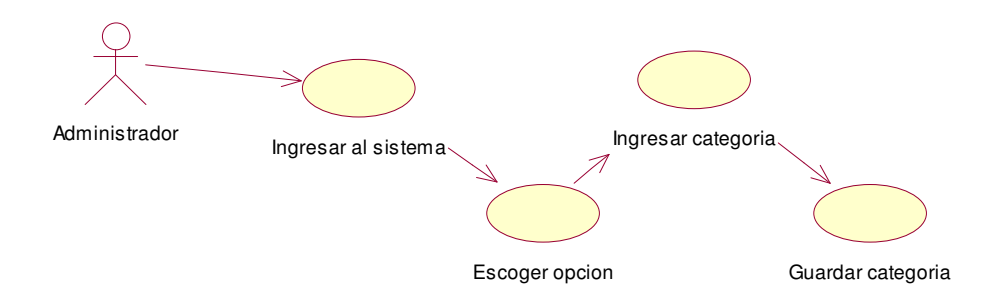

Las categorías nos sirven para clasificar el requerimiento, por ejemplo si es un requerimiento de Hardware, Software o Comunicaciones, para esto el técnico tiene que ingresar al sistema, escoger la opción categorizaciones, ingresar la categoría y guardar dicha categoría.

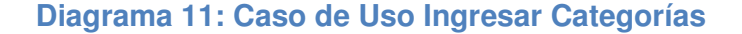

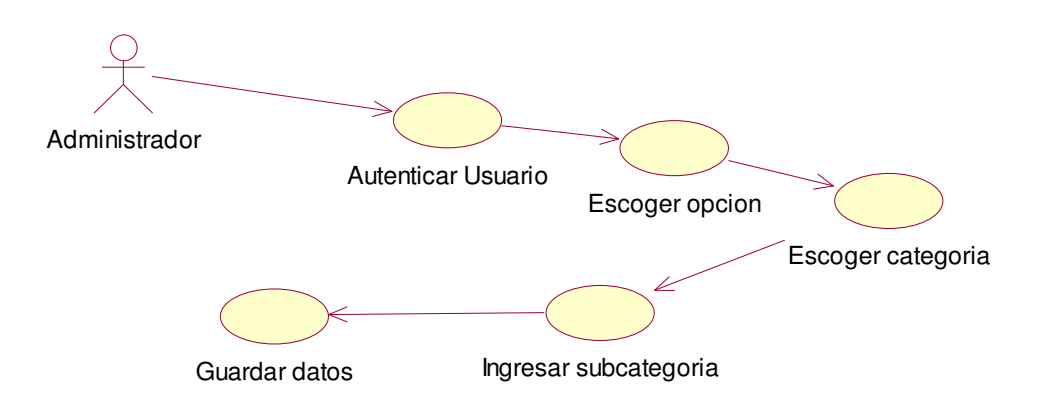

La sub categoría esta enlazada con la categoría o sea que si en un requerimiento escogemos la categoría hardware deberá desplegarnos solo las sub categorías que pertenezcan a un hardware, para ingresar una sub categoría primero debemos ingresar a la aplicación Windows, escogemos la opción, luego escogemos la categoría, ingresamos la sub categoría y luego guardamos los datos.

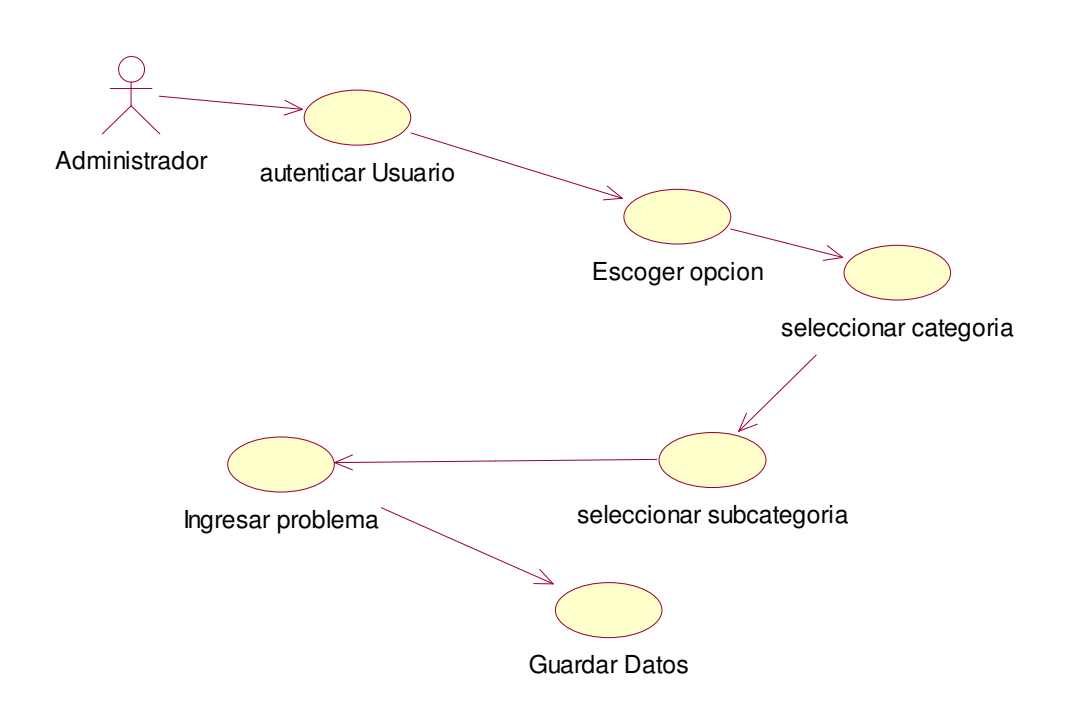

Para ingresar el problema el administrador debe ingresar a la aplicación Windows, escoger la opción para realizar esta operación, seleccionar la categoría, luego seleccionar la sub categoría, ingresar el problema y por ultimo guardar los datos.

# **Diagrama 12: Caso de Uso Ingresar Problema**

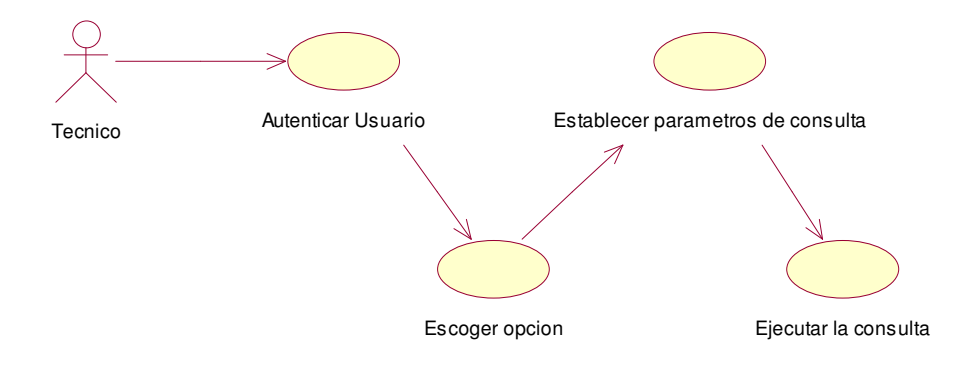

## **Diagrama 13: Caso de Uso Consultar Requerimiento**

El técnico tiene la opción de consultar un requerimiento para saber cuál es el estado de dicha solicitud como por ejemplo si un usuario llama a decir que no le han ayudado con su requerimiento la persona que le atiende podrá consultar el ticket para ver en qué estado está la solicitud ( si está cerrado, abierto o en proceso), para esto el técnico se ingresa al sistema escoge la opción buscar ticket y dentro de esta opción podemos realizar consultas por fechas o por otros parámetros de acuerdo a los datos que nos dé el usuario.

#### **Diagrama 14: Caso de Uso Sacar Estadísticas**

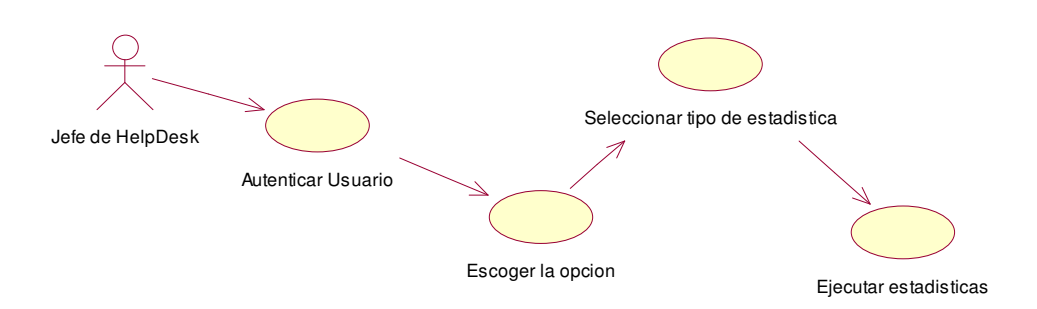

Las estadísticas ayudaran al jefe de helpdesk a sacar conclusiones en dos aspectos, la primera en el número de requerimientos que se han solucionado en el tiempo establecido y los que se han pasado de ese tiempo ya que está determinado que los requerimientos de Hardware se soluciones en un máximo de dos días y los de software se soluciones en un máximo de dos horas.

Para realizar una consulta el jefe de helpdesk tiene que ingresar a la aplicación Windows escoger el menú reportes/estadísticas, dentro de las estadísticas podemos sacar estadísticas generales e individuales, lo mismo podemos sacar con las calificaciones que dan los clientes internos a cada requerimiento.

#### **4.2.2 Flujo de diseño**

En este flujo mostraremos los diagramas de secuencia los cuales nos ayudaran a tener una percepción grafica de los procesos que se proponen en el sistema y también el diagrama de despliegue que nos mostrara como estará diseñada la aplicación.

#### **4.2.2.1 Diagrama de Secuencia**

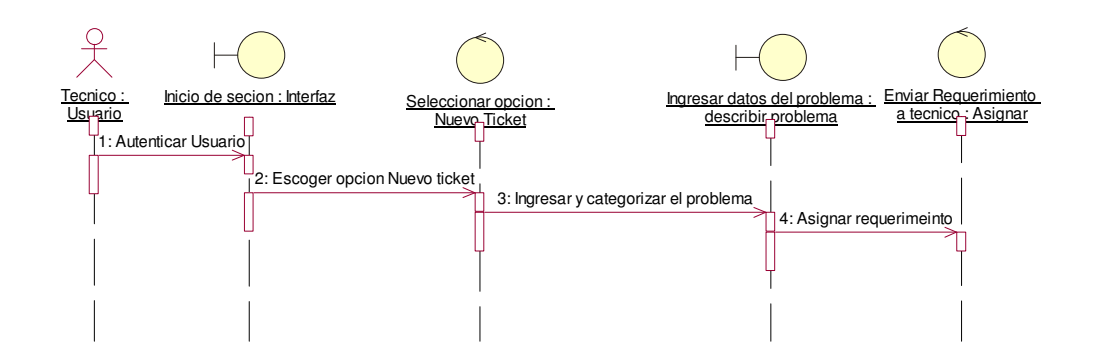

#### **Diagrama de Secuencia 1: Generar Requerimiento**

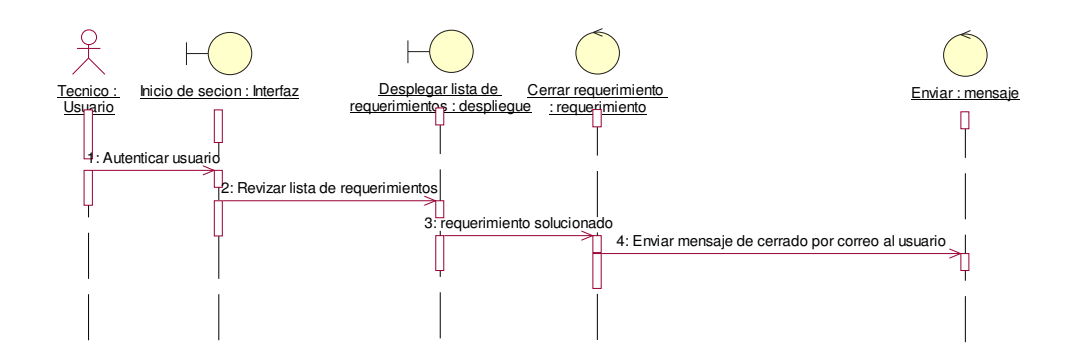

# **Diagrama de Secuencia 2: Solucionar Problema**

**Diagrama de Secuencia 3: Calificar Atención**

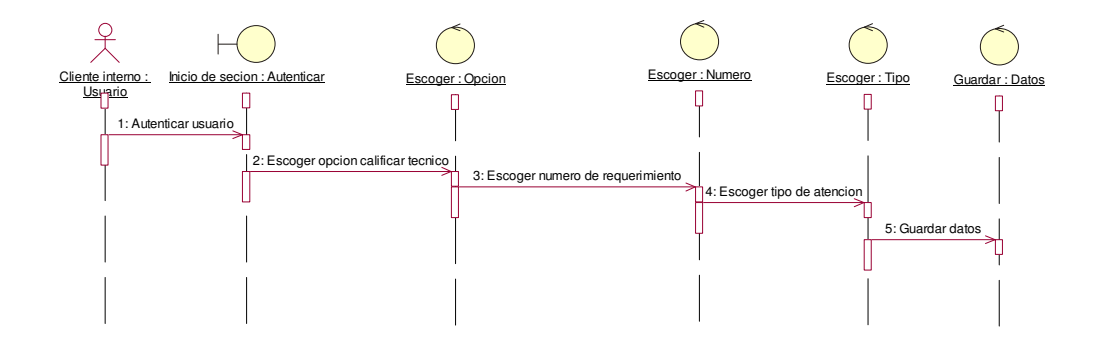

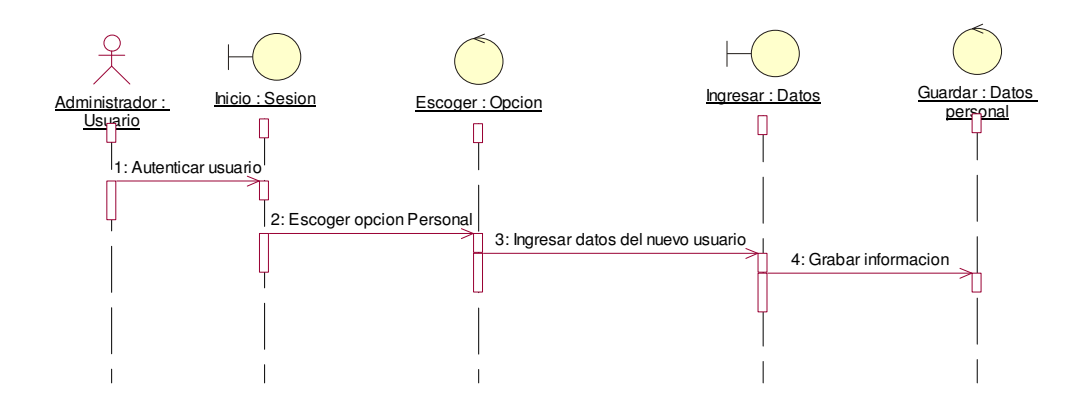

# **Diagrama de Secuencia 4: Ingresar Personal**

# **Diagrama de Secuencia 5: Administrar Usuarios**

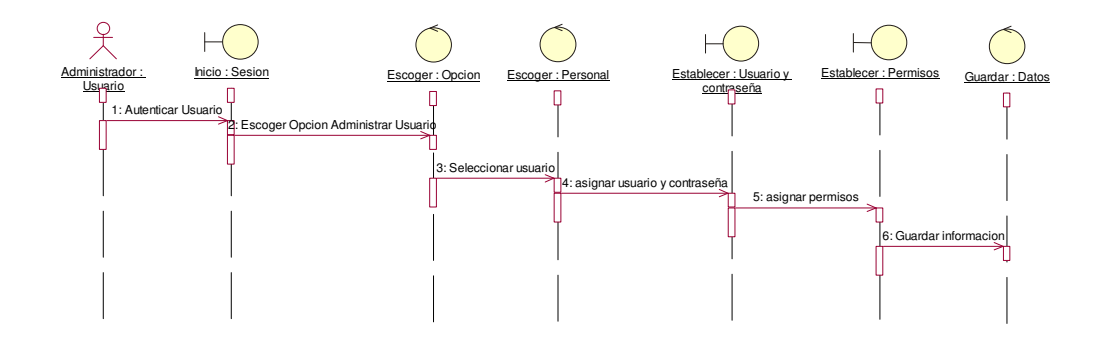

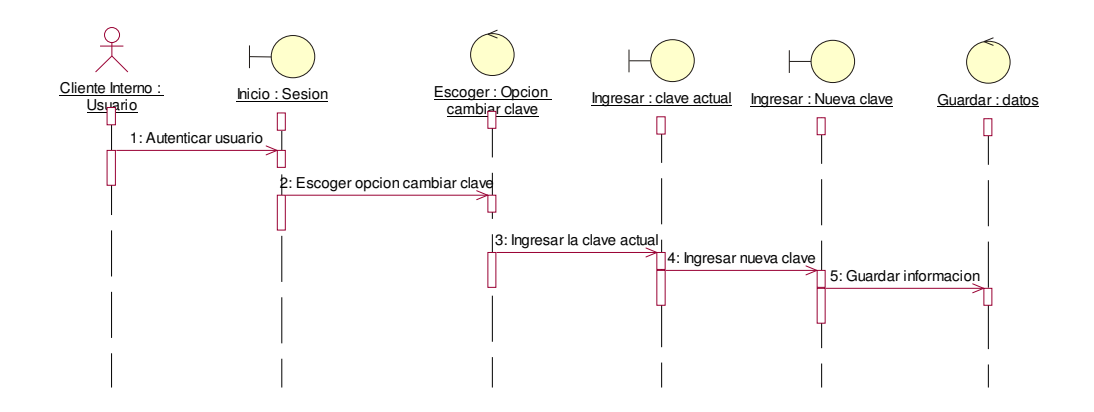

# **Diagrama de Secuencia 6: Cambiar Clave**

**Diagrama de Secuencia 7: Ingresar Categoría**

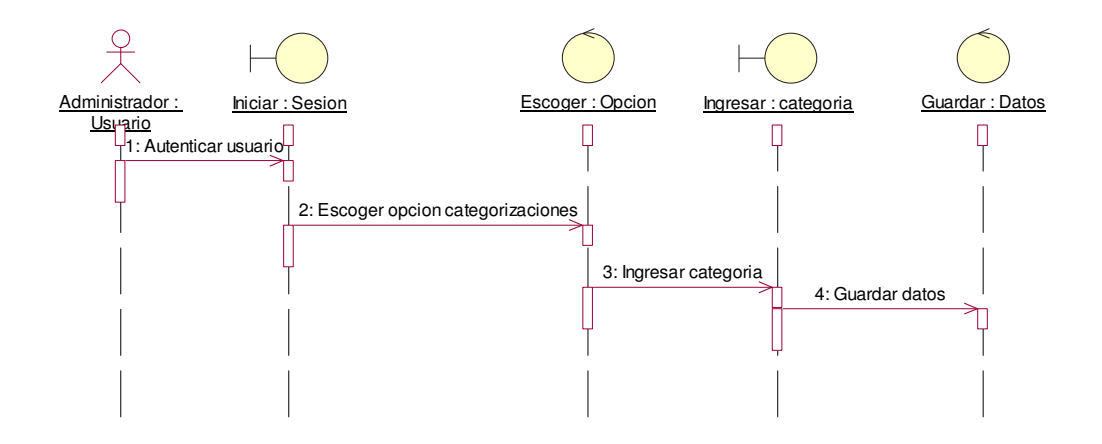

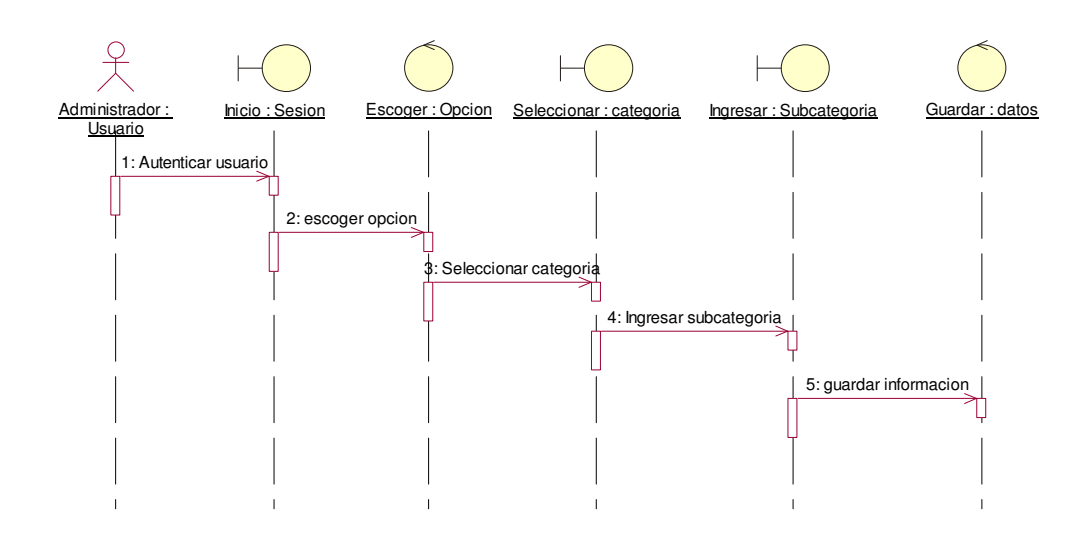

**Diagrama de Secuencia 8: Ingresar Sub categoría**

# **Diagrama de Secuencia 9: Ingresar Problema**

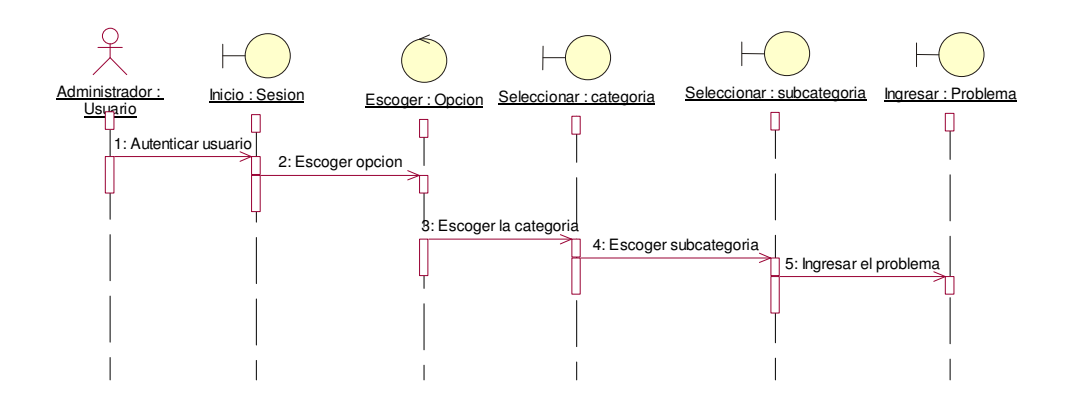

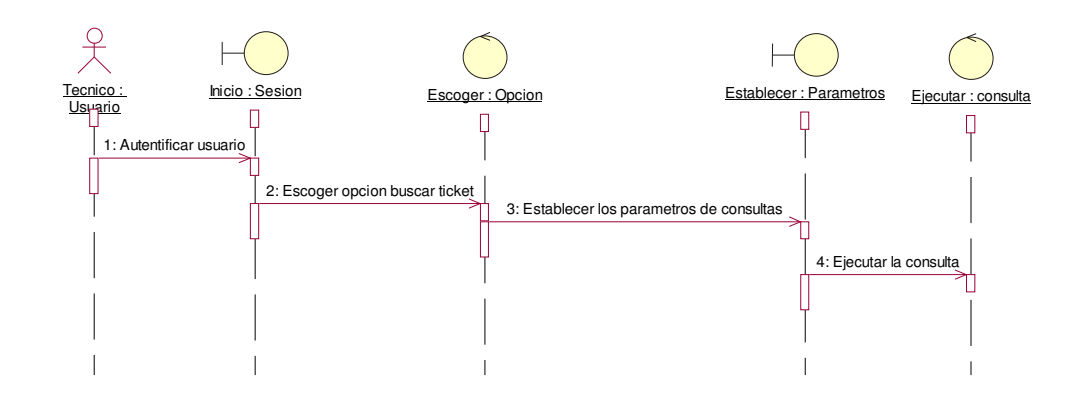

## **Diagrama de Secuencia 10: Consultar Requerimiento**

**Diagrama de secuencia 11: Obtener estadísticas** 

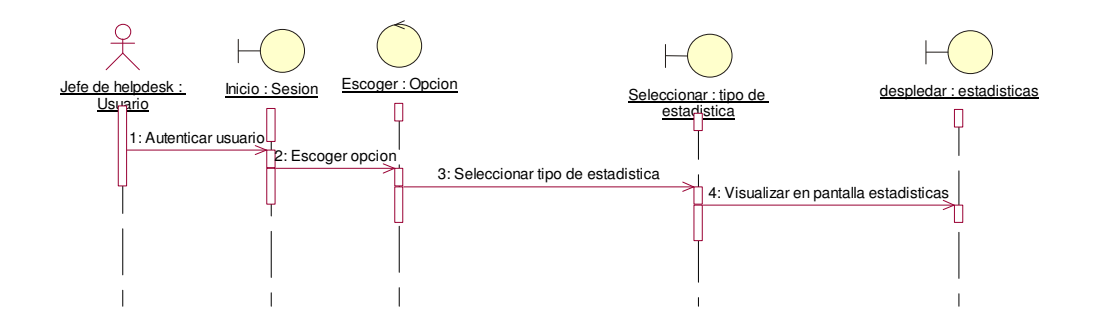

## **4.2.2.2 Diagrama de despliegue**

En este diagrama se trata lo que es el diseño del sistema, esto nace de un análisis previo de los requisitos funcionales y de usuario que requiere, también nos permitirá ver la manera como se va a llevar a cabo el desarrollo del sistema.

El diseño que se utilizó en el desarrollo de este proyecto es un diseño de arquitectura de capas, las mismas que ya se han descrito anteriormente y que podemos ver gráficamente en la figura anterior.

#### **Figura 10: Diagrama de Despliegue**

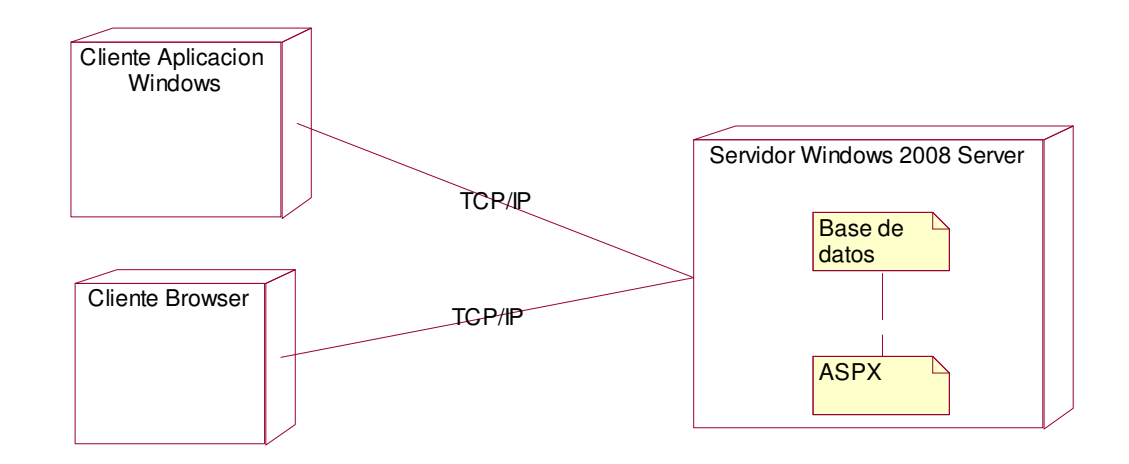

Arquitectura dos capaz.- como nosotros sabemos una arquitectura de dos capaz consiste en dos partes la primera es la capa de presentación y la segunda capa de datos, la capa de presentación viene a ser las pantallas donde el usuario podrá ingresar datos y consultar datos, estas pantallas están diseñadas lo más amigable para que el usuario pueda utilizarlas sin ningún problema.

A continuación mostraremos en el siguiente grafico como sería el diseño de la aplicación en dos capas.

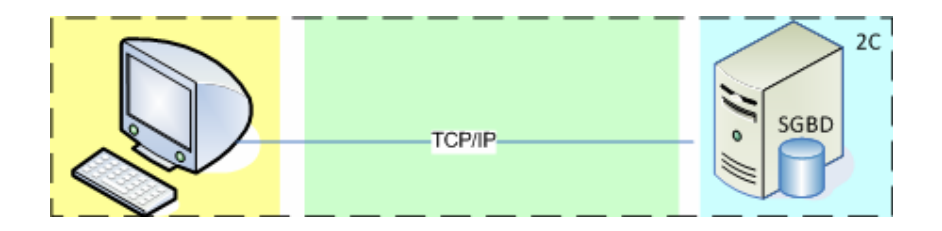

Como podemos ver en la figura superior tenemos el cliente el cual está representado por un computador y en este computador estará instalada la aplicación HelpDesk, esta parte del proyecto será utilizada solo por el are de soporte ya que el técnico o la persona que reciba la llamada podrá registrar, consultar y cerrar los requerimientos, administrar usuarios, consultar estadísticas.

En el computador del cliente ira instalada la aplicación Windows la cual mediante el protocolo TCP\IP tendrá una comunicación con la base de datos, que se encontrara instalada en un computador, esta base de datos estará instalada con un sistema operativo Windows2008 server.

**Arquitectura tres capas.-** para la segunda parte del proyecto tendremos las siguientes capas la capa de presentación, la capa de aplicación y la de repositorio o de datos.

**Capa de presentación.-** Esta capa se refiere a las interfaces y a la interacción con todos los tipos de usuarios que van a interactuar con la aplicación, estos aspectos típicamente incluyen el manejo y aspectos de las ventanas, el formato de los reportes, menús, gráficos y elementos multimedia en general, para desplegar o visualizar la aplicación en pantalla necesitamos un navegador de Internet el cual puede ser por ejemplo el Internet Explorer o el Firefox etc.

**Capa de la aplicación.-** Esta capa es la que reúne todos los aspectos del software que se tiene que automatizar, estos aspectos típicamente incluyen las tareas que forman parte de los procesos, las reglas y restricciones que aplican, en nuestro caso tendremos un equipo donde estarán alojadas las aplicaciones aspx, las cuales serán llamadas y desplegadas en pantalla por el navegados de Internet que se esté utilizando.

**Capa de repositorio o datos.-** en esta capa estará alojada la base de datos donde se almacenara la información que ingresamos mediante la capa de presentación.

En el siguiente grafico explicaremos como estará diseñada la arquitectura de
nuestra aplicación, (ver entregables en el anexo 2).

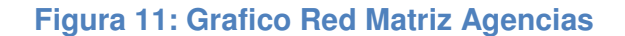

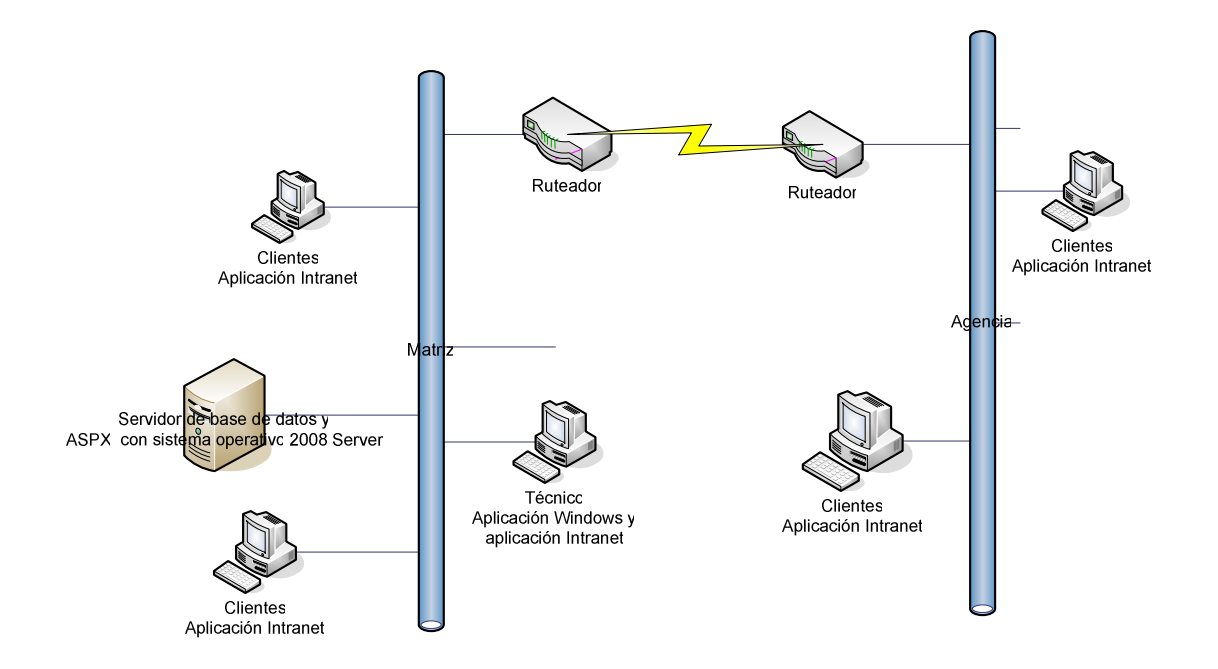

### **4.3 Fase de construcción**

Los artefactos a obtener en esta fase son los siguientes:

- **Especificación de requerimientos de software**
- $\triangleright$  Diagrama de clases
- Diagrama entidad relación

#### **4.3.1 Especificación de requerimientos de software**

Para utilizar el sistema, es necesario utilizar un sistema con las siguientes características mínimas, (ver entregables en el anexo 3 y 4).

Computador Pentium IV 3.2 GHZ

Memoria 512 MB

Sistema operativo Windows XP o superior

Browser cualquier navegador de Internet

# **4.3.2 Diagrama de clase**

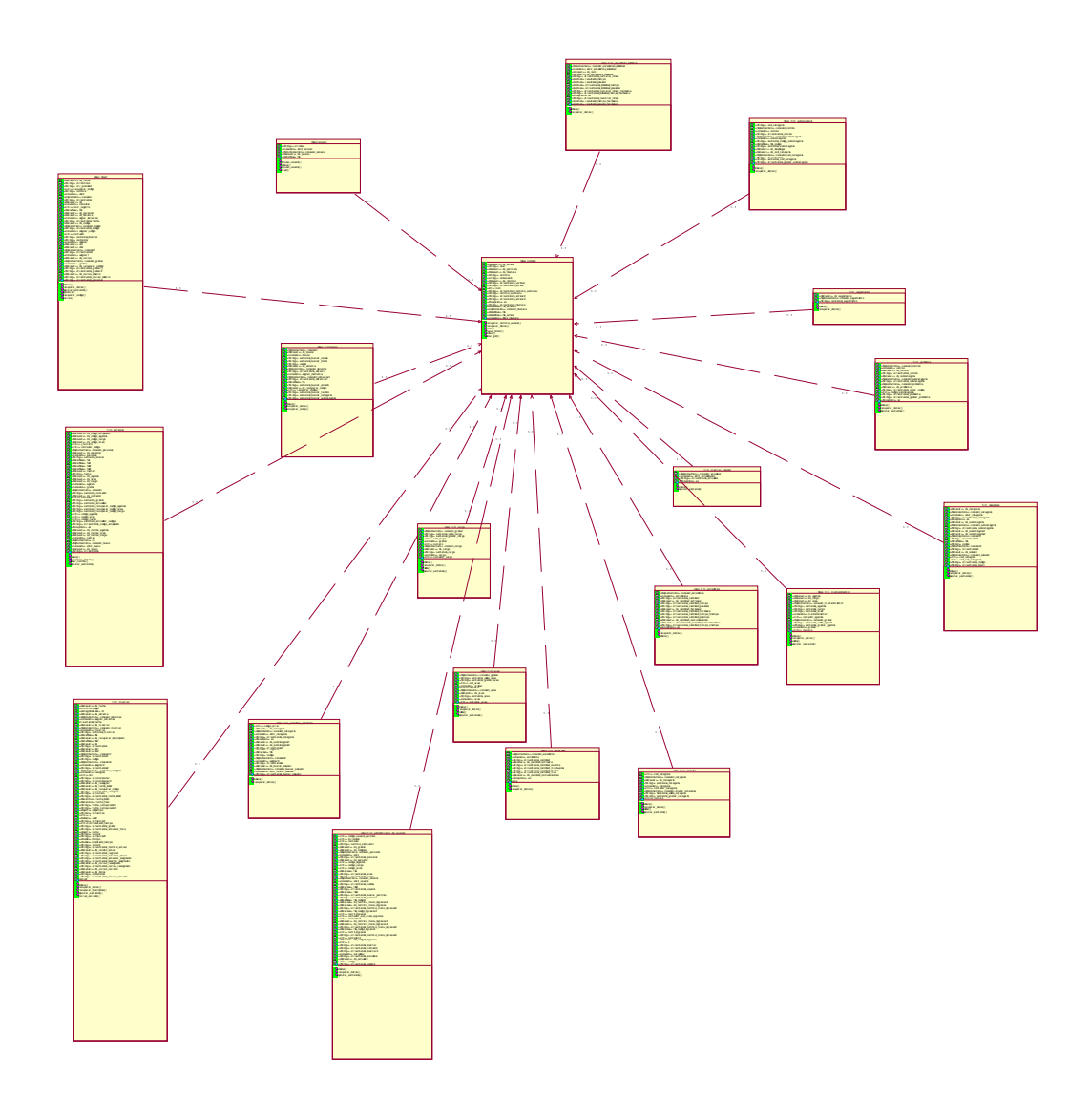

# **4.3.3 Diagrama Entidad Relación**

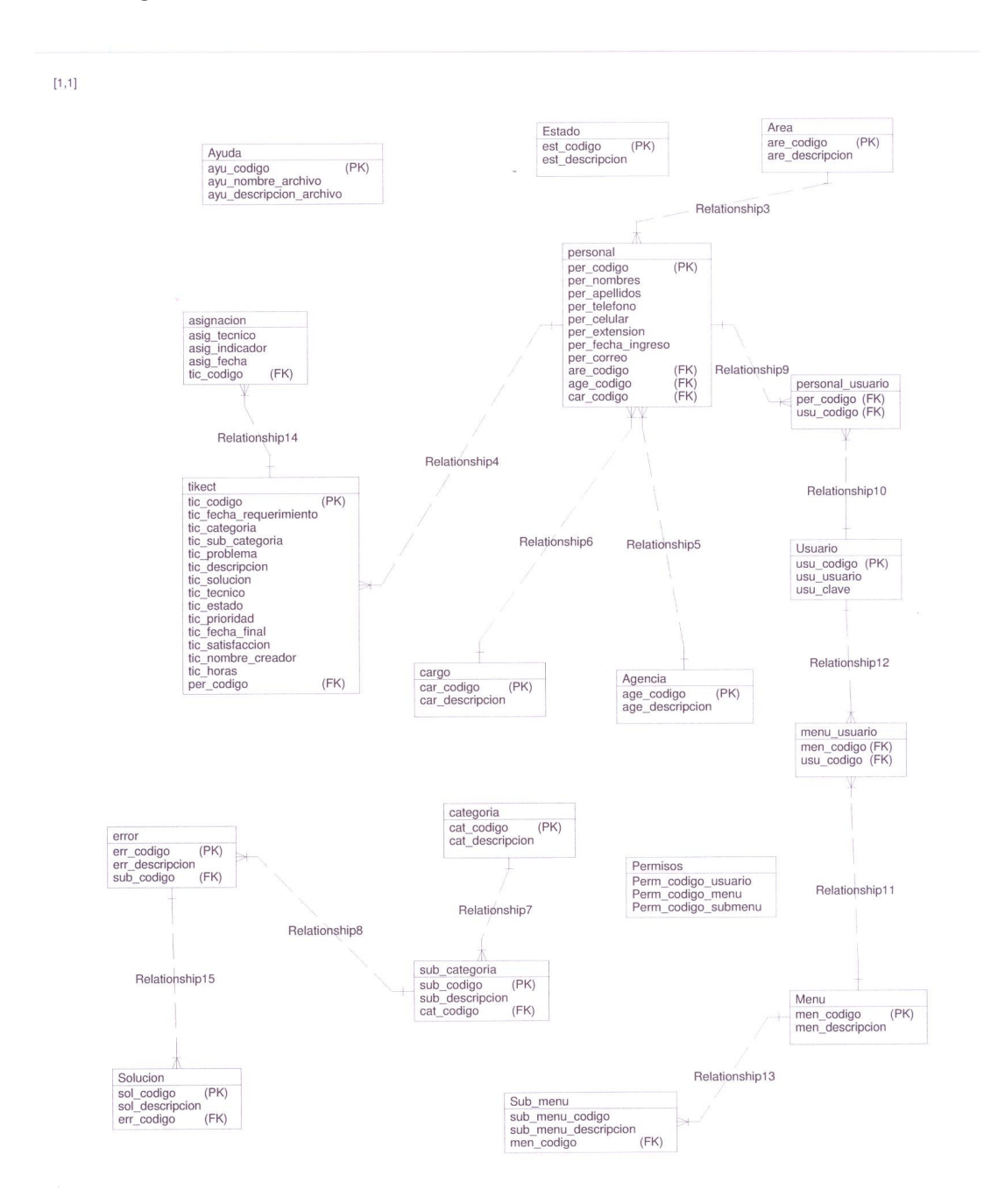

#### **4.4 Transición**

En este punto se entregaran las pruebas que se realizaran durante la construcción del producto de software, esto garantiza que el software, tenga el mínimo de errores, este entregable estará en el anexo 5.

#### **5. Conclusiones y Recomendaciones**

#### **5.1. Conclusiones**

- La investigación cumplió con los objetivos propuestos ya que se determinó el proceso y las técnicas de investigación que nos ayudara en el desarrollo de la aplicación.
- Se estableció el nuevo proceso para la recepción de requerimientos automatizando dicho proceso.
- En la automatización de este proceso estamos logrando registrar los requerimientos que son reportados por los usuarios y al mismo tiempo lograr que el usuario de su calificación al tipo de atención brindado.
- Otra de las facilidades que brinda la aplicación es una ayuda al técnico para solucionar problemas.
- Permite obtener reportes sobre el tiempo de solución, el tipo de calificación que el usuario interno ha dado a la atención brindada y consultas sobre el estado del ticket reportado.

#### **5.2. Recomendaciones**

- Propone la puesta en ejecución de la aplicación presentada de manera inmediata para mejorar la atención al cliente interno.
- Ir mejorando la aplicación de acuerdo a las futuras necesidades del área de hekpdesk.

#### **Bibliografía**

HARVEY DEITEL Y PAUL DEITEL, Cómo Programar C#, Pearson Educación, 2007, Segunda Edición,

ENRIQUE IZQUIERDO ARELLANO, Investigación Científica, Imprenta Cosmos, Octava Edición.

ABRAHAM GUTIERREZ M, Métodos y técnicas de Investigación, Serie Didáctica, Editorial Nuestra América

Que es un HelpDesk, http://www.resolveit.com/spanish/helpdesk.htm, 3 de julio del 2010.

Maestros del Web, Que son las bases de datos, http://www.maestrosdelweb.com/principiantes/%C2%BFque-son-las-basesde-datos/, 3 de Julio del 2010.

Mtejerina, Programación Orientada a Objetos, http://www.monografias.com/trabajos14/progorie/progorie.shtml, 3 de julio del 2010.

Miguel Ángel Álvarez, Que es la programación Orientada a Objetos, http://www.desarrolloweb.com/articulos/499.php, 3 de julio del 2010.

Que es un sistema Operativo, http://www.masadelante.com/faqs/sistemaoperativo, 1 de agosto del 2010

Joaquín García, Desarrollo de software orientado a Objeto, http://www.ingenierosoftware.com/analisisydiseno/casosdeuso.php, 2 de agosto del 2010

Santiago Ceria, Ingeniería de Software, http://www-2.dc.uba.ar/materias/isoft1/2001\_2/apuntes/CasosDeUso.pdf, 4 de agosto del 2010

Diagrama de de Despliegue, http://www.sparxsystems.com.ar/download/ayuda/index.html?deploymentdi agram.htm, 5 de agosto del 2010.

Pablo Figueroa, Diagramas de Secuencia, http://webdocs.cs.ualberta.ca/~pfiguero/soo/uml/secuencia01.html, 5 de agosto del 2010

Miguel Ángel Álvarez, Que es la programación Orientada a Objetos, http://www.desarrolloweb.com/articulos/499.php, 6 de agosto del 2010

**Anexo 1** 

**Documento de Visión** 

# **TABLE DE CONTENIDO**

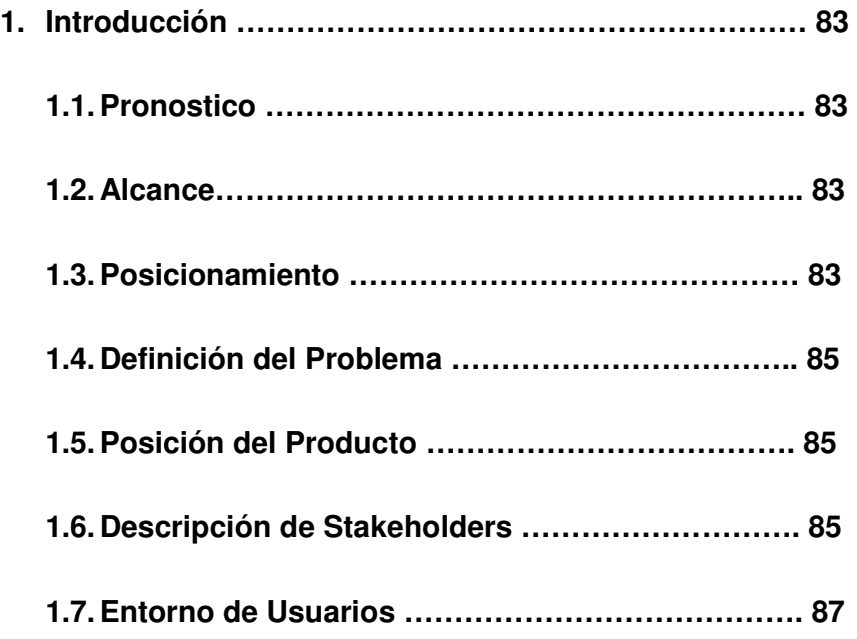

#### **1 Introducción**

#### **1.1. Pronóstico**

Este documento recoge y analiza las necesidades del negocio para la forma de atención al usuario interno, el cual consiste en la generación de requerimientos, consulta de requerimientos, estadísticas de los requerimientos y calificaciones de los requerimientos etc.

Este documento se orienta a la funcionalidad requerida, por los participantes y usuarios finales del sistema propuesto, basándose en los procesos que en la actualidad se vienen realizando de una manera manual, con el sistema propuesto se pretende realizar el trabajo de forma más rápida y eficiente.

#### **1.2. Alcance**

 En este documento se determina como la aplicación permitirá registrar y controlar la atención al cliente interno de la institución, que en la actualidad se han estado llevando de una manera manual la cual presentaba mucha resistencia por el usuario interno.

Los procesos en la actualidad serán automatizados, para llevar un registro de todo el trabajo que se realiza diariamente en la cooperativa de ahorro y crédito codesarrollo en el área de helpdesk, para un mayor control de la atención al cliente interno.

#### **1.3. Posicionamiento**

El uso de una herramienta de helpdesk genera, durante su práctica y ejecución, un número considerable de beneficios los cuales tendrá nuestra aplicación:

- Estandariza el medio de contacto y asignación de actividades: Ofrece a los miembros de la comunidad empresarial un medio estándar al cual puedan acudir cada vez que necesiten realizar un requerimiento.
- $\triangleright$  Permitir realizar seguimientos a las actividades: El helpdesk es un mecanismo automatizado, que permiten llevar un control preciso de todos los requerimientos que se reciben, así también de todos los comentarios, observaciones y archivos que están involucrados en la solución de un caso en particular.
- $\triangleright$  Ayuda a definir las funciones y responsabilidades: En toda empresa deben constituirse equipos de trabajo a los cuales se les asigna las responsabilidades de atender los diferentes requerimientos del día a día del negocio.
- $\triangleright$  Incrementar la productividad: Un helpdesk tiene la capacidad de crear registros de requerimientos resueltos, almacenar las fechas de solución de los casos y crear una lista clara de todos los requerimientos que se deben resolver.
- Generar indicadores y estadísticas: Gracias a la capacidad de medir la cantidad de requerimientos realizados, solventados a tiempo o retrasados se puede medir el desempeño de cada miembro del área de helpdesk.
- Ayuda a mejorar la atención al cliente: la aplicación helpdesk nos permite que el técnico pueda solucionar el problema en menor tiempo ya que por medio de ayudas en línea el técnico puede

buscar la solución de dicho problema para que el cliente interno pueda seguir con su trabajo diario.

#### **1.4. Definición del problema**

El problema es el registrar los requerimientos que los usuarios internos reportan diariamente al área de helpdesk, para su respectiva solución y llevar una estadística sobre el tipo de atención al cliente, esto afecta directamente al área de helpdesk ya que si no se da una buena atención al cliente dicha área perderá credibilidad, el impacto que causaría la no automatización es de que no se llevaría un registro sobre el trabajo realizado y no se podría evaluar dicha área y por ultimo una solución adecuada sería la automatización de este proceso para mejorar dicha atención.

#### **1.5. Posición del producto**

Este proyecto está dirigido para la cooperativa de ahorro y crédito codesarrollo, las personal que interactúan con el sistema son: El jefe de HelpDesk, técnico, administrador y el usuario interno, el nombre de nuestro producto es helpline, el cual nos permite registrar los requerimientos que los usuarios reportan diariamente al área de helpdesk, no como el proceso que se realiza manualmente.

#### **1.6. Descripción de Stakeholders**

Para este proyecto se debe identificar los participantes en el proceso de generación del proyecto durante este dure.

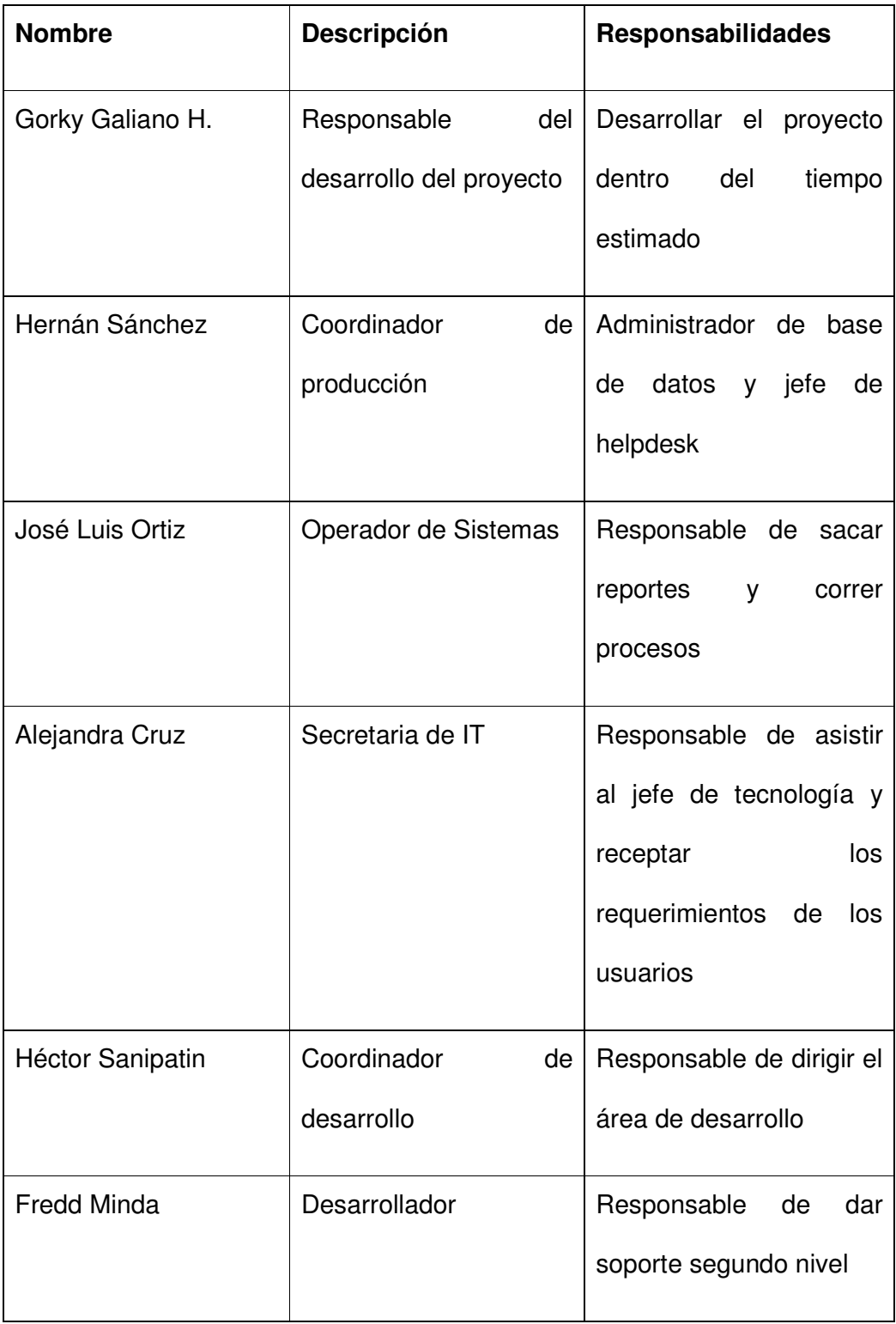

# **Tabla 14: Resumen de Stakeholder**

#### **1.7. Entorno de usuario**

Los usuarios que ingresen al sistema deberán autenticarse escribiendo el usuario y la clave de acceso para obtener los permisos asignados para que puedan interactuar con el sistema.

Los usuarios que interactúen con la parte del sistema que está diseñado en dos capaz, deberán tener instalado la aplicación en sus máquinas, en este módulo el usuario podrá generar requerimientos, consular requerimientos, sacar estadísticas, reportes de calificaciones de los requerimientos, ingresar personal, dar permisos a los usuarios, crear usuarios.

Ahora el segundo módulo está diseñado en tres capas en este módulo el cliente interno podrá calificar la atención que se le brindo por parte del técnico, cambiar clave y el técnico tendrá una ayuda en línea.

Anexo 2

Documento de Riesgo

# **TABLA DE CONTENIDO**

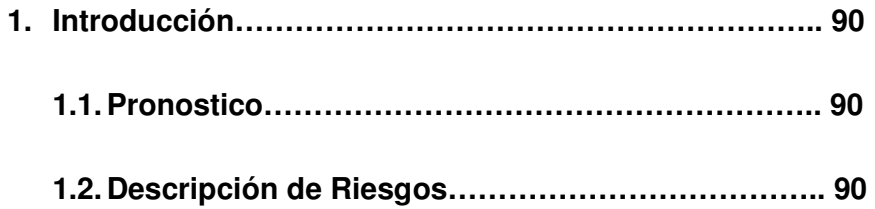

#### **1. Introducción**

### **1.1. Pronóstico**

En este documento se identifican los riesgos que pueden causar inconvenientes en el sistema, ignorar los riesgos puede ser motivo para no concluir el proyecto.

# **1.2. Descripción de Riesgos**

A continuación vamos a mostrar un cuadro donde especificaremos los riesgos que se pueden presentar durante el desarrollo de la aplicación.

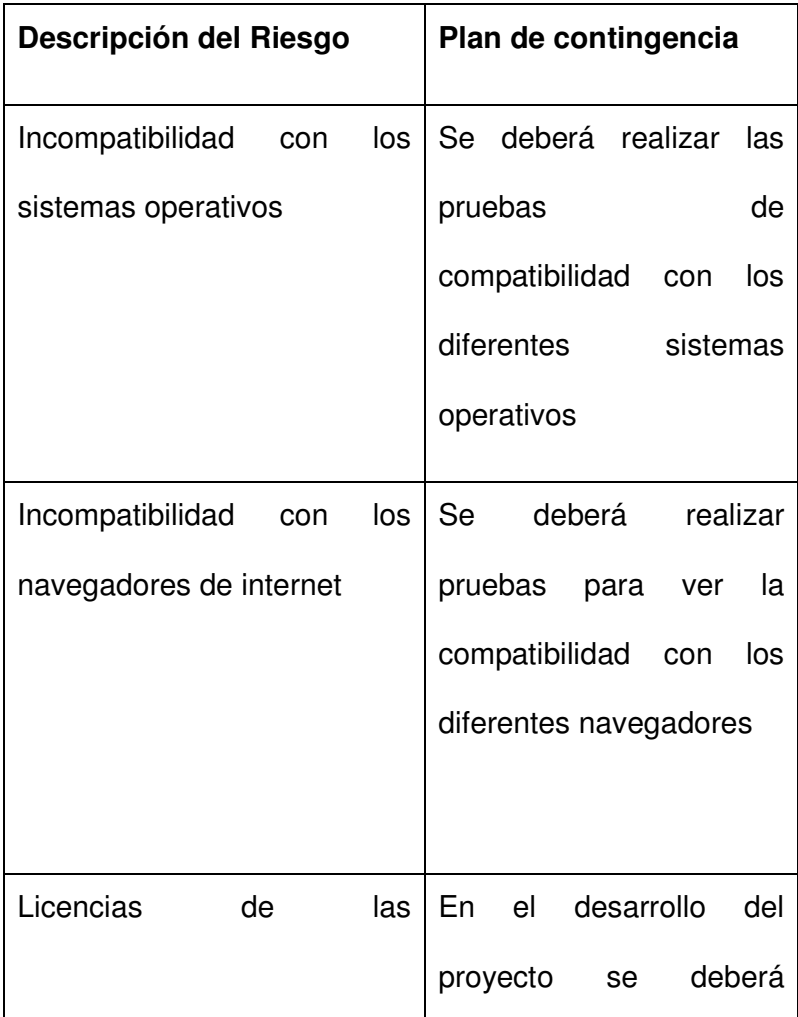

# **Tabla 15: Descripción de Riesgos**

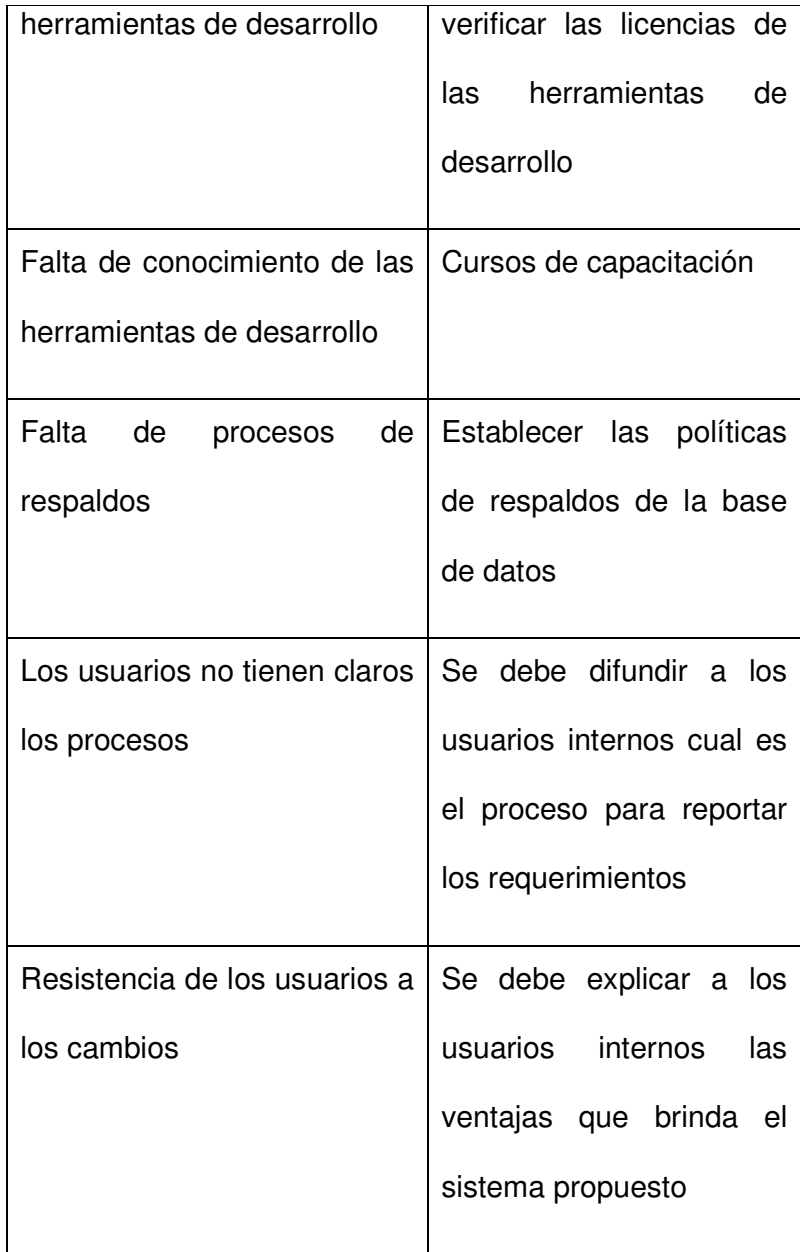

Anexo 3

Descripción de Casos de Usos

# **TABLA DE CONTENIDO**

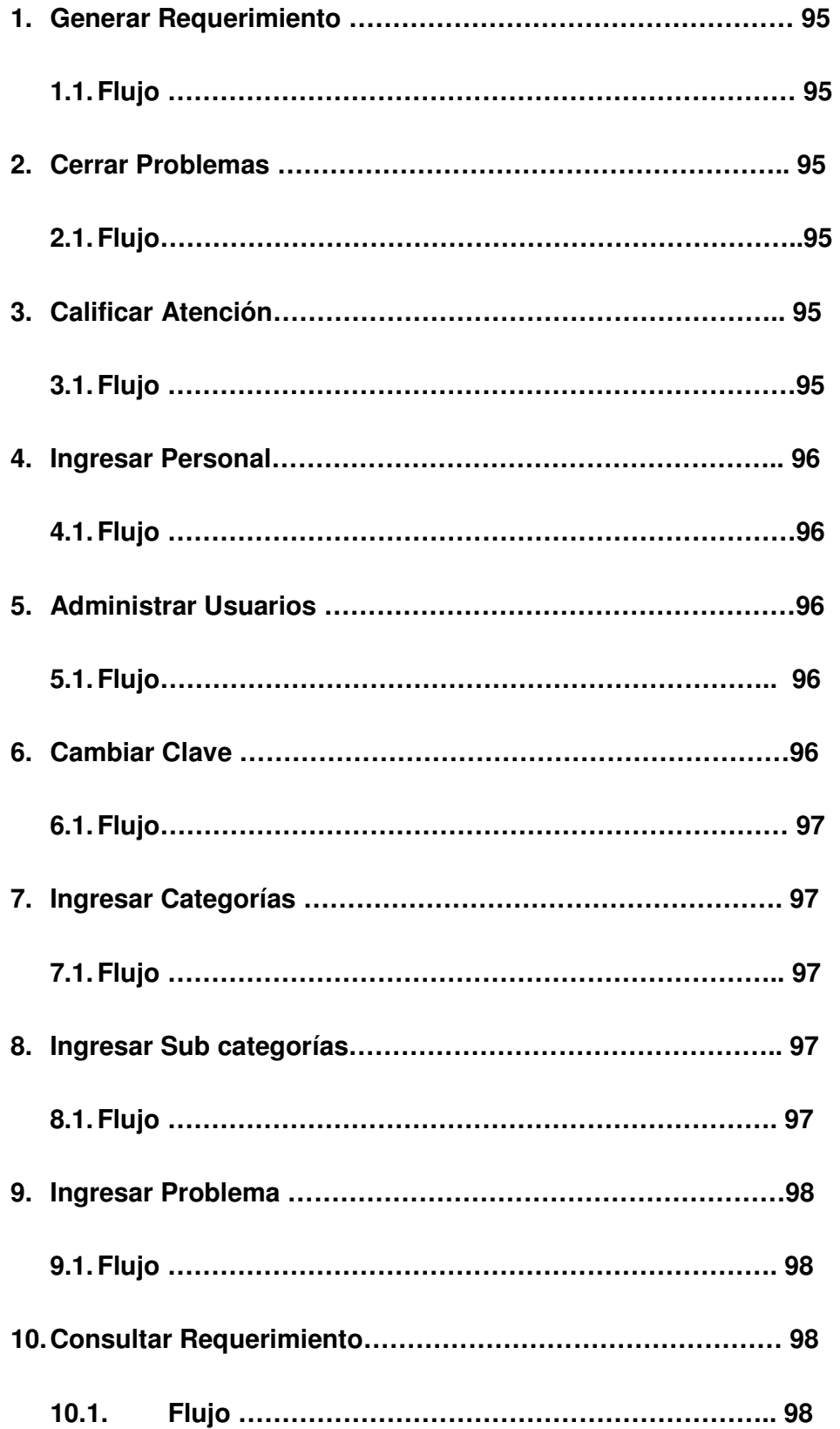

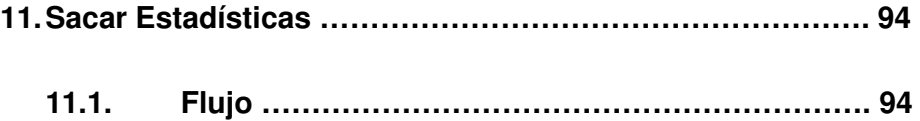

### **1. Generar Requerimiento**

El actor que genera un requerimiento es el técnico del área de helpdesk, el cual recepta el problema que está teniendo el usuario lo categoriza y lo asigna a un técnico, el cual puede ser el mismo.

# **1.2. Flujo**

- El técnico recepta el problema
- Categoriza el problema
- $\triangleright$  Ingresa la descripción del problema
- $\triangleright$  Asignar requerimiento al técnico

# **2. Cerrar Problema**

El actor de este proceso es el técnico, el cual realiza los siguientes pasos:

### **2.1. Flujo**

- Desplegar Lista de Requerimientos
- $\triangleright$  Solucionar el problema
- $\triangleright$  Cerrar requerimiento

### **3. Calificar Atención**

Es este proceso interviene el usuario interno, los pasos que sigue este actor es el siguiente:

### **3.1. Flujo**

- $\triangleright$  Ingresar a la aplicación intranet
- Escoger la opción
- Escoger el número de requerimiento
- $\triangleright$  Seleccionar el tipo de atención

# **4. Ingresar Personal**

En este proceso el actor que interviene es el administrador de la aplicación,

los pasos son los siguientes:

### **4.1. Flujo**

- Escoger la opción
- $\triangleright$  Ingresar los datos del nuevo usuario
- $\triangleright$  Grabar los datos

# **5. Administrar Usuarios**

El actor que interviene en este proceso es el administrador de la aplicación

y los pasos son los siguientes:

### 5.1. **Flujo**

- Escoger la opción
- Escoger el personal determinado
- $\triangleright$  Asignar el usuario y clave
- $\triangleright$  Establecer los permisos
- Grabar la información

### **6. Cambiar Clave**

El actor que interviene en este proceso es el usuario interno y los pasos son los siguientes:

# 6.1. **Flujo**

- $\triangleright$  Ingresar a la aplicación intranet
- Escoger la opción
- $\triangleright$  Ingresar la clave anterior
- $\triangleright$  Ingresar la nueva clave
- Confirmar la nueva Clave

# **7. Ingresar categorías**

El actor que interviene en este proceso es el administrador de la aplicación

y los pasos son los siguientes:

# **7.1. Flujo**

- Escoger opción
- $\triangleright$  Ingresar categoría
- $\triangleright$  Grabar información

### **8. Ingresar sub categorías**

En este proceso el actor que interviene es el administrador de la aplicación y los pasos son los siguientes:

# **8.1. Flujo**

- Escoger opción
- > Seleccionar Categoría
- $\triangleright$  Ingresar Sub categoría

Grabar información

# **9. Ingresar Problema**

En este proceso el actor que interviene es el administrador de la aplicación y los pasos son los siguientes:

# **9.1. Flujo**

- Escoger la opción
- $\triangleright$  Seleccionar Categoría
- $\triangleright$  Seleccionar sub categoría
- > Ingresar Problema
- $\triangleright$  Grabar información

# **10. Consultar requerimiento**

En este proceso el actor que interviene es el técnico y los pasos son los siguientes:

### **10.1. Flujo**

- Escoger opción
- ▶ Seleccionar Parámetros
- $\triangleright$  Ejecutar consulta

### **11. Sacar Estadísticas**

En este Proceso interviene el jefe de helpdesk y los pasos son los siguientes:

**11.1. Flujo** 

- Escoger opción
- Desplegar información

Para ejecutar cualquiera de estos procesos en el sistema, el usuario tiene que ingresar por medio de un usuario y una clave sin esto no podrá ingresar al sistema.

Anexo 4

Documento de Especificación de Requerimientos de Software y Hardware

# TABLA DE CONTENIDO

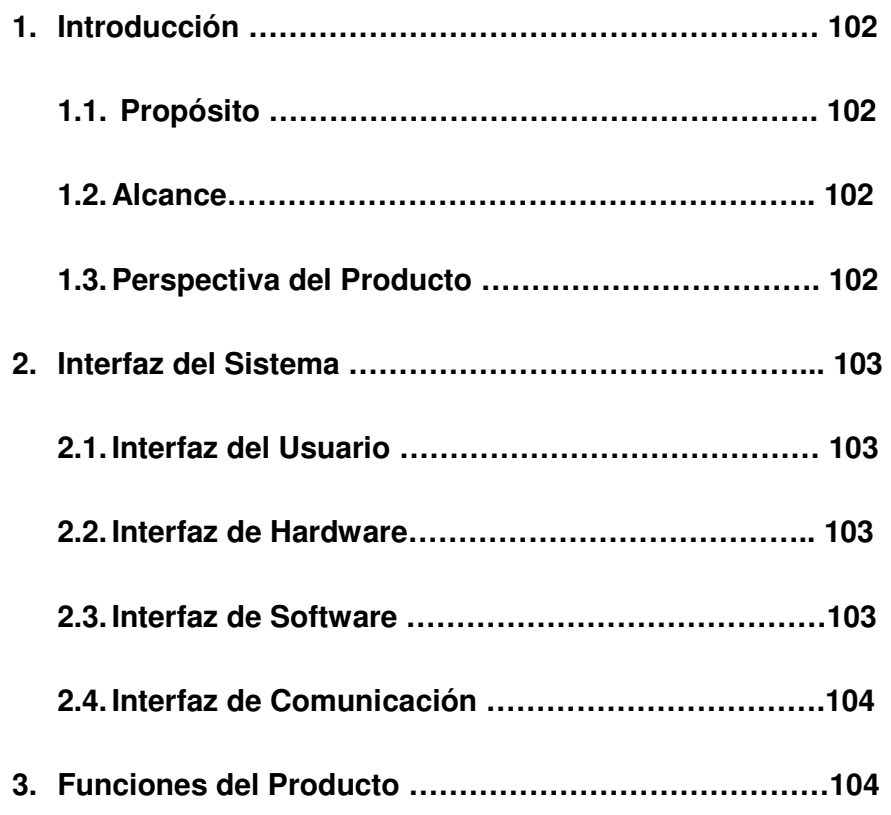

#### **1. Introducción**

#### **1.1 Propósito**

Este documento define cuales son los requisitos, que debe tener la aplicación para la atención al cliente, este sistema cumplirá con las necesidades de los usuarios siendo estas la rapidez para la solución de los problemas que los usuarios internos reportan diariamente y el registro de dichos requerimientos.

#### **1.2 Alcance**

Desarrollar una aplicación para el área de helpdesk del departamento de sistemas de la cooperativa de ahorro y crédito Codesarrollo para registrar y controlar los requerimientos que los usuarios internos reportan diariamente.

El área de helpdesk tendrá una herramienta que le ayudara a tener registrado todos los requerimientos que los usuarios reportan diariamente por causa de problemas en el hardware o en el software y así también medir la carga de trabajo para dicha área.

El desarrollo de esta aplicación se lo hará en dos arquitecturas, la primera etapa se la desarrollara en una arquitectura de dos capaz y la segunda etapa se la ara en tres capaz

#### **1.3 Perspectiva del producto**

Esta aplicación permitirá llevar un control en el trabajo que se realiza en la unidad de análisis permitiendo dar una buena atención al usuario interno, esta aplicación deberá funcionar perfectamente en cualquier equipo de cómputo de la institución.

#### **2. Interfaz del sistema**

### **2.1. Interfaz del usuario**

- Como indicamos anteriormente El proyecto va a estar diseñado en dos arquitecturas la primera estará diseñada en una arquitectura de dos capaz o sea la aplicación será presentada al usuario en un ambiente Windows, la segunda parte del proyecto está diseñada en una arquitectura de tres capaz es decir al usuario se le presentara una aplicación en ambiente Web.
- El diseño de las pantallas estarán compuestas por Menús, botones, cuadros de textos, como box, radiobutton, datagrid, etc

### **2.2. Interfaz del hardware**

El sistema funcionara en computadores de última generación con las siguientes características o superiores.

- **► Computador Pentium IV**
- $\triangleright$  Procesador 3.2 GHZ
- $\triangleright$  Memoria 512 MB

# **2.3. Interfaz de software**

Los requisitos de software que tiene que tener el equipo instalado es el siguiente:

- $\triangleright$  Windowsxp o superior
- $\triangleright$  Navegador de Internet
- $\triangleright$  Framework 3.5

Cristal Report

# **2.4. Interfaz de comunicación**

Para la comunicación de la aplicación con la base de datos utilizaremos el protocolo TCP/IP el cual es un protocolo que nos permite tener conectados uno o más equipos en una red empresarial, la cual funciona en el modelo OSI que nos permite encaminar nuestros datos hacia otras máquinas.

A continuación en el siguiente grafico mostraremos las capas del modelo OSI por donde pasan la información.

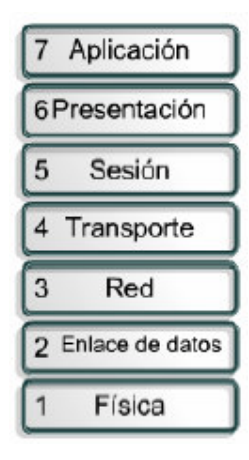

# **Figura 12: Capas del Modelo Osi**

### **3. Funciones del Producto**

Las funciones que desempeña la aplicación son las siguientes:

- **Generación de Requerimientos.-** Esta opción permite registrar los problemas que los usuarios reportan diariamente.
- **Consultas de requerimientos.-** esta opción nos permite verificar en qué estado está un ticket determinado.
- **Seguimiento de requerimientos.-** Con esta opción se puede

verificar el número de asignaciones que se ha realizado a un requerimiento.

- **Ingresos de Agencias Áreas y Cargos.-** Esta opción nos permite ingresar Agencias, Cargos y Áreas.
- **Personal.-** Esta opción nos permite ingresar nuevo personal.
- **Administrar Usuarios.** Esta opción nos permite asignar usuarios al personal y asignarles permisos.
- **Categorizaciones.** Esta opción nos permite ingresar categorías para categorizar los requerimientos que los usuarios reportan diariamente.
- **Reportes.** En los reportes podemos sacar el número de requerimientos resueltos a tiempo y los que se han pasado del tiempo determinado, también podemos sacar un reporte de las calificaciones de los usuarios que han establecido de acuerdo a la atención que se le dio.

**Anexo 5** 

**Especificación de Pruebas** 

# **TABLA DE CONTENIDO**

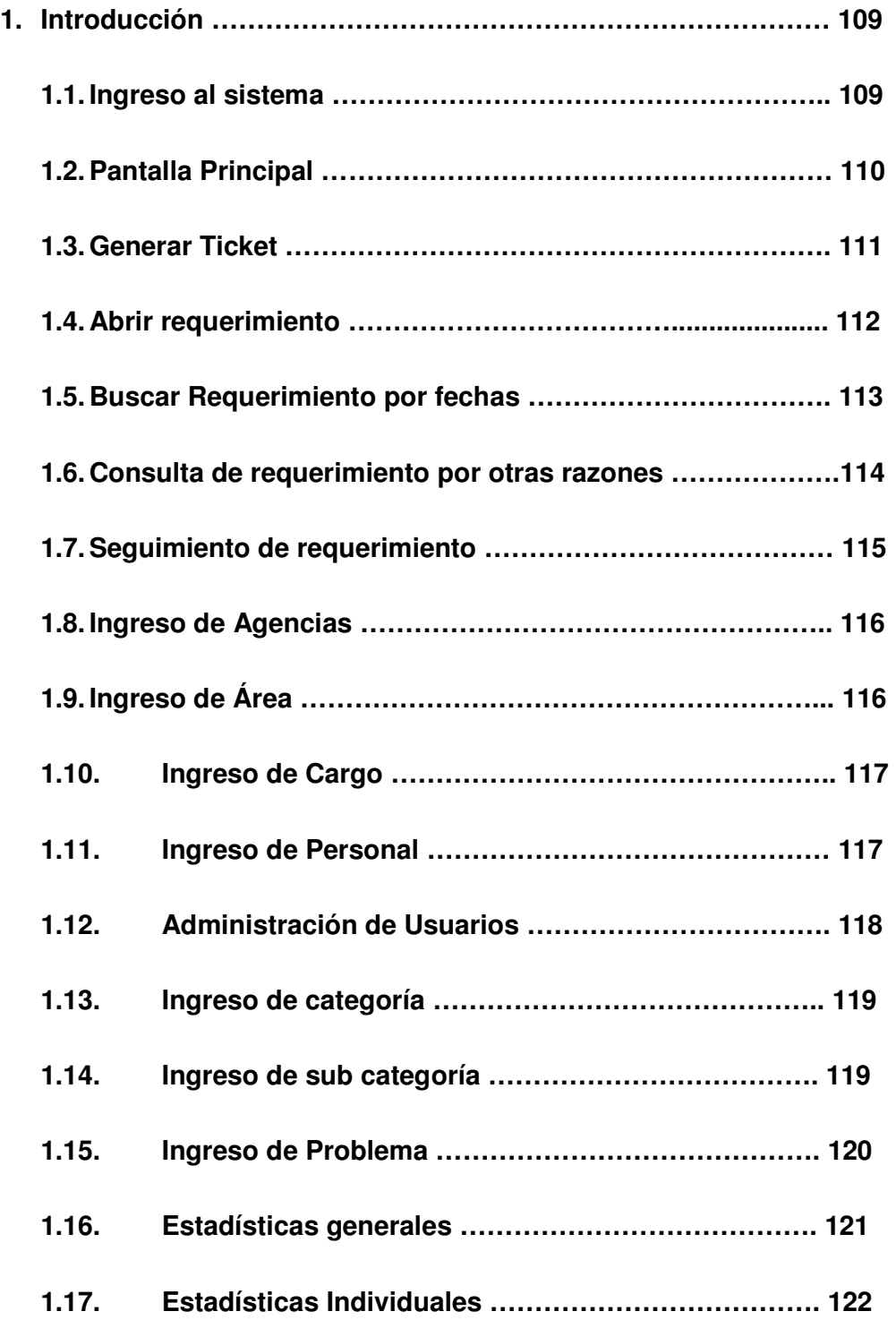

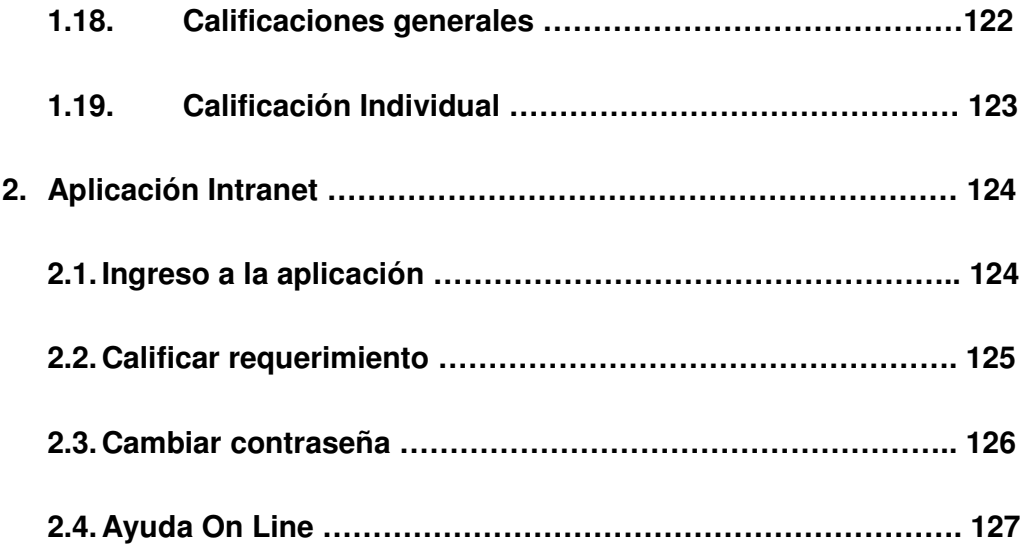
En este documento vamos a especificar las pruebas realizadas a la aplicación para verificar si existieron problemas en su funcionamiento.

### **1.1. Ingreso al sistema**

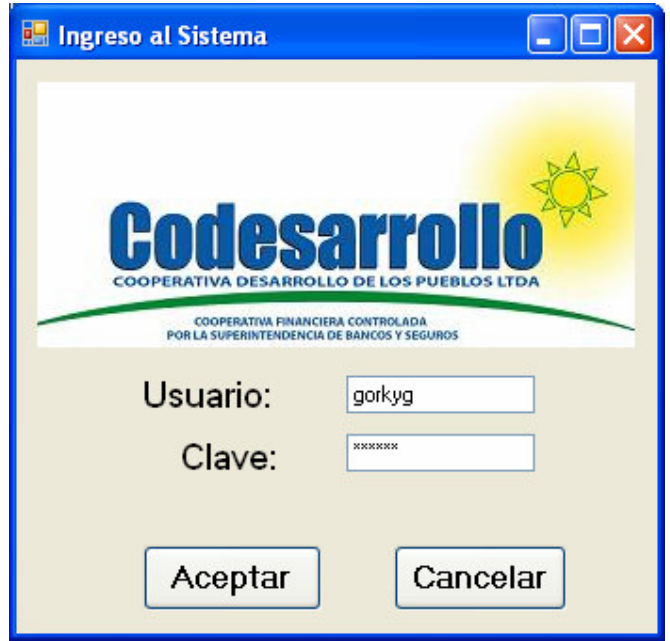

En esta ventana tenemos que ingresar dos datos para que pueda el usuario ingresar al sistema, los cuales son:

- $\triangleright$  El usuario
- $\triangleright$  Y la clave de acceso

Si el usuario no tiene asignado estos dos datos no puede trabajar con el sistema, en las pruebas realizadas no se tuvo ningún problema en esta ventana ya que si uno ingresa un dato que no existe el sistema bota un mensaje de error.

### **1.2. Pantalla principal**

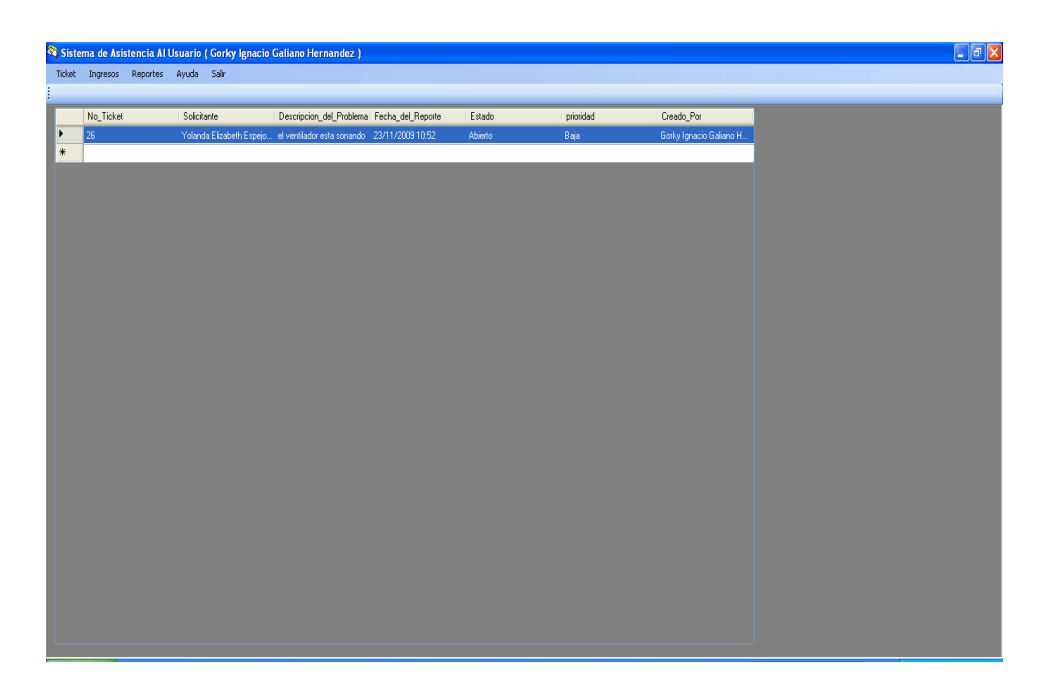

Bueno esta es la ventana principal en donde en la parte superior de la ventana nos aparece el nombre del usuario que ha ingresado al sistema, luego tenemos el menú, conformado por las opciones Ticket, Ingresos, Reportes, Ayuda y Salir.

Y por ultimo en la parte inferior tenemos un grid con las siguientes columnas:

- > No\_Ticket
- $\triangleright$  Solicitante
- Descripción\_del\_Problema
- $\triangleright$  Fecha del Reporte
- Estado
- $\triangleright$  Prioridad
- Creado\_Por

En este grid se desplegara todos los requerimientos que han sido generados para este usuario, no se produjo ningún problema en su ejecución.

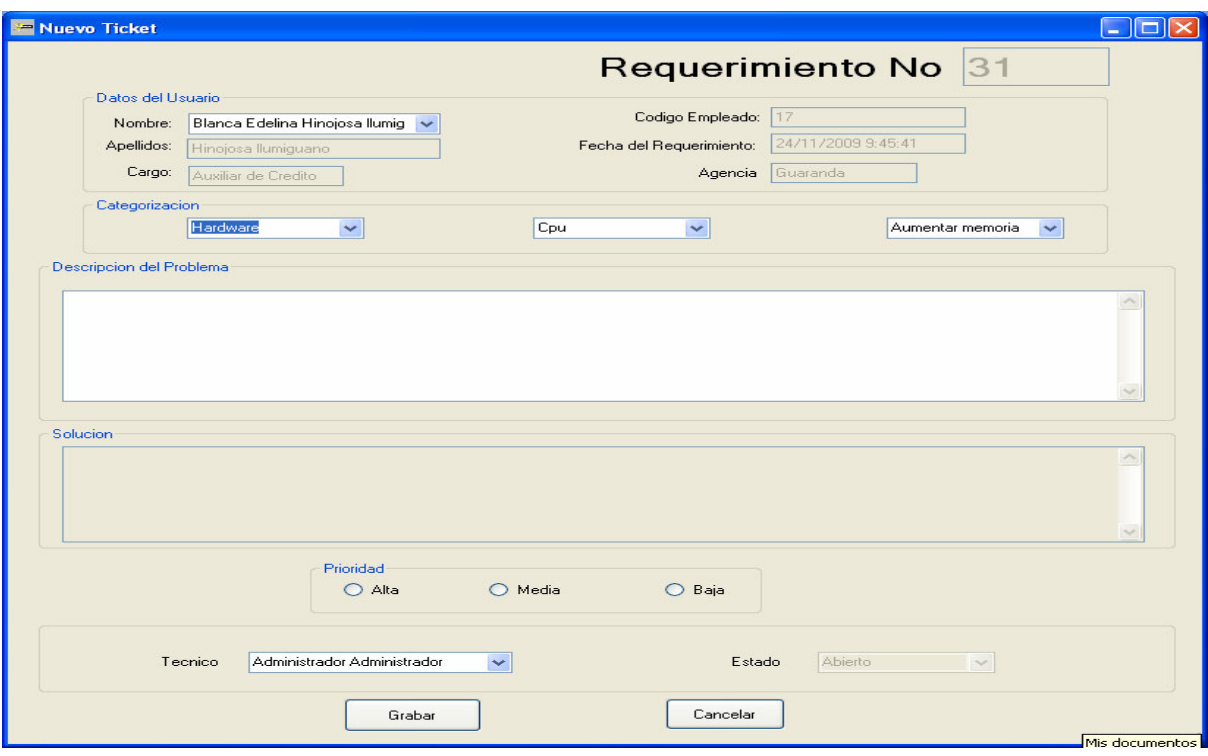

#### **1.3. Generar Ticket**

En esta ventana seleccionamos el usuario que reporta el problema, luego categorizamos el requerimiento, ingresamos la descripción, ponemos la prioridad del requerimiento y por ultimo escogemos el técnico a quien va hacer asignado dicho problema, en la ejecución de este proceso no se dio ningún problema.

# **1.4. Abrir requerimiento**

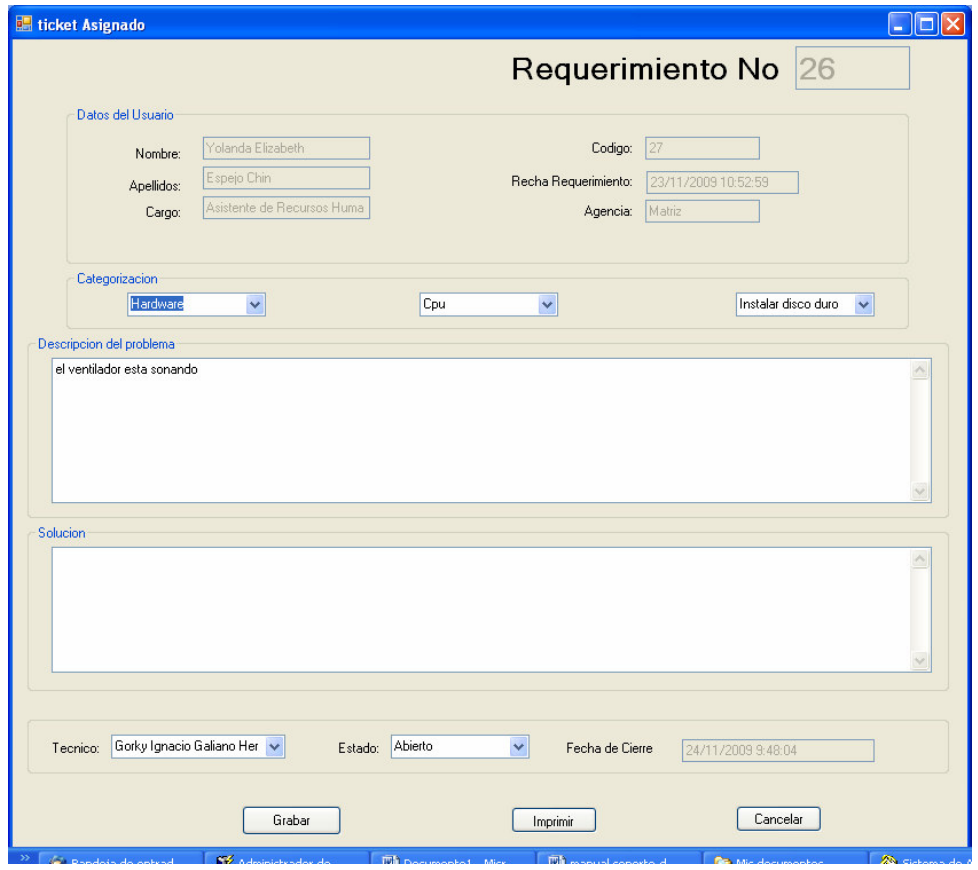

En esta ventana el sistema nos despliega el problema reportado, cuando solucionamos el problema ingresamos la solución, podemos reasignar al técnico, cerrar el ticket, en el momento de cerrar el requerimiento daba un error el cual era un problema en el momento que se calculaba el tiempo que el ticket se demoro en resolverse.

# 1.5. **Buscar requerimiento por fecha**

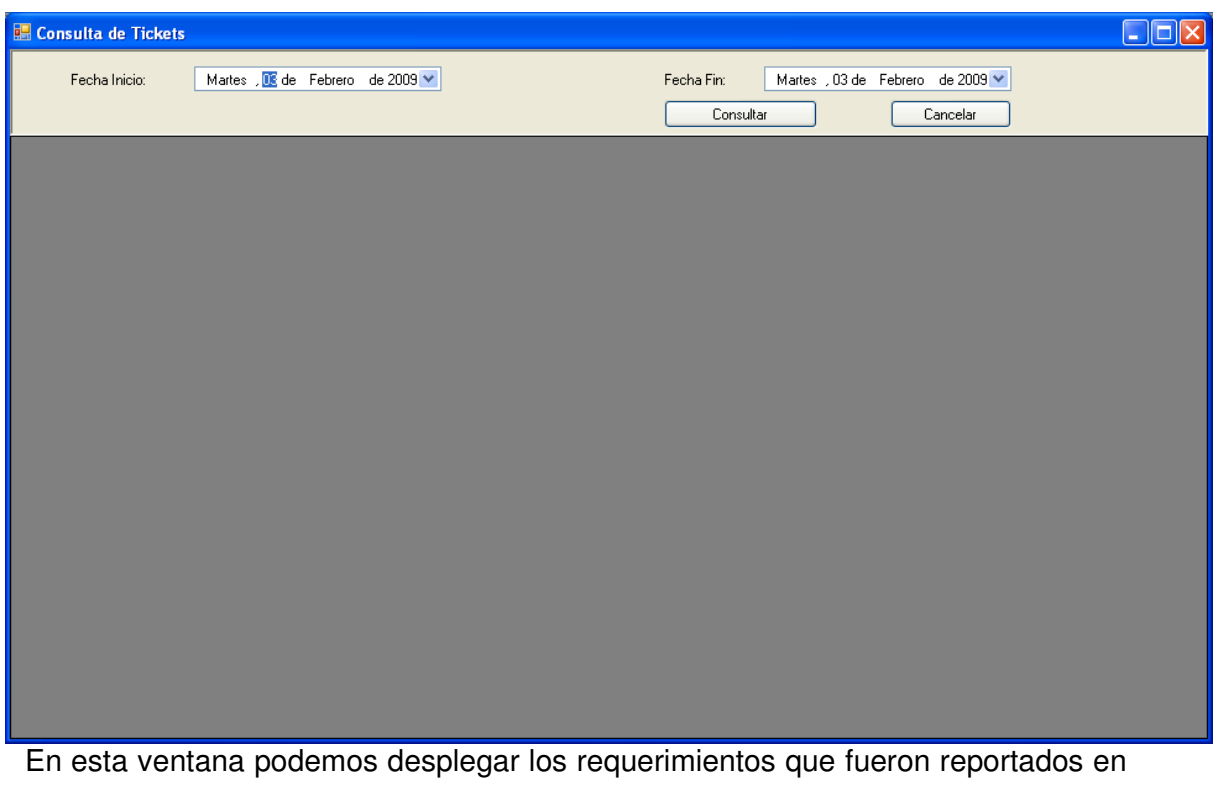

una fecha determinada, el momento que se realizó la prueba no se presentaron problemas.

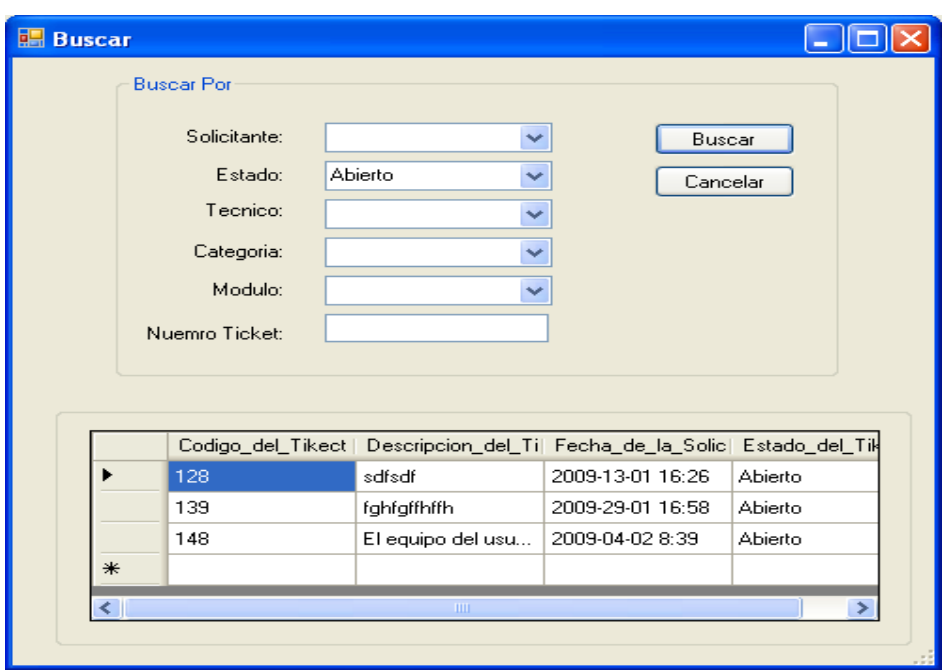

# 1.6. **Consulta de requerimientos por otras razones**

En esta ventana podemos desplegar los requerimientos de acuerdo a los parámetros determinados, en las pruebas respectivas no se produjo ningún error.

# 1.7. **Seguimiento de requerimientos**

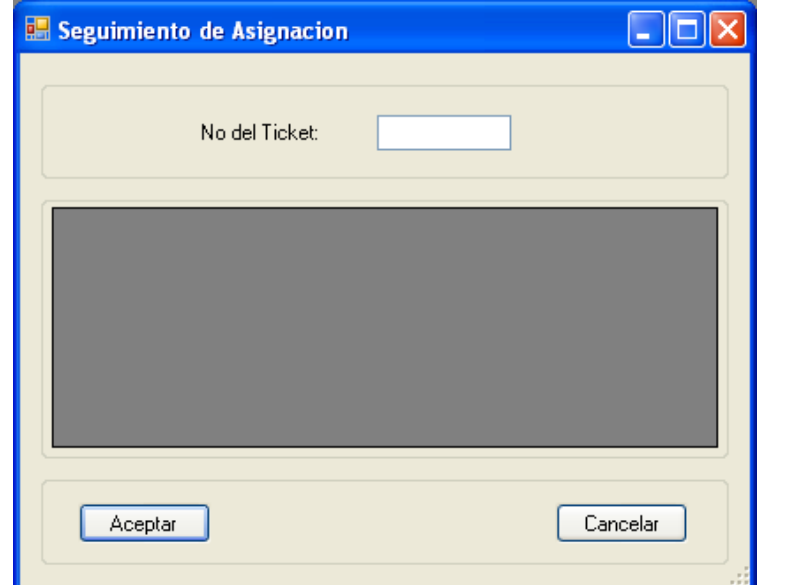

Con esta ventana nosotros podemos desplegar las asignaciones que se han realizado a un ticket, solo ingresando el número del requerimiento

# 1.8. **Ingreso de Agencia**

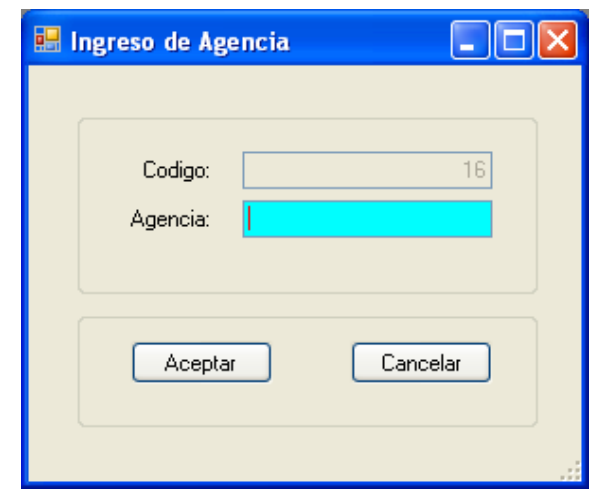

Con esta ventana podemos ingresar agencias, solo se ingresa el nombre de la agencia y el código de la agencia es secuencial en el momento del ingreso no se detectó ningún error.

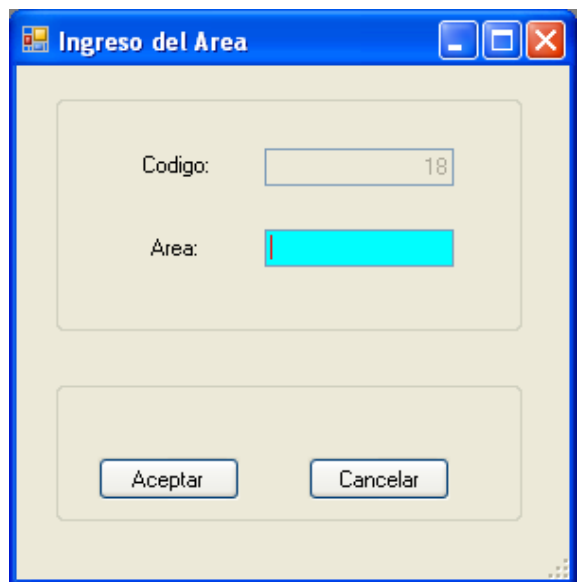

### 1.9. **Ingresar Área**

En esta ventana podemos ingresar una nueva área, en las pruebas no se registraron inconvenientes.

# 1.10. **Ingreso de Cargo**

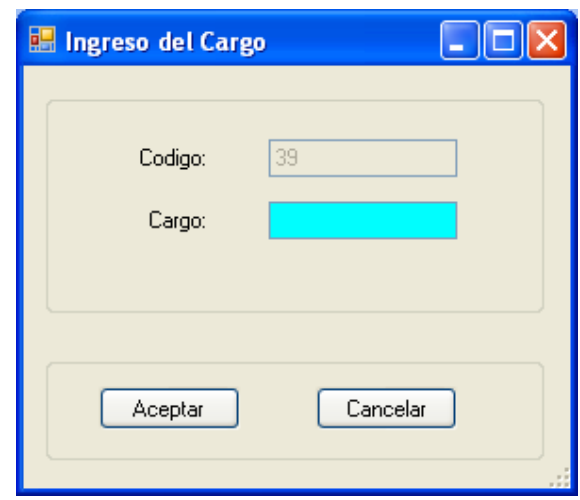

Con esta ventana ingresamos un nuevo cargo, en las pruebas realizadas no se detectaron errores.

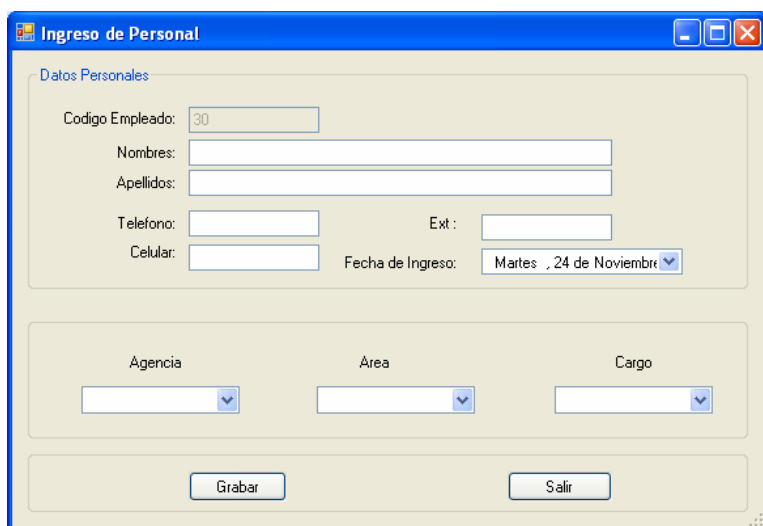

#### 1.11. **Ingreso de personal**

En esta ventana ingresamos los datos del personal nuevo, en el momento del ingreso de los datos no se produjo ningún error.

# 1.12. **Administración de usuarios**

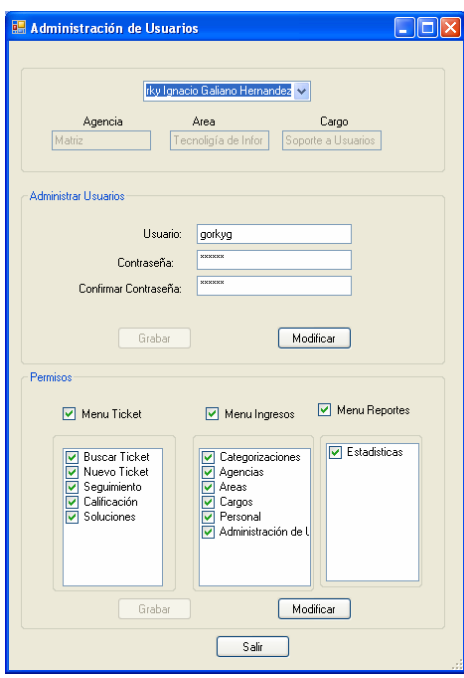

En esta ventana asignamos un usuario y su clave a un determinado empleado, a más de eso damos los permisos que va a tener ese usuario en el sistema, en las pruebas no se dio ningún error.

# 1.13. **Ingreso de categorías**

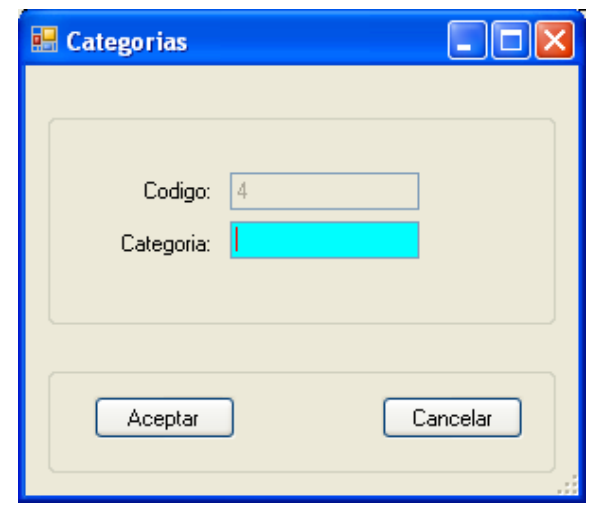

En esta ventana ingresamos una categoría, el código de esta categoría es secuencial, no se dio ningún problema en las pruebas.

# 1.14. **Ingreso de sub categoría**

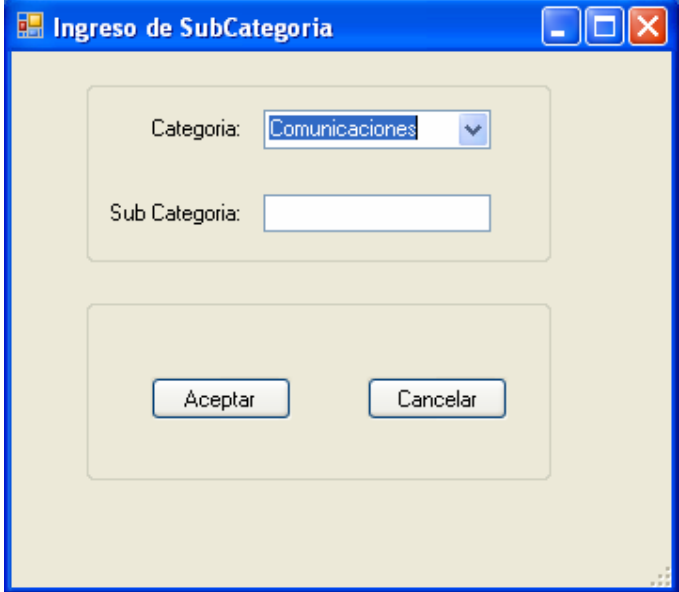

En esta ventana seleccionamos la categoría, e ingresamos la sub categoría que corresponde a la categoría seleccionada, en las pruebas no se dieron problemas.

# **1.15. Ingreso de problemas**

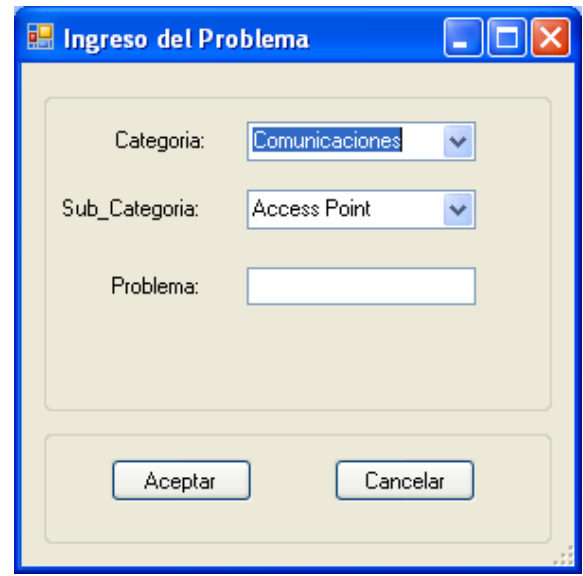

En esta ventana seleccionamos primero la categoría, luego la sub categoría y por último el problema, en el ingreso de los datos no se dio ningún problema.

### **1.16. Estadísticas generales**

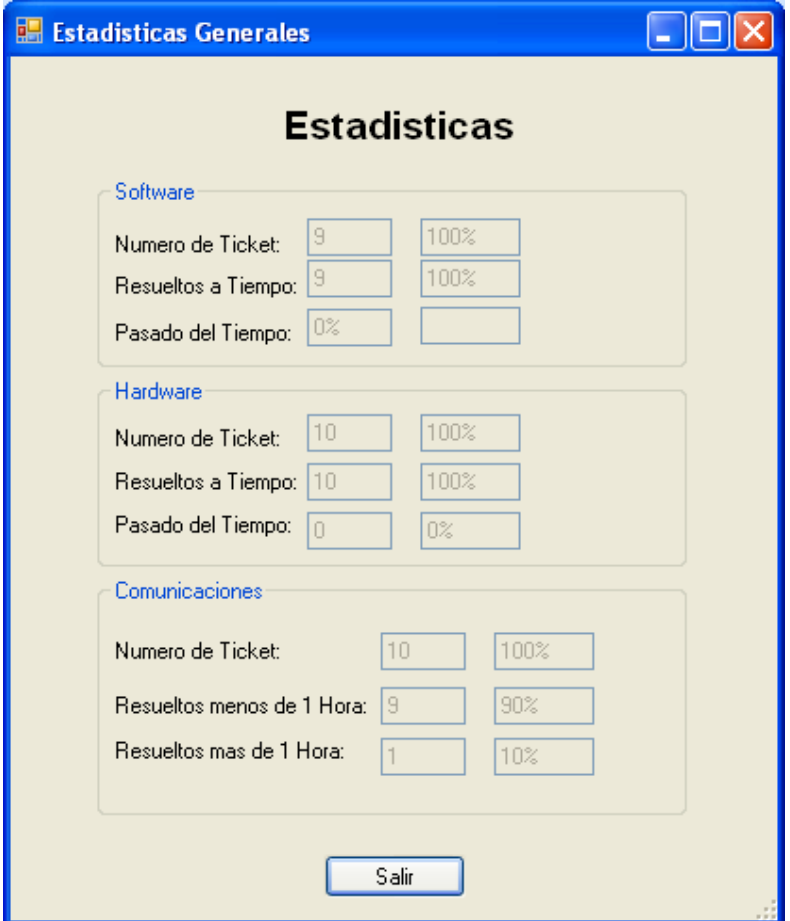

En esta ventana se despliega el número de ticket resueltos en el tiempo respectivo y los que se han pasado del tiempo, según las tres categorías, en este proceso no hubo errores.

#### **1.17. Estadísticas Individuales**

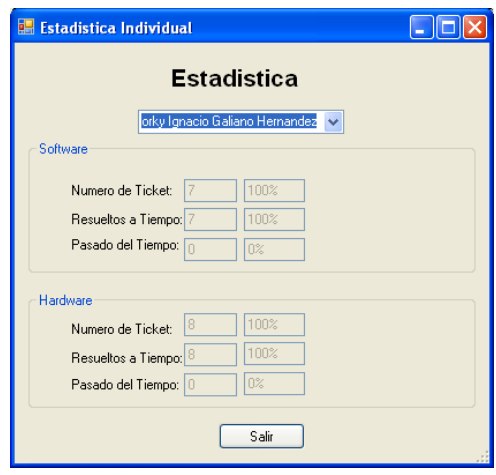

En esta ventana seleccionamos el técnico para que nos despliegue las estadísticas que ha tenido este técnico en la resolución de los requerimientos.

### **1.18. Calificaciones generales**

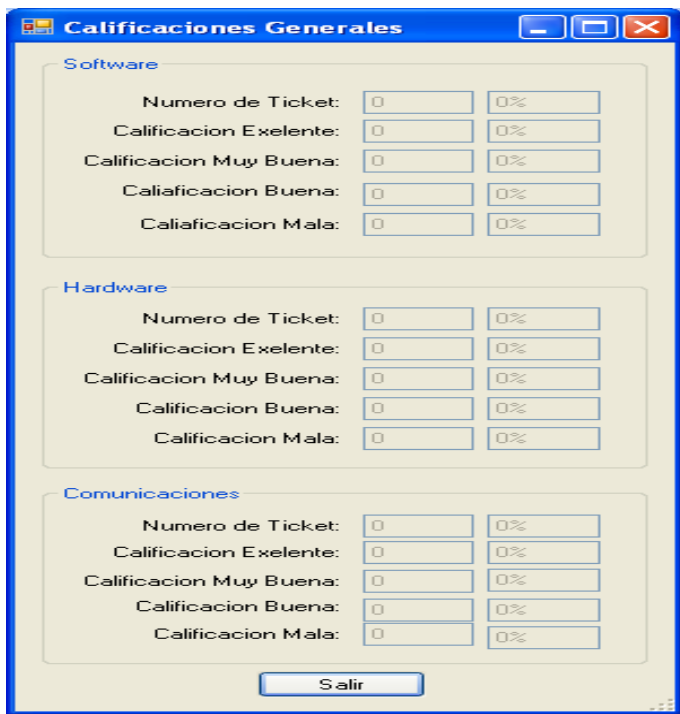

En esta ventana nos desplegara las calificaciones generales que han dado los

usuarios a los requerimientos resueltos, en las pruebas no se dieron ningún problema.

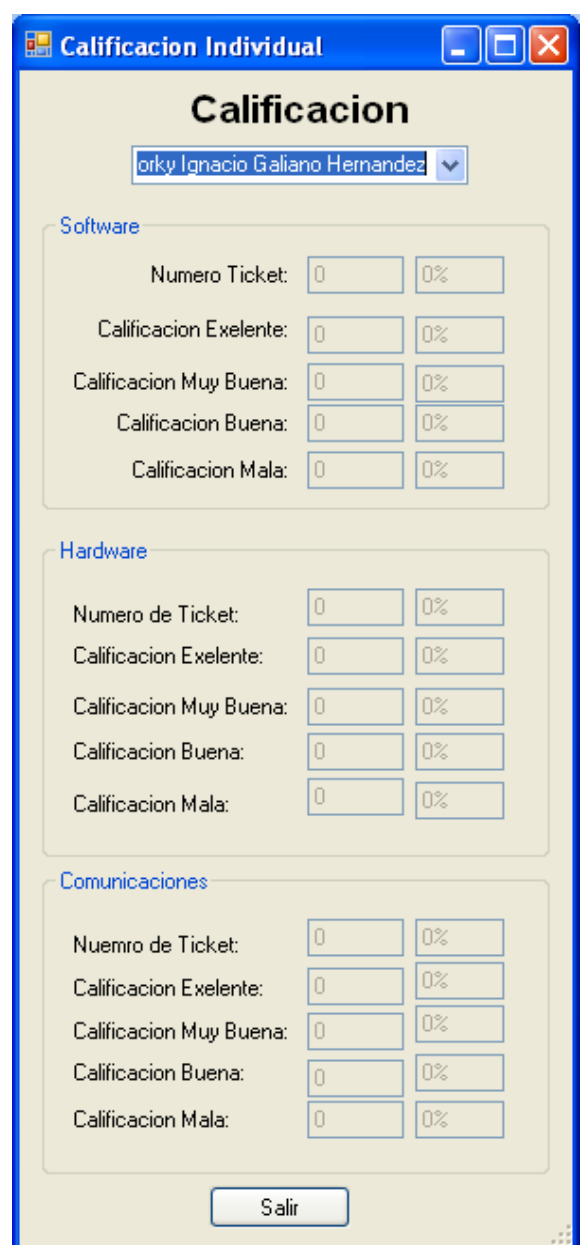

# 1.19. **Calificación individual**

En esta ventana nos desplegara las calificaciones que ha tenido un técnico determinado, en este proceso no se dio ningún error.

#### **2. Aplicación Intranet**

# **2.1. Ingreso a la aplicación**

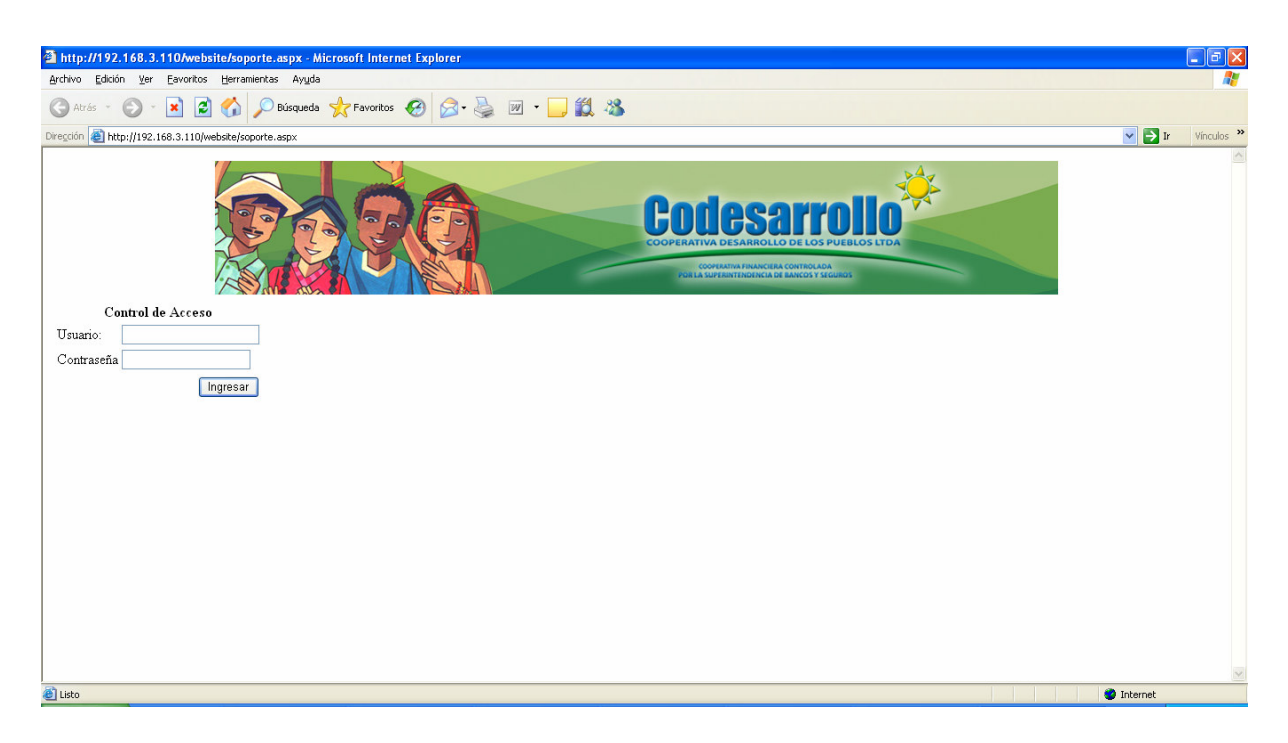

Esta página es para ingresar a la aplicación, tenemos que ingresar el usuario y la clave, en las pruebas no se detectaron ninguna anomalía en la aplicación.

### **2.2. Calificar requerimiento**

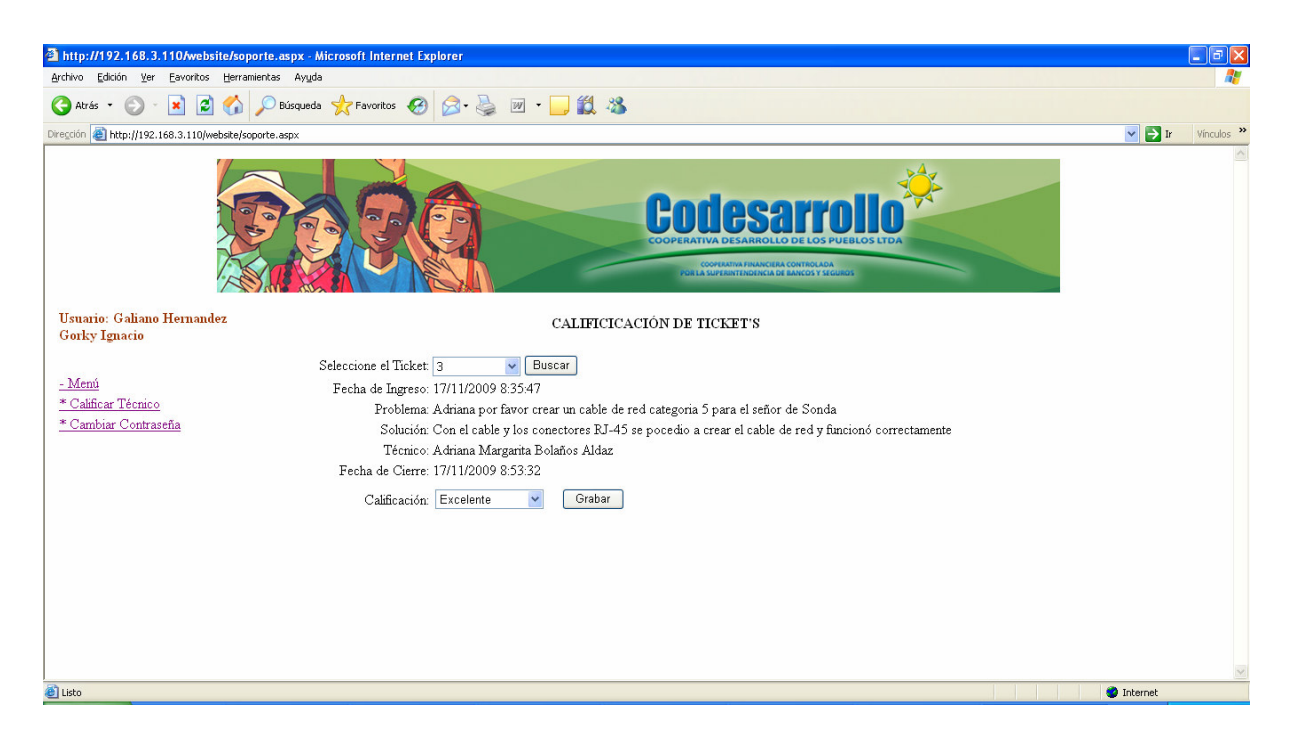

En esta ventana debemos escoger primero el número del ticket y dar click en el botón buscar para que se nos despliegue los datos del ticket, por último seleccionar el tipo de atención y dar click en el botón grabar, en las pruebas.

### **2.3. Cambiar Contraseña**

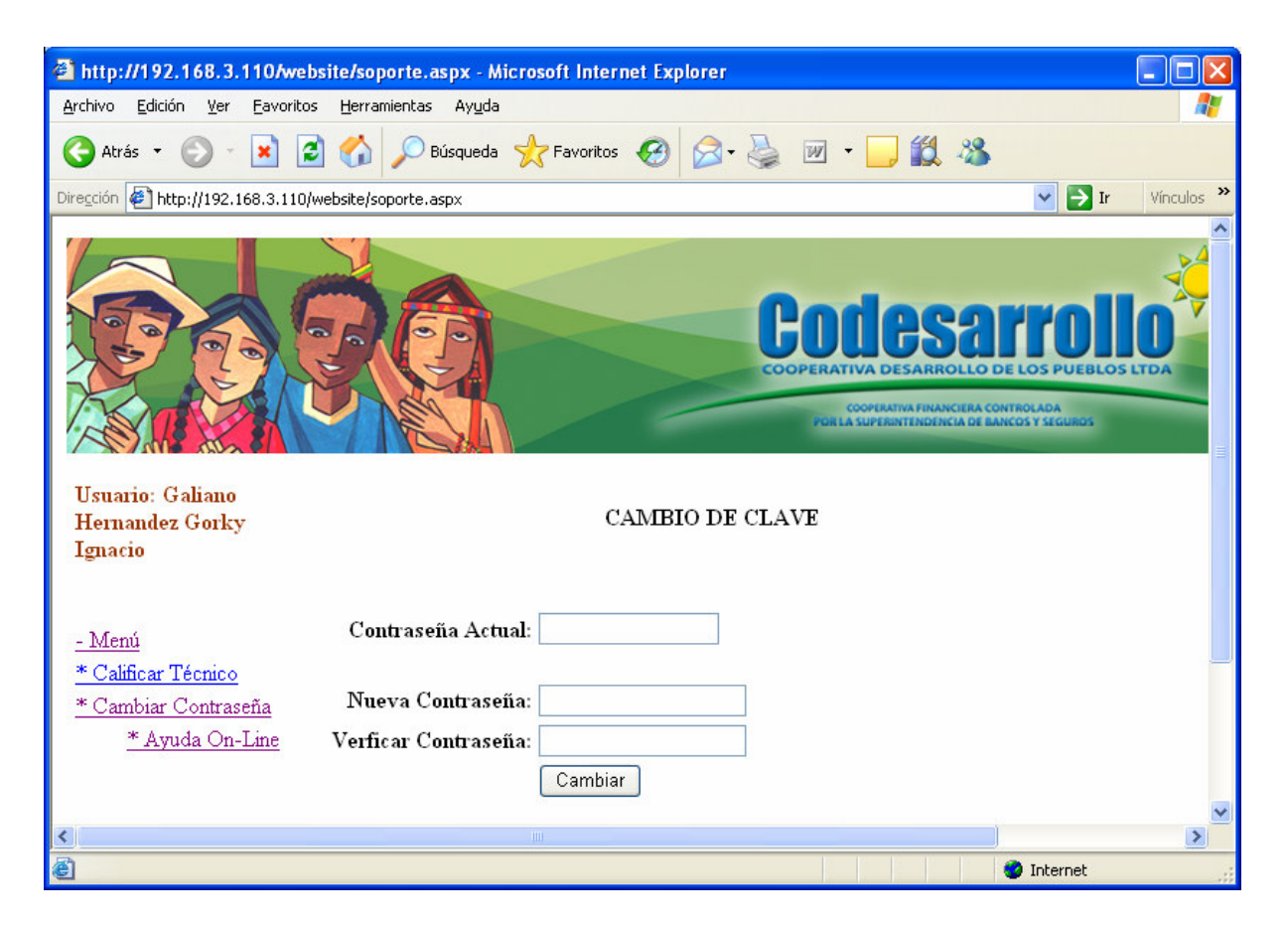

Con esta página el usuario puede cambiar su contraseña, debe ingresar la clave actual y luego la nueva clave y para terminar damos click en el botón cambiar, en esta prueba no se detectó ninguna falla.

# **2.4. Ayuda On-Line**

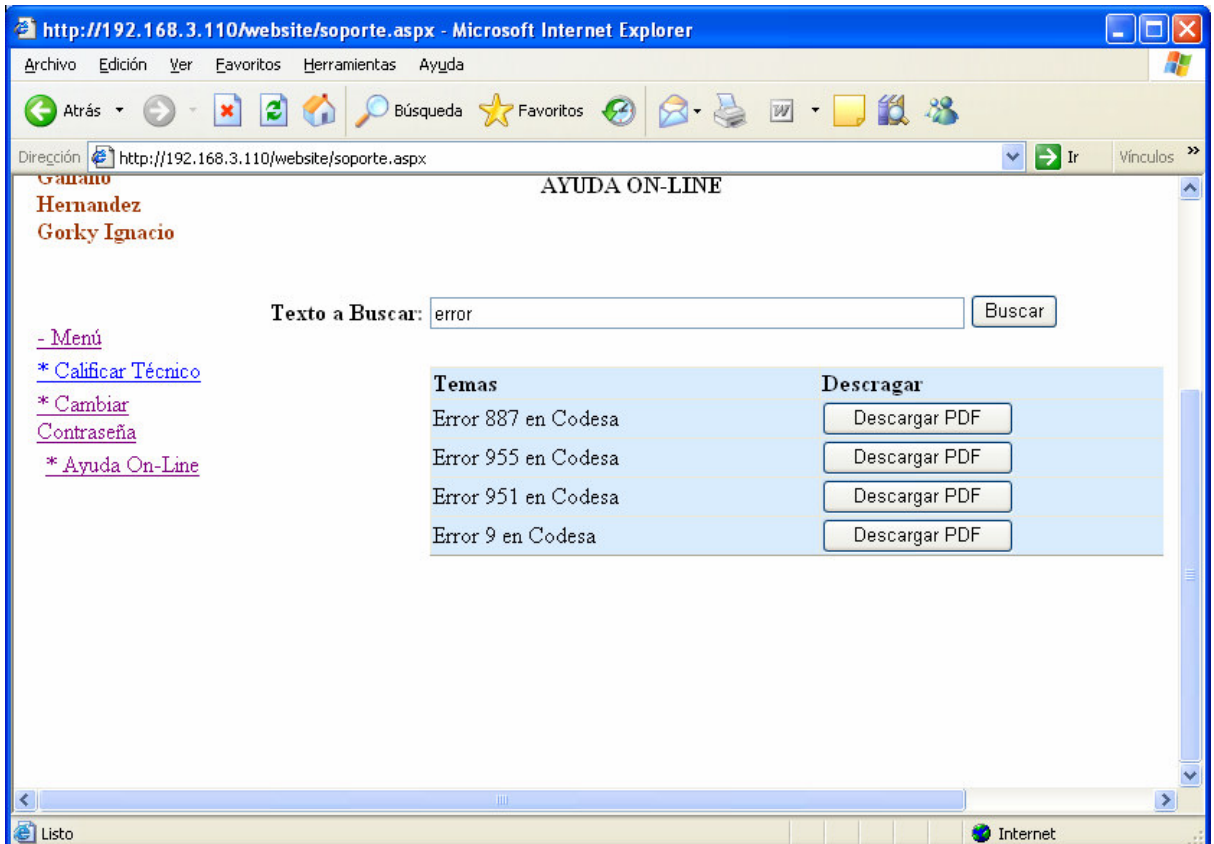

Con esta página el técnico podrá tener una ayuda en para que pueda corregir ciertos errores que se suscitan en el sistema, solo ingresando el tema y dando click en el botón **Buscar,** desplegándose en la parte inferior los temas relacionados, en estas pruebas no se detectaron ningún problema.

**Anexo 6** 

**Glosario de Términos** 

**Browser.-** programa que permite navegar en internet.

**Hardware.-** Parte física de un computador algo que se puede tocar.

**Interfaz de Usuario.-** Son las pantallas del sistema que permiten ingresar la información a la base de datos.

**Intranet.-** Es una red de área local.

**Metodología orientada a objeto.-** conjunto de pasos que nos facilitan el desarrollo de software.

**RUP.-** Es un proceso de desarrollo de software.

**UML.-** Es un conjunto de herramientas que permiten modelar, visualizar, analizar y construir la documentación de un sistema.

**Help desk.-** Aplicación para registrar los requerimientos de los usuarios.

**Cliente Interno.-** Personal que trabaja en la unidad de análisis.

**Técnico.-** Persona responsable de solucionar los problemas reportados.

**Sistema Operativo.-** Es un programa que permite administrar y compartir sus recursos.

**Base de datos.-** Es un conjunto de datos, pertenecientes a un mismo contexto.

**Lenguaje de Programación.-** Es un idioma artificial diseñado para expresar, sentencias.

# **TABLA DE CONTENIDOS**

#### **Contenido**

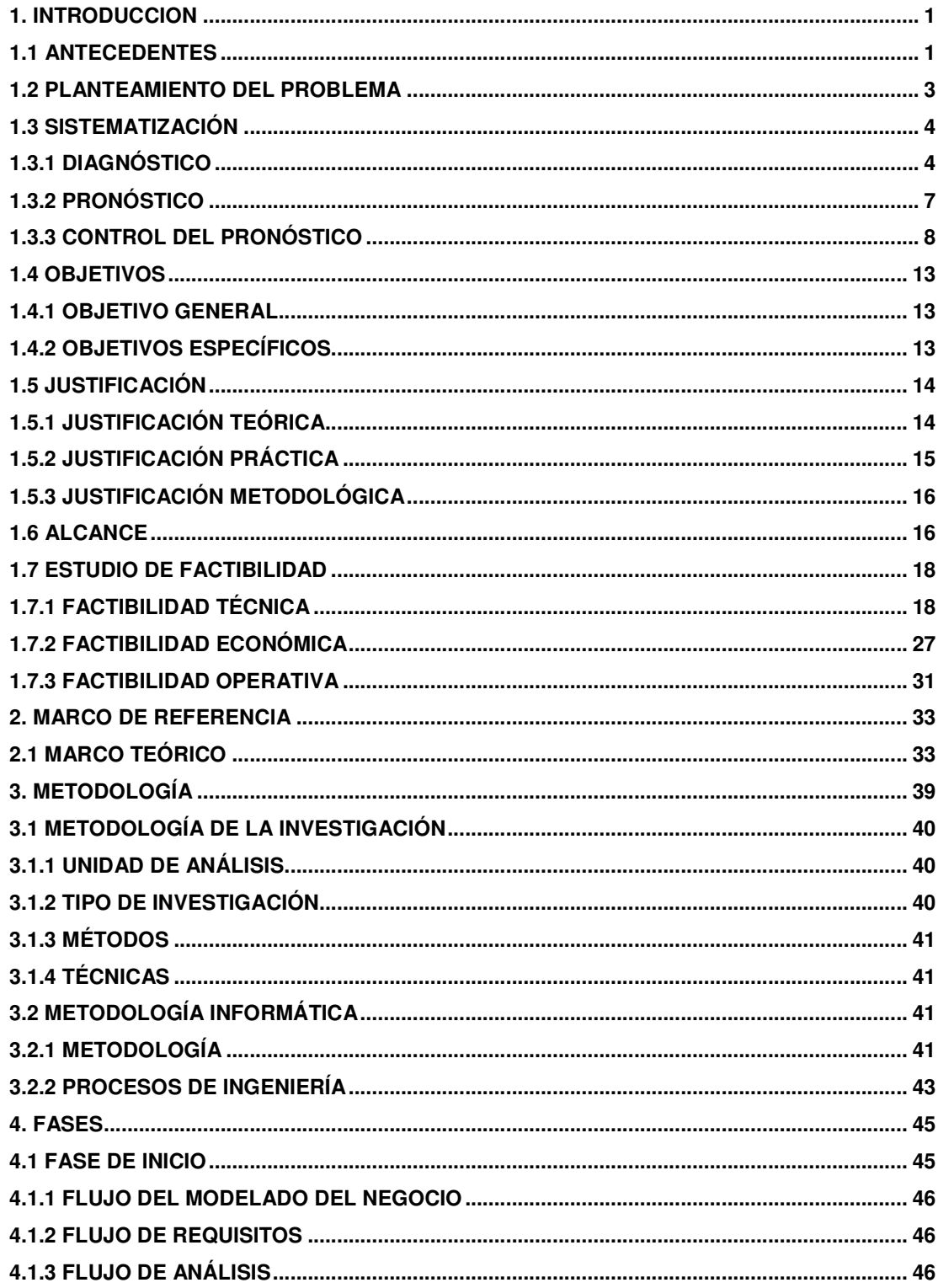

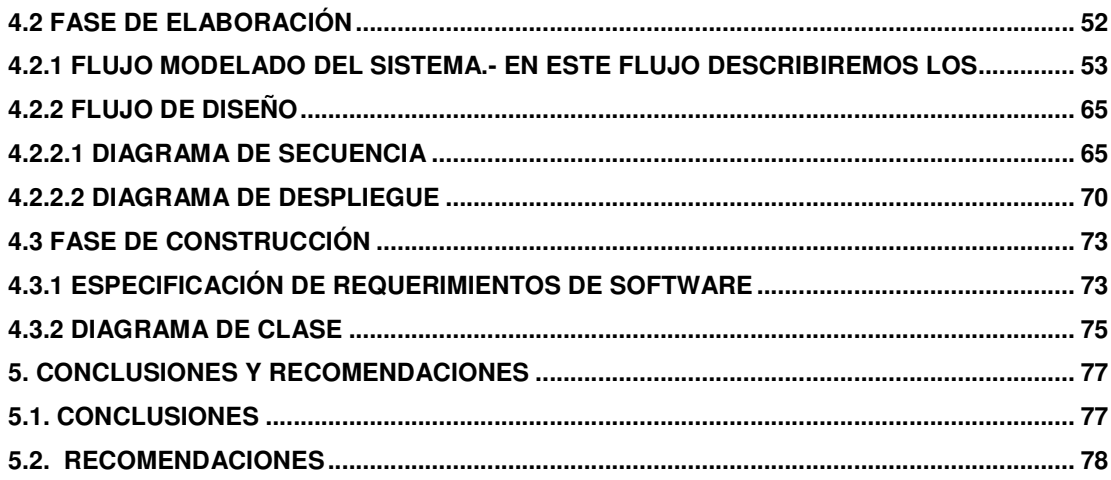

#### **LISTA DE CUADROS Y GRÁFICOS**

# FIGURAS

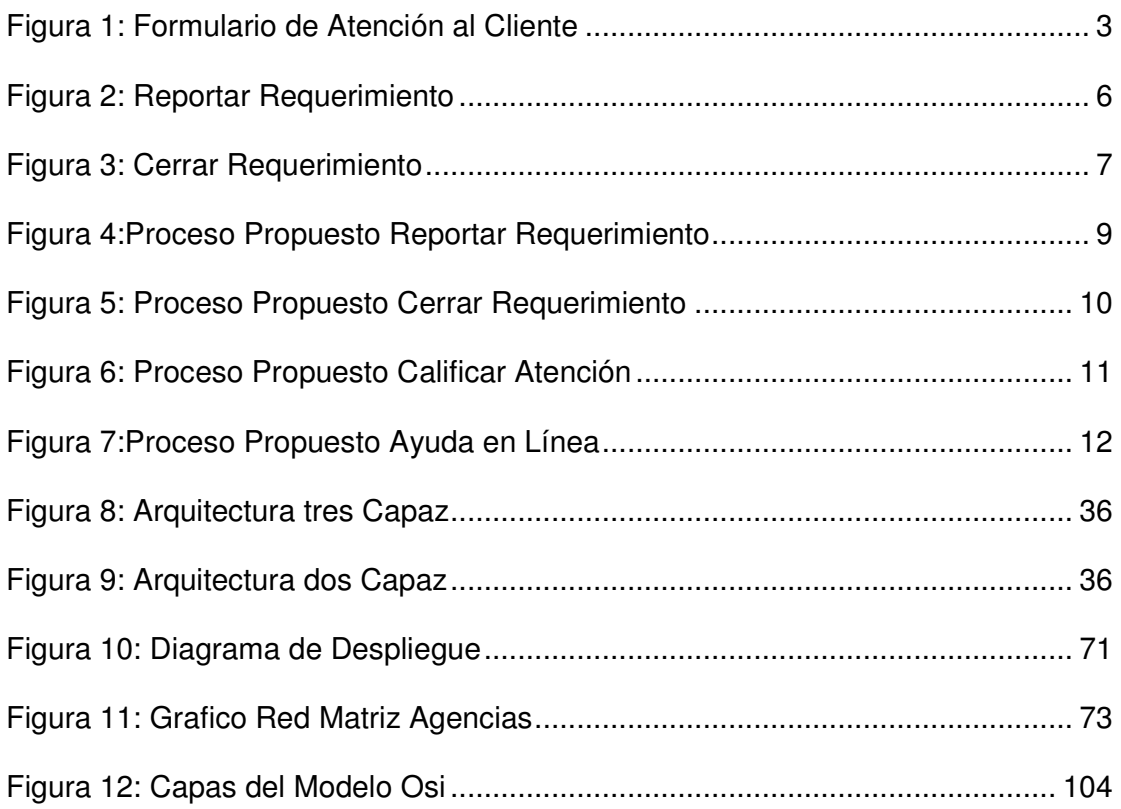

#### TABLAS

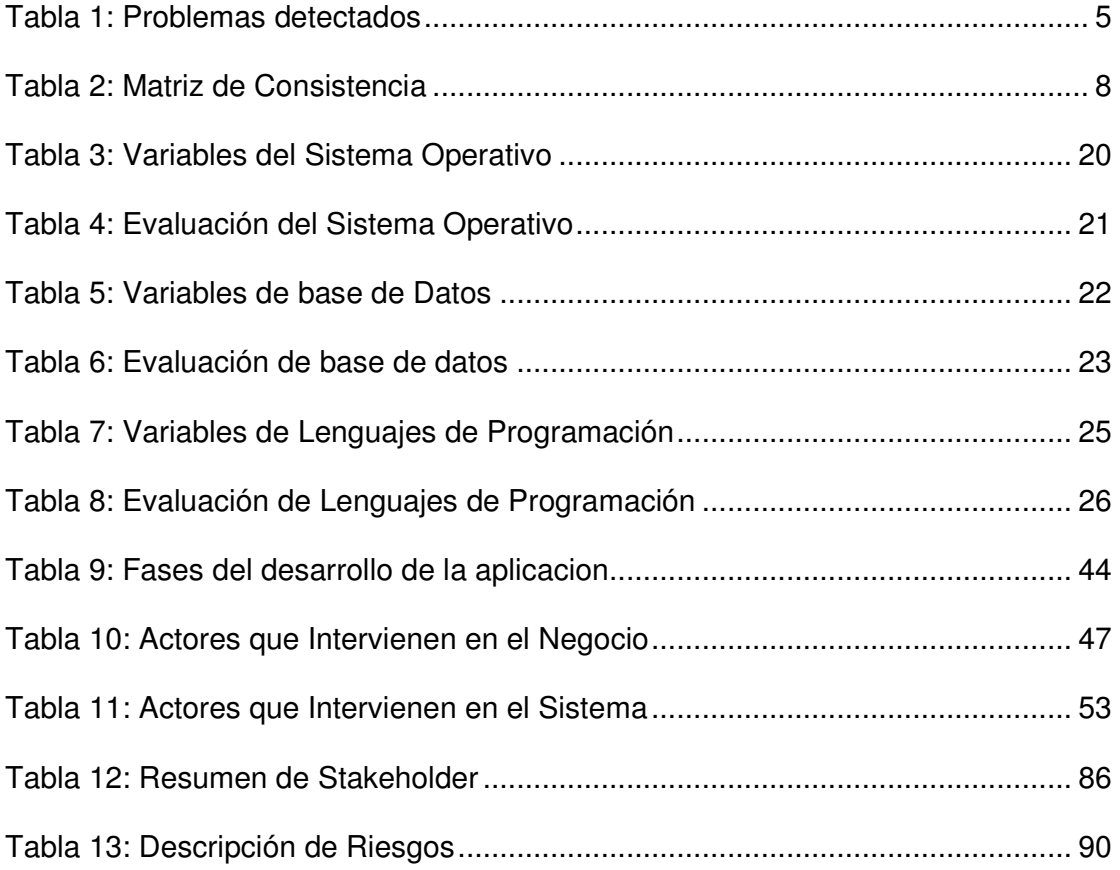

#### **DIAGRAMAS**

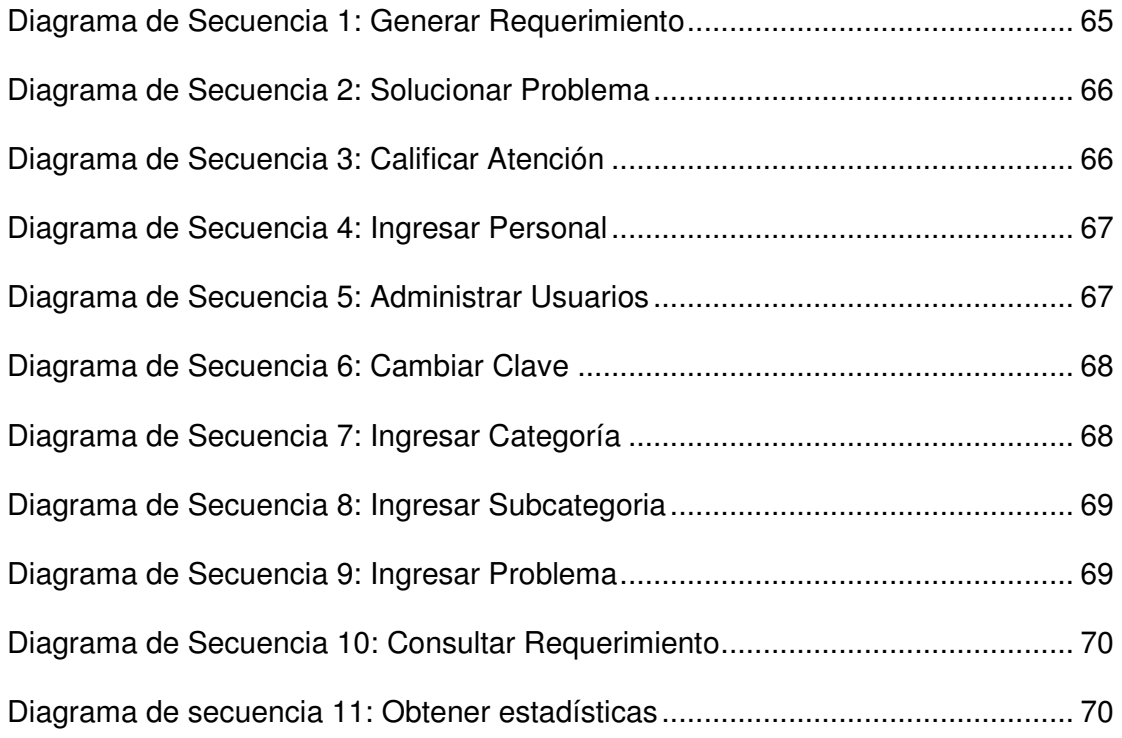

# **DIAGRAMAS DE ACTIVIDADES**

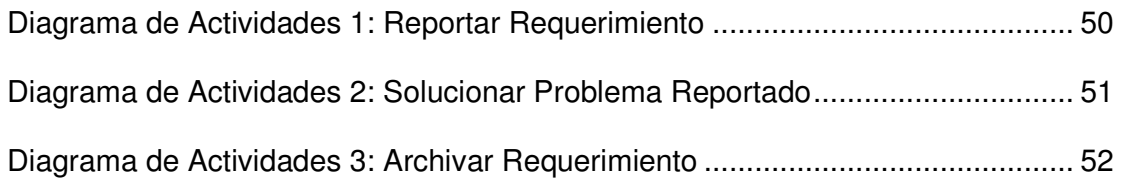

### **DIAGRAMAS DE CASOS DE USO**

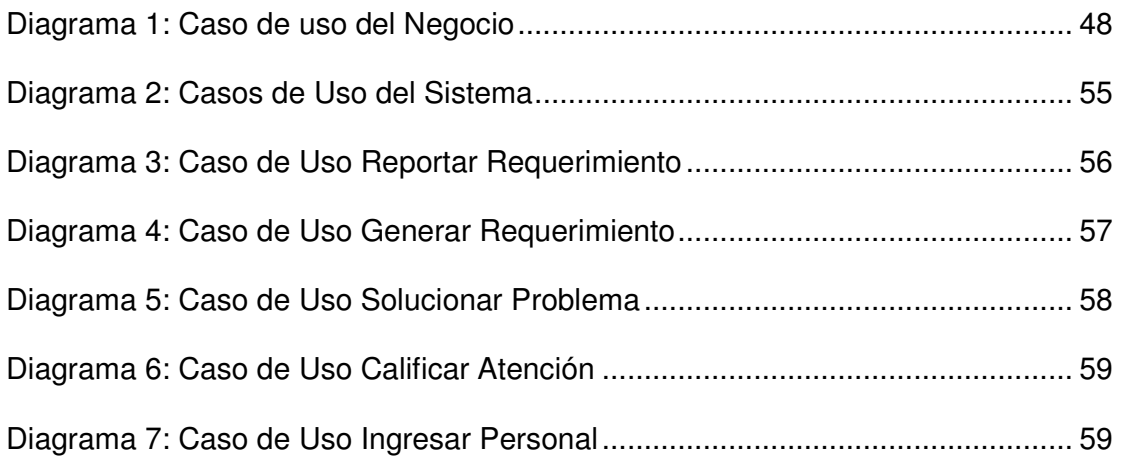

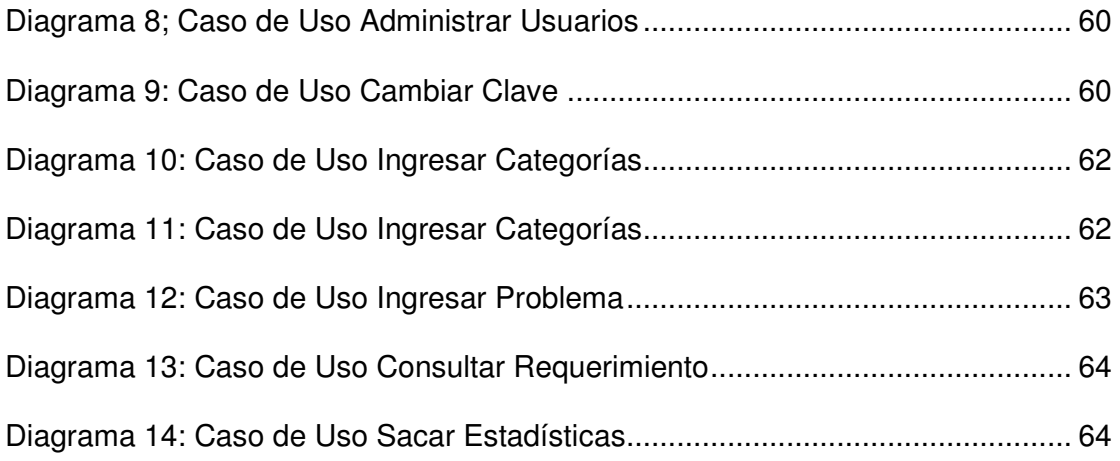

# LISTA DE ANEXOS

- **ANEXO 1** DOCUMENTO DE VISION
- **ANEXO 2** DOCUMENTO DE RIESGO
- **ANEXO 3** DESCRIPCION DE CASOS DE USO
- **ANEXO 4** DOCUMENTO DE ESPECIFICACIÓN DE REQUERIMIENTOS DE SOFTWARE Y HARDWARE
- **ANEXO 5** ESPECIFICACIÓN DE PRUEBAS
- **ANEXO 6** GLOSARIO DE TERMINOS